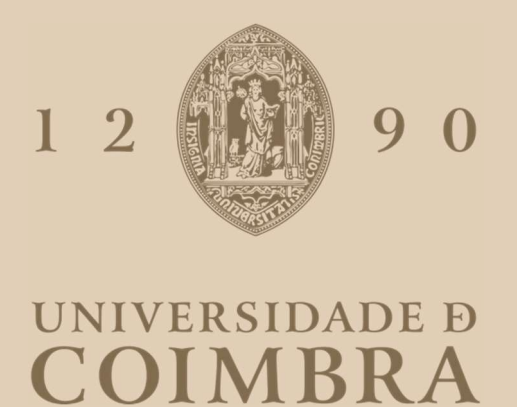

# João Nuno Videira Rodrigues

# NOVOS MODELOS DE PRIVACIDADE PARA A INTERNET DAS COISAS

Dissertação no âmbito do Mestrado Integrado de Engenharia Eletrotécnica e de Computadores orientado pelo Professor Doutor Jorge Miguel Sá Silva e apresentada ao departamento de Engenharia Eletrotécnica.

Junho de 2022

# Agradecimentos

A presente dissertação só foi possível graças à cooperação e apoio de várias pessoas, às quais este espaço se dedica.

Primeiramente, gostaria de agradecer aos meus Pais e irmão pelo apoio, paciência e compreensão que demonstraram no decorrer deste longo trajeto. Acima de tudo quero agradecer o esforço feito para que tivesse a oportunidade de continuar o meu percurso.

Seguidamente, agradeço ao meu orientador Professor Jorge Miguel Sá Silva, pela oportunidade de poder participar neste projeto e pelo apoio demonstrado ao longo deste trajeto.

Posteriormente, agradeço ao meu orientador oficioso Mestre Jorge Eduardo Rivadeneira Muñoz, pelo constante apoio e acompanhamento durante toda a dissertação.

Finalmente, agradeço ao Professor José Ernesto Jiménez Merino pela sua ajuda com Ethereum.

# Abstract

 Nowadays with the increasing use of Internet of Things (IoT) devices, there are more vulnerabilities, many of them are unknown. All this amplifies the importance and need for security systems. Taking that into account, the topic of security and privacy in IoT systems is very prevailing and interesting.

 This dissertation goes through the implementation and integration of innovative privacy and security mechanisms to be tested in the ISABELA and BATINA systems.

For this, it was necessary to acquire knowledge related to the underlying technologies used in the systems. Additionally, it was important to understand the technologies used to implement the security mechanisms, the state of the art, and the ISABELA and BATINA systems.

In conclusion, with this knowledge, it was possible to start the implementation of privacy mechanisms using blockchain technology

# Resumo

Atualmente com o aumento do uso de dispositivos IoT, há cada vez mais vulnerabilidades, sendo muitas destas desconhecidas. Tudo isto amplifica a importância e a necessidade de sistemas de segurança, vindo daí a escolha do tema da segurança e privacidade em sistemas IoT.

Esta dissertação passa pela implementação e integração de mecanismos de privacidade e segurança inovadores que serão posteriormente testados nos sistemas ISABELA e BATINA.

Para isso foi necessário adquirir conhecimentos relativos a tecnologias subjacentes aos sistemas. Adicionalmente, foi imperativo o conhecimento das tecnologias usadas para implementar os mecanismos de segurança, do estado de arte e dos sistemas ISABELA e BATINA.

Concluindo, com a obtenção destes conhecimentos foi possível iniciar a implementação de mecanismos de privacidade fazendo uso da tecnologia de blockchain.

# Índice

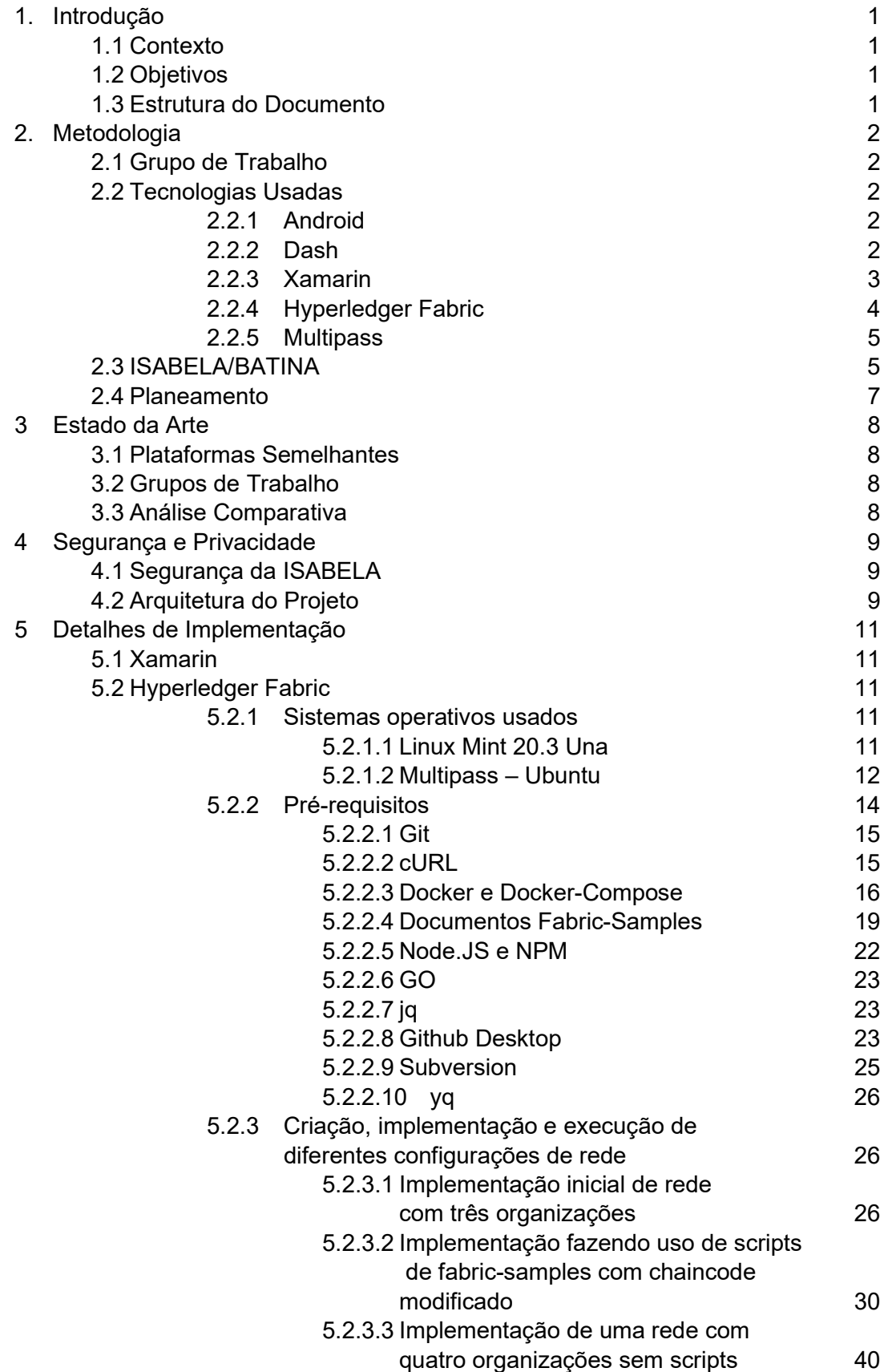

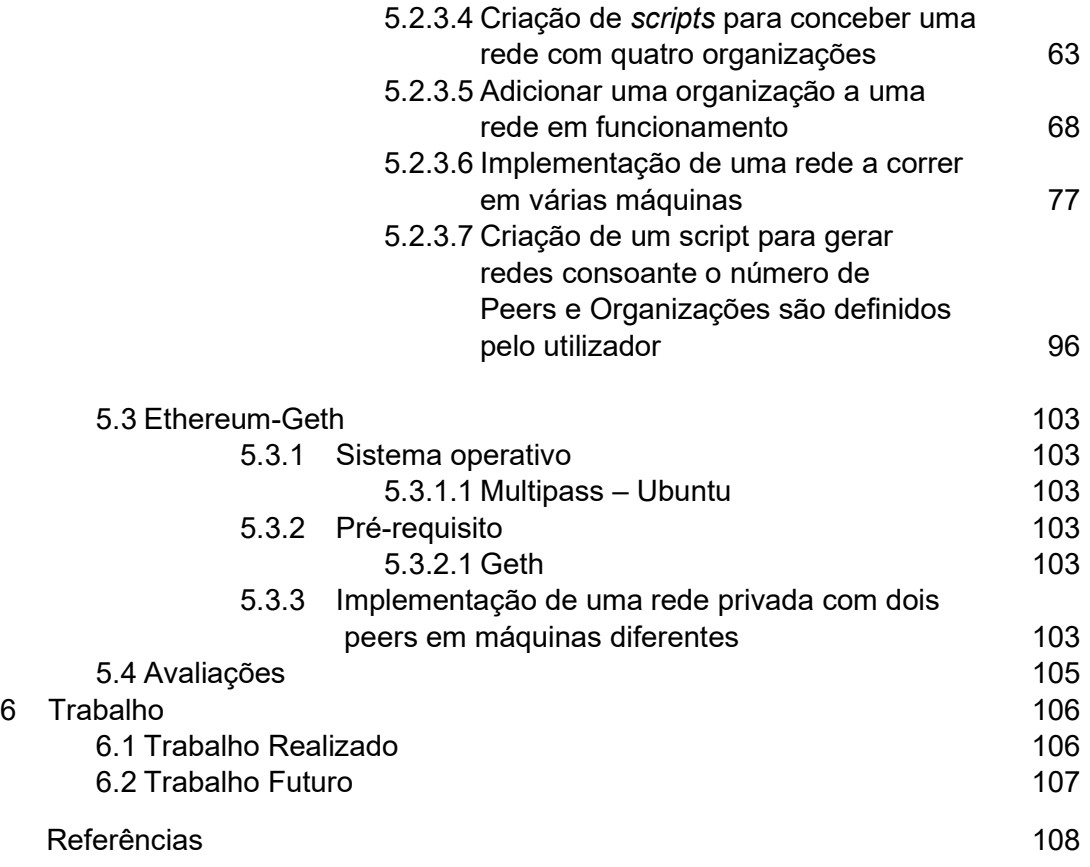

# Índice de Figuras

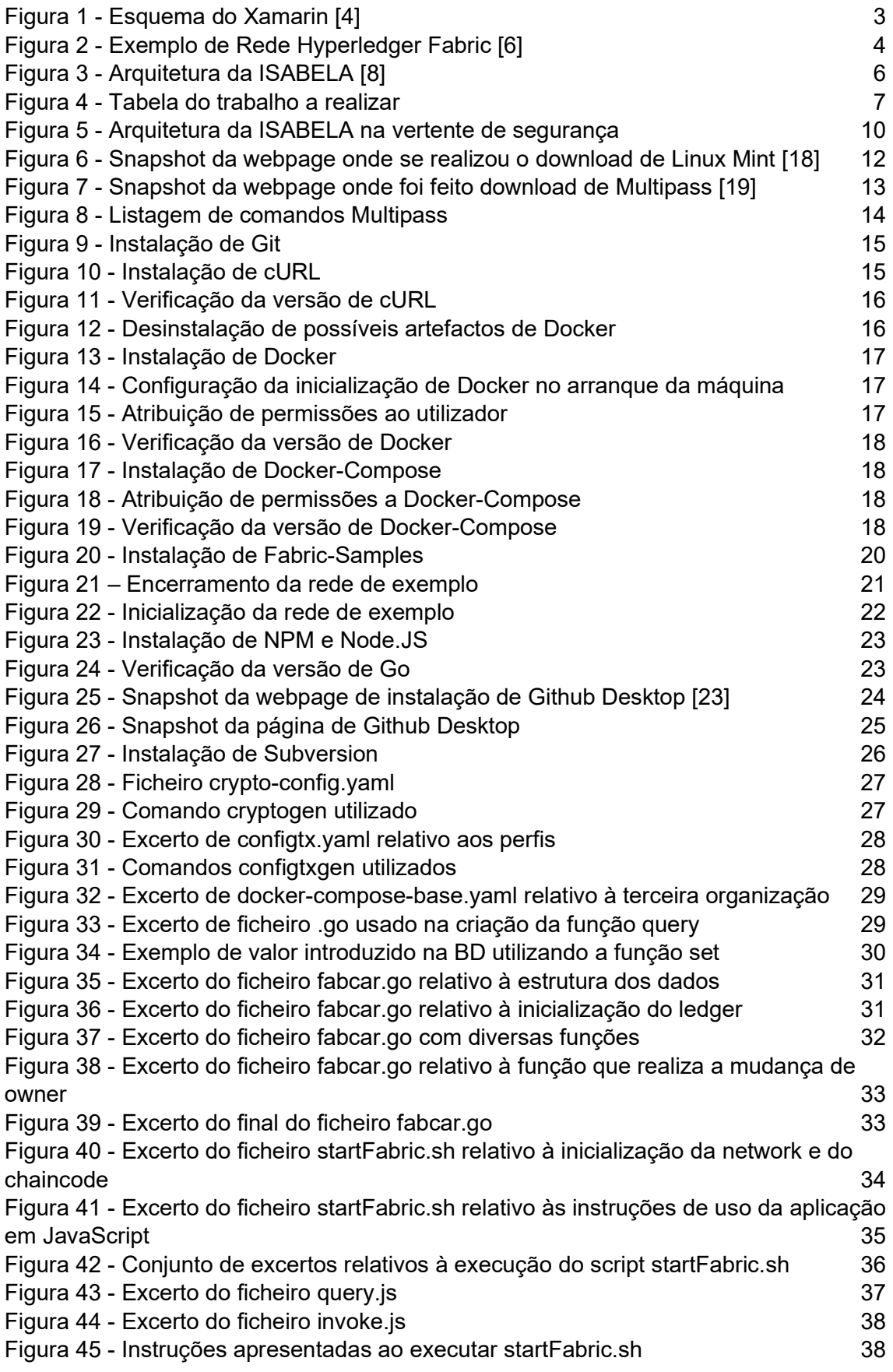

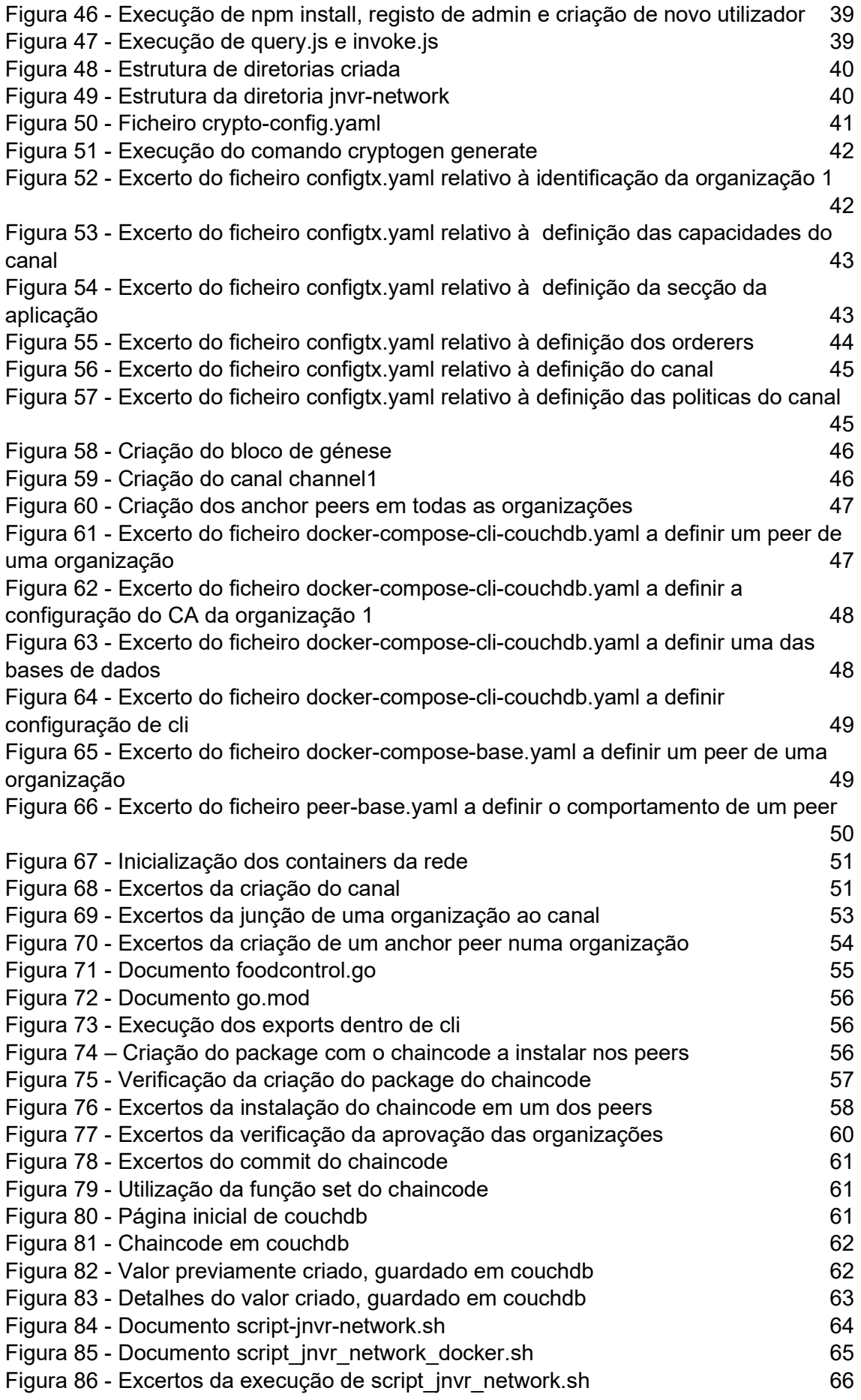

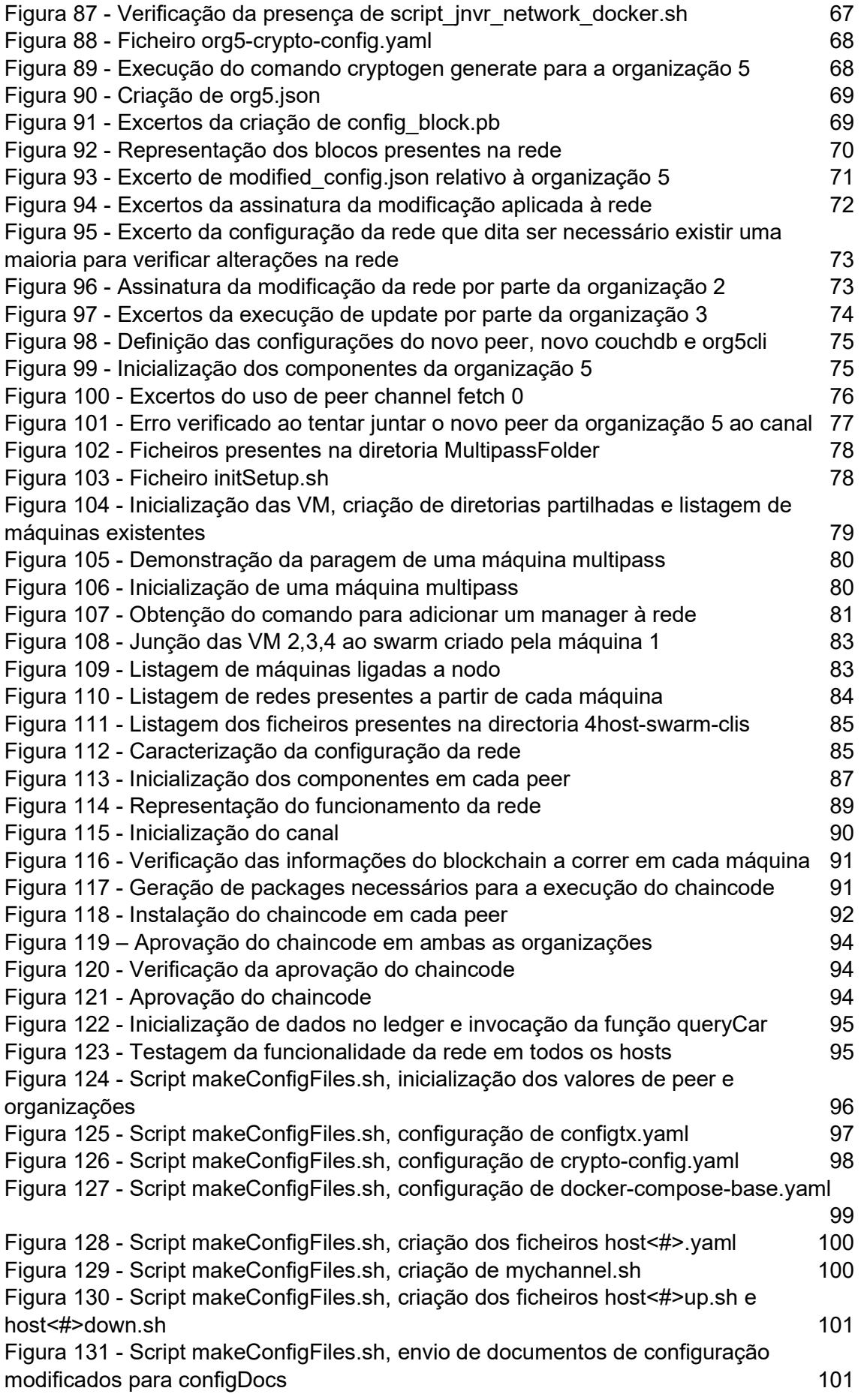

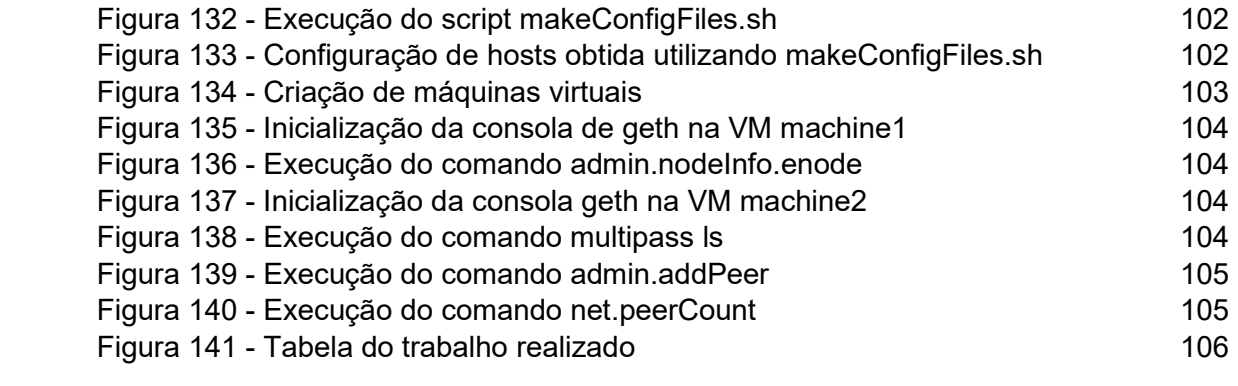

# **Abreviaturas**

- AI Artificial Intelligence
- BD Base de Dados
- CA Certificate Authority
- DC Data Controllers
- GE Generic Enabler
- HF Hyperledger Fabric
- **IoT** Internet of Things
- OS Operating Systems

**QRRH** Query, Requests and Responses Handler

- SC Smart Contract
- VM Virtual Machine

# 1 Introdução

### 1.1 Contexto

 Como foi mencionado anteriormente, a IoT é cada vez mais usada, normalmente na aquisição de dados, sendo a transmissão desses dados um dos focos de interesse relativamente à segurança e privacidade.

Muito se fala na perda da privacidade, mas a cedência de dados não se faz, normalmente, sem a autorização do utilizador. Para isso usam-se formulários para apresentar os consentimentos do utilizador, formulários estes que são potenciais vulnerabilidades nos sistemas, sendo necessária a proteção da informação dos consentimentos para evitar fugas de informação e a perda de dados para entidades desconhecidas.

### 1.2 Objetivos

No contexto desta temática, este trabalho tem como objetivo a implementação de mecanismos de privacidade na plataforma apresentada em [1] denominada ISABELA (plataforma esta que será descrita com mais detalhe à frente), de modo a fazer a proteção dos dados dos utilizadores, através do controlo de quais entidades têm permissão de acesso aos dados dos utilizadores. Para isso ir-se-á utilizar Hyperledger Fabric (HF) tal como foi definido no projeto proposto. Adicionalmente pretende-se fazer uma breve introdução e implementação da possibilidade de fazer o mesmo usando Ethereum.

# 1.3 Estrutura do Documento

Este documento está dividido em seis partes, incluindo este primeiro capítulo de introdução ao trabalho. Partes estas que serão descritas de seguida:

- No capítulo 2 será feita uma descrição da metodologia, onde se explicita o grupo de trabalho, as tecnologias a serem utilizadas, o planeamento e uma análise comparativa das diferentes tecnologias existentes atualmente;
- No capítulo 3 analisar-se o estado da arte existente para dar a conhecer como outros grupos e plataformas utilizam as tecnologias no ensino;
- No capítulo 4 fala-se de segurança e privacidade, onde o foco estará na descrição da segurança da plataforma ISABELA e arquitetura do projeto;
- No capítulo 5 abordam-se todas as implementações realizadas no decorrer da dissertação. Onde se utilizaram as plataformas Xamarin, HF e Ethereum. O foco irá recair maioritariamente em HF e Ethereum, onde se vão dar a conhecer todas as informações necessárias para replicar as implementações. Adicionalmente estão registados alguns dos muitos problemas encontrados ao criar as implementações e como estes foram ultrapassados. No final faz-se uma avaliação comparativa das plataformas HF e Ethereum.
- No capítulo 6 refere-se o trabalho realizado (utilizando um gráfico de Gant) e possíveis desenvolvimentos a realizar no futuro.

# 2 Metodologia

### 2.1 Grupo de Trabalho

O grupo de trabalho em que me insiro é constituído por diversos alunos, investigadores e professores do Departamento de Engenharia Eletrotécnica e Computadores e do Departamento de Engenharia Informática. Todos trabalham nas áreas das Redes de Comunicação e da Internet das Coisas.

Este grupo de investigação tem desenvolvido o sistema ISABELA e o sistema BATINA com o objetivo de suportar métodos inovadores de aprendizagem, tirando partido das novas tecnologias nas áreas do IoT, da programação de telemóveis e da Inteligência Artificial.

### 2.2 Tecnologias usadas

Na implementação da dissertação existem diferentes plataformas usadas com as quais foi necessária a familiarização, incluindo as que foram utilizadas nos projetos ISABELA e BATINA, que irão ser descritas de seguida.

#### 2.2.1 Android

Desde o lancamento do primeiro *smartphone* em 1992 até hoje, os telemóveis evoluíram bastante, tendo o seu mercado passado por diversas fases até chegar aos dias de hoje, onde existem essencialmente dois grandes Sistemas Operativos (Operating Systems – OS): Android e iOS.

Para esta dissertação, devido a existirem componentes já implementadas em Android nas plataformas ISABELA e BATINA, será essa a plataforma onde irá estar o foco. Apesar disto, dispositivos iOS também serão compatíveis.

#### 2.2.2 Dash

Devido à necessidade de passar os dados recolhidos para um dashboard fez-se uso da plataforma Dash [2], que possibilitou colocar os dados reunidos, de maneira simples, à disposição do utilizador.

#### 2.2.3 Xamarin

Devido à existência de dois OS dominantes, programadores de aplicações móveis tinham o problema de ser necessário implementar código para ambos. Para resolver essa dificuldade foram criadas diversas plataformas que produzem implementações para ambos OS de uma só vez, como por exemplo [3]:

- Xamarin Criado pela Microsoft, utiliza linguagem C#, apresentando algumas limitações na migração para outras frameworks e com bibliotecas desatualizadas;
- React Native Criado pelo Facebook, é necessário utilizar JavaScript + React Native SDK, Kotlin + Android SDK e Swift + iOS SDK. Adicionalmente é de difícil migração para outros frameworks;
- Flutter Criado pelo Google, utiliza a linguagem Dart, criada pelo próprio Google, sendo necessário aprendê-la de raiz. Adicionalmente é importante ter alguns conhecimentos de iOS / Android, devido à possibilidade de uso de bibliotecas nativas. Em termos de migração para outras frameworks é necessário implementar tudo de raiz;
- Kotplin Multiplatform Criado pela JetBrains, é uma ferramenta de partilha opcional de código entre plataformas, podendo-se escolher com grande flexibilidade o que partilhar. Esta ferramenta destina-se a developers de aplicações moveis que tenham uma grande compreensão de Kotlin (Android) ou Swift (iOS).

Para os projetos ISABELA e BATINA foi escolhido Xamarin devido à utilização de C#, que desta maneira oferece a possibilidade de aceder através dessa linguagem aos Software Development Kits e serviços dos OS, tanto Android como iOS através de Xamarin.Android e Xamarin.iOS, respetivamente. Para além disso ambas as frameworks permitem interagir com as Base Class Libraries de .NET. Usando a framework Xamarin.Forms é também possível criar User Interfaces, de forma bastante simples, apenas uma vez para ambos os OS.

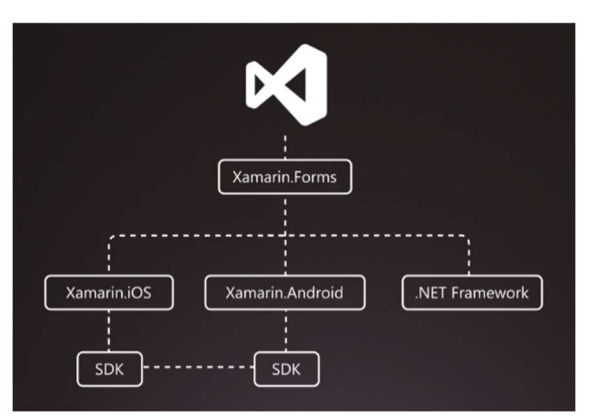

Foi então necessária a familiarização com a plataforma Xamarin.

Figura 1 - Esquema do Xamarin [4]

#### 2.2.4 Hyperledger Fabric

Devido à necessidade de fazer transações impossíveis de modificar, em 2008 foi criado o Bitcoin [5]. Com esta moeda digital passou a ser possível fazer transações Peer to Peer sem qualquer intervenção de bancos. Isto foi possível devido ao uso de criptografia nos nós da rede, de modo a verificar as transações e o consequente registo num distributed ledger público, ao qual se chamou blockchain.

Com o decorrer do tempo, apesar do Bitcoin e outras cripto-moedas serem bastante úteis, o facto de qualquer pessoa poder entrar e ter acesso anónimo era um grande obstáculo para a sua introdução no mundo empresarial, onde era fulcral criar ambientes com entrada controlada de utilizadores, sendo estes identificáveis. Para resolver esse problema foi criado, entre outros, o HF e passou a ser possível identificar e escolher os participantes de uma rede de blockchain privada, em que organizações participam e podem criar canais usando configurações de canais. Passando, deste modo, a ser impossível organizações na rede que não pertençam ao canal acederem à informação partilhada no canal.

A estrutura do HF é composta por organizações (onde é necessário usar Certificate Authorities [CAs] na sua génese, que emitem certificados digitais, confirmam a identidade do owner e fornece provas que o certificado é válido), que têm peers que, quando pertencem a um ou mais canais, têm um ou mais ledgers (regista todas as transações do canal, sendo tamper-resistant) para cada canal. Para além disso, alguns dos peers têm instalado chaincode (define como as organizações peer interagem com o ledger), consoante seja necessário o peer interagir com o ledger.

Adicionalmente pode-se comunicar com canais fazendo uso de aplicações que se associam a organizações e comunicam através do envio de propostas de transação para os peers das organizações que participam no canal.

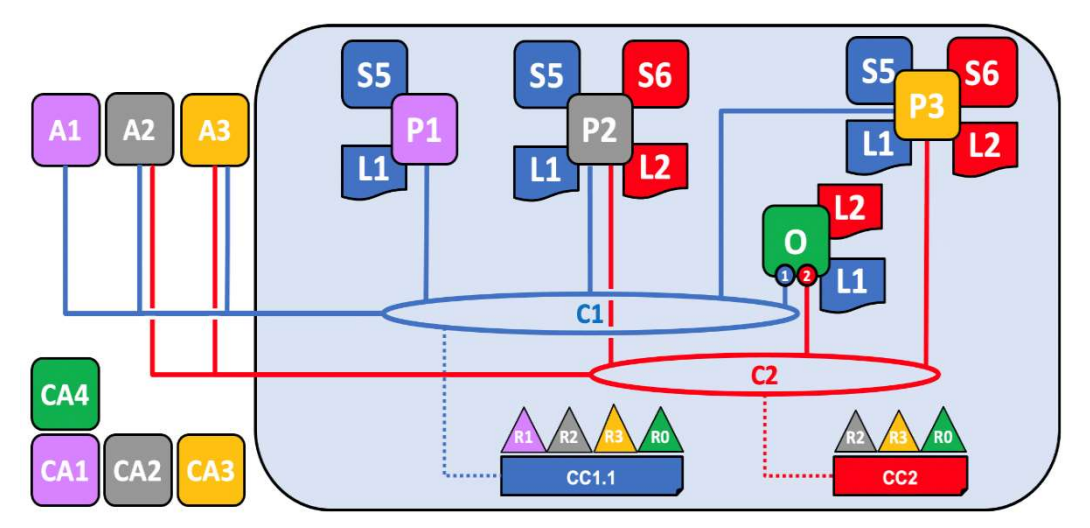

Figura 2 - Exemplo de Rede Hyperledger Fabric [6]

A Figura 2 exemplifica uma rede com quatro organizações (R0, R1, R2 e R3) criadas usando CAs (CA1, CA2, CA3, CA4), em que uma delas tem função de orderer ([O] onde se encontram ledgers dos dois canais [L1 e L2]) que cria dois canais (C1 e C2)). Ao canal um (C1) pertencem três organizações (R1, R2 e R3) (excluindo o orderer [R0]) que têm o Smart Contract (SC) e ledger de C1, podendo então comunicar todas no canal (assumindo que o SC assim o dita). No caso do orderer, apesar de ter a informação do canal no ledger, não pode comunicar porque não tem SC. Ao canal dois (C2) pertencem três organizações (R2, R3 e R0), ficando então R2 e R3 com dois pares de SC. Para as organizações R1, R2, R3 há as respetivas aplicações A1, A2 e A3.

#### 2.2.5 Multipass

Tendo em conta que existe a necessidade de criação de Máquinas Virtuais (Virtual Machines - VM) com endereços de IP diferentes, para simular e testar as implementações criadas, utilizou-se o Multipass [7], uma plataforma focada na criação e gestão de VM em Ubuntu de maneira bastante simples.

#### 2.2.6 Ethereum-Geth

Ethereum foi criado com o intuito de aumentar a usabilidade da tecnologia blockchain. Assim deixou-se de ter apenas um foco monetário e passou a ser possível criar smart-contracts (programa que determina o comportamento de cada peer) e dApps (aplicações descentralizadas presentes em redes de blockchain).

 Uma das implementações do protocolo Ethereum fez-se usando a linguagem Go. Esta implementação encontra-se disponível usando o standalone client denominado Geth.

# 2.3 ISABELA/BATINA

Tal como foi mencionado anteriormente, a dissertação irá basear-se na implementação de mecanismos de privacidade para a plataforma ISABELA (IoT Student Advisor and Best Lifestyle Analyser), plataforma esta que recolhe informação de estudantes de modo a poder monitorizar o seu estilo de vida, com o intuito de maximizar o seu desempenho académico.

A arquitetura da ISABELA [8] faz uso de FIWARE para recolher, produzir, publicar e consumir informação, que pode ser proveniente de redes de sensores e telemóveis, utilizadores e sistemas pré-existentes. Para a recolha de dados são usadas:

- Caixas de IoT (desenvolvidas fazendo uso de Arduino e Raspberry) de modo a obter dados ambientais;
- Redes sociais com o propósito de entender melhor as preferências, relacionamentos e eventos frequentados, etc;
- Aplicações para *smartphones/smartwatches* (desenvolvidas em Android) tendo o intuito de averiguar a localização, horas de sono, batimento cardíaco, entre outros.

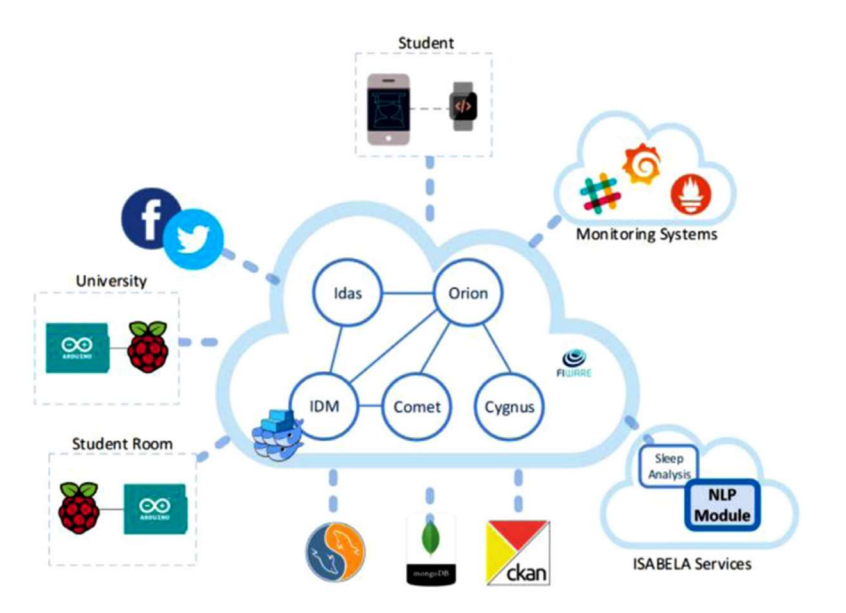

Figura 3 - Arquitetura da ISABELA [8]

No projeto foram usados diferentes Generic Enablers (GE) do FIWARE project, como se observa na Figura 3, que são descritos de seguida:

- IDAS Usado na gestão de dispositivos IoT, através do qual se tem a capacidade de interagir entre os dispositivos e FIWARE.
- ORION Usado na gestão das entidades na aplicação Android da ISABELA. Com esta API pode-se criar/apagar/obter/atualizar entidades. Adicionalmente, para melhorar a distribuição do sistema e a sua escalabilidade, o modulo atua como broker, permitindo os consumidores fazerem subscrições de dados com as entidades com regras e atributos específicos. O ORION envia notificações consoante as regras de subscrição são ativadas. Os dados provenientes de dispositivos IoT são associados com as entidades guardadas no ORION.
- Cygnus Devido ao ORION não ser o GE indicado para gravar historic data, usa-se Cygnus para fazer persistir os dados. Este subscreve as entidades ORION e envia a informação para BDs (exemplo: MySQL, MongoDB e CKAN).
- STH-Comet Tendo em conta que a maioria das BD (que recebem informação através de Cygnus) não têm APIs para aceder à sua informação usa-se este GE para poder ter acesso à informação de modo mais simples.
- IDM Usado para proteger comunicações entre GEs, dispositivos IoT e a aplicação. Isto é feito com o adicionar de medidas de segurança e autenticação em cada um dos três casos.

Ainda na Figura 3 pode-se observar os dois serviços incluídos na ISABELA, nos quais se inclui o módulo da análise do sono, que faz o cálculo das horas dormidas através do uso dos sensores do smartphone e o módulo NLP faz processamento da linguagem das redes sociais para detetar sentimentos e emoções exprimidos.

Relativamente à plataforma BATINA, trata-se de um projeto com o intuito de fornecer um ensino de maior proximidade entre aluno e professor, tendo em conta a necessidade de privacidade individual.

Comparando ambas as plataformas, a diferença encontra-se na restrição imposta de apenas poder ser usada na sala de aula, no caso da plataforma BATINA. Além disso a plataforma BATINA é uma versão simplificada da ISABELA.

# 2.4 Planeamento

Devido à necessidade do projeto ISABELA ter acesso a informação pessoal dos utilizadores, quer seja através dos telemóveis ou das caixas IoT, é de extrema importância a procura de mecanismos de segurança que garantam a proteção dos dados segundo o Regulamento Geral de Proteção de Dados. Tendo isso em conta, nesta dissertação pretendese fazer uso dos canais de HF para privatizar a troca de informação e encontrar outros mecanismos de segurança para conseguir criar um módulo de privacidade que será posteriormente integrado no projeto ISABELA. Adicionalmente pretende-se explorar a possibilidade de criar estes canais seguros fazendo uso de Ethereum.

|                                                |          |   |                | Março |   |   | Abril |                |   | Maio |    |    |    | Junho |    |    |    | Julho           |    |
|------------------------------------------------|----------|---|----------------|-------|---|---|-------|----------------|---|------|----|----|----|-------|----|----|----|-----------------|----|
|                                                | Semanas: | 1 | $\overline{2}$ | 3     | 4 | 5 | 6     | $\overline{7}$ | 8 | 9    | 10 | 11 | 12 | 13    | 14 | 15 | 16 | 17 <sup>1</sup> | 18 |
| Tarefas de Implementação em Hyperledger Fabric |          |   |                |       |   |   |       |                |   |      |    |    |    |       |    |    |    |                 |    |
| Familiarização e implementação com Ethereum    |          |   |                |       |   |   |       |                |   |      |    |    |    |       |    |    |    |                 |    |
| Escrita da Dissertação                         |          |   |                |       |   |   |       |                |   |      |    |    |    |       |    |    |    |                 |    |

Figura 4 - Tabela do trabalho a realizar

# 3 Estado da arte

### 3.1 Plataformas Semelhantes

 Dentro do mundo do ensino inovador, existem diferentes projetos que desenvolveram plataformas bastante interessantes, alguns dos quais irão ser descritos:

- OpenCast [9],[10] Ferramenta open-source que permite partilhar, editar, gravar e fazer *upload* de vídeos, algo que é bastante útil tanto para alunos como professores. Adicionalmente, a vertente mais interessante passa por se poder integrar esta ferramenta em diversas ferramentas distintas, entre as quais se destaca a possível integração com Matomo, uma plataforma de análise da web que fornece informação dos utilizadores, como por exemplo a linguagem do utilizador, documentos/vídeos vistos ou que fizeram download, páginas que mais gostaram, etc.
- BigBlueButton [11], [12] Plataforma de ensino open-source onde, por exemplo, é possível integrar o uso de múltiplos whiteboards para professor e aluno poderem interagir diretamente.
- Aleks [13] Sistema de Inteligência Artificial (Artificial Intelligence AI) usado para determinar o conhecimento dos alunos e ajudar os alunos a aprenderem os tópicos para os quais o sistema determina estarem prontos.

### 3.2 Grupos de Trabalho

Existem vários grupos de trabalho focados no uso das novas tecnologias para o ensino, nomeadamente o grupo coordenado por Kelly Parke [14] que numa das disciplinas que leciona propôs aos seus alunos encontrarem maneiras de melhorar o ensino fazendo uso de AI. Para além desse exemplo existe o SthemBrasil [15], onde um conjunto de Instituições do Ensino Superior desenvolvem trabalho conjunto para implementar inovações relativamente à qualidade do ensino. Um projeto a ser introduzido é o Aleks [16], mencionado anteriormente.

### 3.3 Análise Comparativa

Comparando os projetos ISABELA e BATINA aos pesquisados, o mais semelhante é o Aleks que usa os inputs dos alunos para maximizar a sua aprendizagem fazendo uso de AI. A diferença nesse caso é a utilização de AI enquanto na ISABELA é usado o processamento de linguagem natural proveniente das redes sociais. Adicionalmente Aleks, tal como o BATINA, apenas recolhe os seus dados na sala de aula.

# 4 Segurança e Privacidade

### 4.1 Segurança da ISABELA

Na versão corrente da ISABELA descrita em [1],[8], a segurança prende-se na utilização de técnicas de anonimização e agregação de dados, como por exemplo o uso de hashes para anonimizar dados relativos às chamadas feitas e mensagens enviadas. Para além disso alguma da informação trocada entre o utilizador e a entidade de atuação é guardada numa Base de Dados (BD) persistente nos smartphones, que é eliminada quando se desinstala a aplicação.

Adicionalmente emprega-se outro mecanismo de anonimização para o armazenamento de dados sensíveis, onde se utiliza o mecanismo de autenticação do Facebook para obter hashed access tokens dos seus servidores, que será novamente hashed utilizando o algoritmo SHA256.

Informação como a localização do GPS e o ID do WI-Fi estão personalizados para anonimizar os seus valores. No caso do GPS utiliza-se a distância percorrida e a velocidade média. Enquanto o ID do Wi-Fi é substituído pelo número de estudante.

Apesar de tudo, a plataforma ainda precisa de ter um sistema para notificar o utilizador dos processos de privacidade utilizados pelos serviços IoT, tal como dar autorização para Data Controllers (DC) poderem aceder às BD, sistema este que será o objetivo da dissertação.

### 4.2 Arquitetura do Projeto

Durante a realização da dissertação foram estudadas diversas formas de implementar um canal que permita o envio, de forma segura, da informação dos consentimentos necessários para o acesso aos dados do utilizador, para a aplicação desenvolvida.

Uma das possibilidades estudadas (que acabou por não ser implementada, devido à falta de tempo) introduzida pelo Prof. Ernesto Jiménez, foi o uso de blockchain com Etherium. Apesar de ser uma tecnologia de blockchain permissionless (em que qualquer utilizador pode entrar e participar), ir-se-ia restringir o acesso ao canal com a definição de todos os utilizadores no bloco inicial do blockchain (bloco de génese) e com a encriptação do conteúdo, tendo apenas os utilizadores presentes no bloco de génese acesso a uma ou várias chaves privadas que iriam encriptar/desencriptar as mensagens. Caso fosse necessário adicionar utilizadores depois da inicialização do blockchain pensou-se em criar um subconjunto de nodos, que utilizaria Proof of Stake (normalmente funciona em redor de cryptocurrencies, mas neste caso poder-se-ia atribuir artificialmente um determinado valor de cryptocurrency, para a decisão de entrada ser realizada consoante a decisão da maioria dos participantes), de modo a permitirem a adição de novos utilizadores e atribuíssem uma chave privada para poder aceder ao conteúdo e outra chave privada para encriptar as mensagens a enviar. Adicionalmente, o subconjunto de nodos poderia conceder/retirar permissões de escrita no canal.

A outra possibilidade prendeu-se no uso de HF, já descrito em 2.2.4, tendo sido esta a alternativa usada para implementar o canal seguro.

Realizou-se então a integração dos módulos de privacidade na arquitetura já existente da ISABELA de maneira semelhante aos módulos já existentes em Docker containers usando-se HF.

Ou seja, do Consent Manager da Figura 5, utiliza-se o Query, Requests and Responses Handler (QRRH) para passar quem precisa de dar consentimento, que será enviado para a aplicação usando HF no Data Aquisition Module que, depois de receber o consentimento de volta da aplicação, vai passar para o Data Dispatcher Module, onde vai ser armazenado o novo utilizador que deu consentimento. Finalmente os DC utilizam o QRRH para ir buscar ao Data Dispatcher Module, sendo este processo controlado pela Privacy Enforcement Bridge.

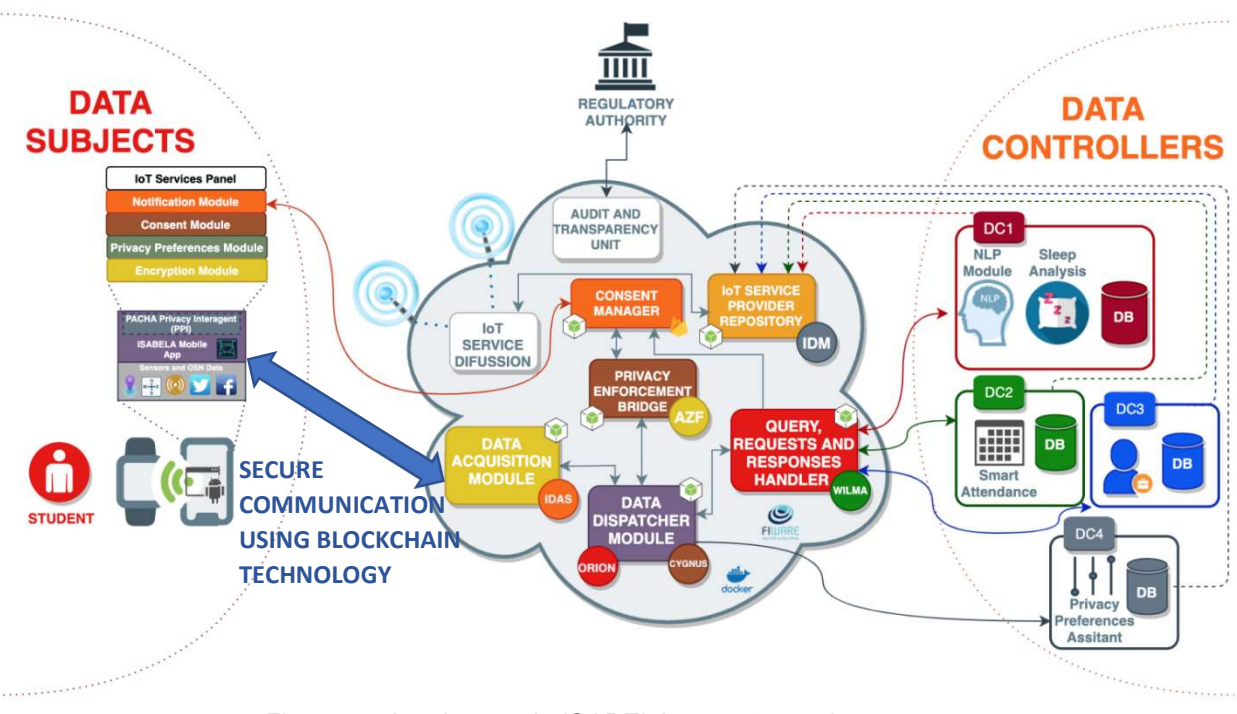

Figura 5 - Arquitetura da ISABELA na vertente de segurança

# 5 Implementação

Durante a dissertação foram realizadas diversas implementações que irão ser descritas detalhadamente neste capítulo.

### 5.1 Xamarin

No caso desta plataforma, foi realizado o tutorial de como criar aplicações móveis com o Xamarin.Forms, como se pode ver em [17]. Na implementação destes exemplos foi necessário rever C# e aprender um pouco de .NET, de modo a modificar algumas partes do tutorial que se encontravam desatualizadas.

### 5.2 Hyperledger Fabric

As implementações realizadas, os sistemas operativos utilizados e os pré-requisitos necessários para implementar em HF serão descritos passo a passo de seguida. Adicionalmente, é revelante ter em conta que foi bastante difícil colocar qualquer uma das implementações apresentadas a funcionar, isto deveu-se a esta tecnologia estar em continuo desenvolvimento, o que levou à desatualização da documentação. Adicionalmente, a relativa obscuridade de HF levou à escassez de recursos para ajudar a ultrapassar os problemas encontrados.

#### 5.2.1 Sistemas operativos

#### 5.2.1.1 Linux Mint 20.3 Una

Nas implementações que serão descritas mais à frente, com apenas um host e na criação dos ficheiros de configuração usa-se uma VM de Linux Mint 20.3 Una, versão Cinnamon, com o software de virtualização VMware Workstation 16 Player.

Foi feito download da imagem de Linux Mint em [18] (na data de escrita a referência encontra-se indisponível).

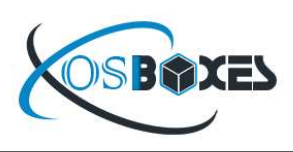

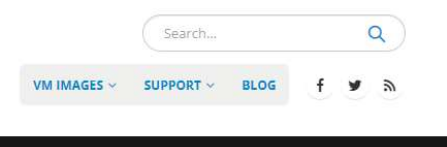

#### **Linux Mint**

#### Cinux Mint **Support This Project** Linux Mint distribution is based on Ubuntu, it offers more complete out-of-the-box experience by including useful stuff like browser media codecs, DVD playback, plugins for browser, Java and other components. The purpose of Linux Mint is to Donate produce a modern, elegant and comfortable operating system which is both VISA **DE** ANNO powerful and easy to use. It's both free of cost and open source, it provides about 30,000 packages and one of the best software managers. How to Setup VMDK for VMware It's safe and reliable. Thanks to a conservative approach to software updates, a unique Update Manager and the robustness of its Linux architecture, Linux Mint requires very little maintenance (no regressions, no antivirus, no anti-spyware...etc). Credentials for images: username: osboxes password: osboxes.org Root account password: osboxes.org Linux Mint 20.3 Una VMware **RECENT POSTS** Peppermint 2022-02 VM Images Cinnamon Version ased for VirtualBox and VMware o VMware (VMDK) 64bit Download Size: 1.55GB 09-02-2022 SHA256: F28A19FD3AD064DB1EAD55E950EAA2A0CD1D06BC59C4FA7BC394D6B741C718 TrueNAS 12.0 U7 Virtual **Mate Version Machine Images Available for** VirtualBox and VMware o VMware (VMDK) 64bit Download Size: 1.50GB 08-02-2022 SHA256: CC90A7B71038F31CC010EA303C7C2E4A9DFD386F61BF68402E9004AEABF60/ Linux Lite 5.8 Virtual Machine m. **Images Available for VirtualBox**<br>and VMware **Xfce Version** 08-02-2022 o VMware (VMDK) 64bit Download Size: 1.43GB  $\bullet$ SHA256: B656DBF9E8227D4EBBA191B9C8B737FC7B6306BEA26BA5CAE21E2882922D48  $\rightarrow$

Figura 6 - Snapshot da webpage onde se realizou o download de Linux Mint [18]

#### 5.2.1.2 Multipass - Ubuntu

Como foi mencionado anteriormente, usa-se a plataforma Multipass, de modo a poder criar VM de Ubuntu para as implementações multihost.

Instalou-se a plataforma seguindo as instruções presentes em [19] para o respetivo sistema operativo a ser utilizado. É fulcral fazer a instalação numa rede privada de modo a evitar problemas de comunicação.

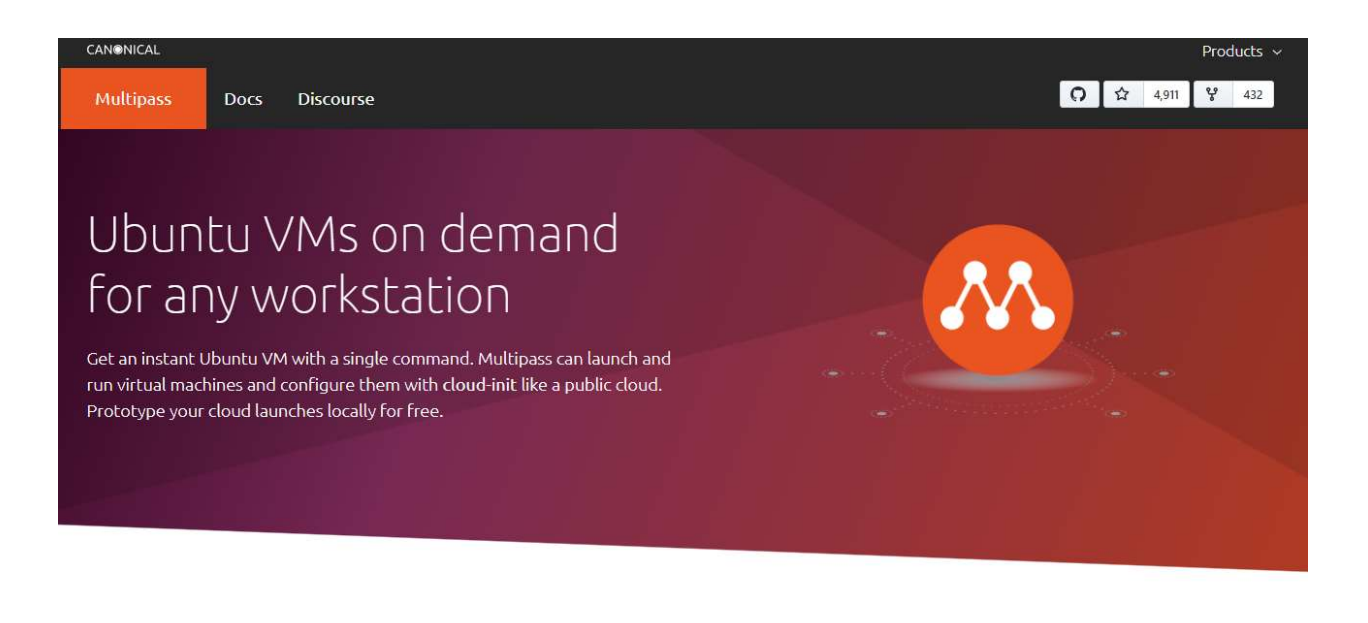

# Select OS to get started

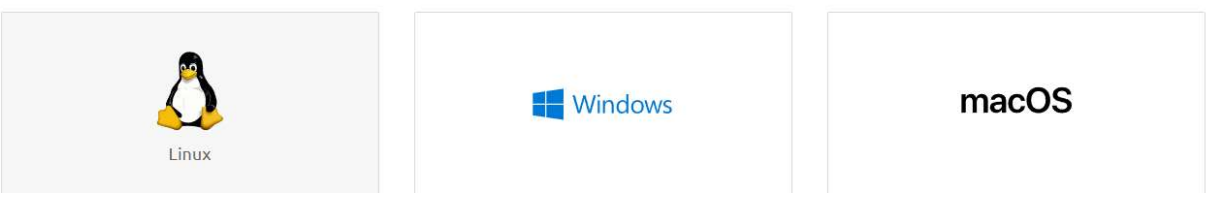

Figura 7 - Snapshot da webpage onde foi feito download de Multipass [19]

Após a instalação é possível o uso de comandos Multipass no terminal que permitem a criação de VM com diversas configurações, entre as quais: diferentes nomes, versões de Ubuntu, espaço de disco a utilizar, memoria de RAM e CPUs alocados, tipo de rede, entre outros.

```
Mindows PowerShell
Windows PowerShell
Copyright (C) Microsoft Corporation. All rights reserved.
Try the new cross-platform PowerShell https://aka.ms/pscore6
PS C:\Users\2015232235> multipass
Usage: Program Files\Multipass\bin\multipass.exe [options] <command>
Create, control and connect to Ubuntu instances.
This is a command line utility for multipass, a
service that manages Ubuntu instances.
Options:
 ptions:<br>-?, -h, --help  Displays help on commandline options.<br>--help-all      Displays help including Qt specific o
                   Displays help including Qt specific options.
  -v, --verbose
                   Increase logging verbosity. Repeat the 'v' in the short
                   option for more detail. Maximum verbosity is obtained with 4
                   (or more) v's, i.e. -vvvv.
Available commands:
            Create an alias
 alias
  aliases
            List available aliases
  delete
            Delete instances
            Run a command on an instance
  exer
  find
            Display available images to create instances from
            Get a configuration setting
  get
  help
            Display help about a command
  info
            Display information about instances
            Create and start an Ubuntu instance
  launch
            List all available instances
  1 \cdot 5mount<br>networks List available network interfaces
            Purge all deleted instances permanently
  purge
  recover
            Recover deleted instances
            Restart instances
  restart
            Set a configuration setting
  set
  shell
            Open a shell on a running instance
            Start instances
  start
            Stop running instances<br>Suspend running instances
  stop
  suspend
  transfer Transfer files between the host and instances
  umount
            Unmount a directory from an instance
  unalias
            Remove an alias
  version
            Show version details
 S C:\Users\2015232235>
```
Figura 8 - Listagem de comandos Multipass

#### 5.2.2 Pré-requisitos

Para poder correr as implementações foi necessária a instalação de diversos softwares, que irão ser enumerados e explicados de seguida. Nesta explicação é adquirido que se está a utilizar um sistema atualizado. Para isso corre-se o comando sudo apt update && sudo apt upgrade.

Adicionalmente, reitera-se que nestas implementações usou-se a rede em modo privado, de modo a ter mais permissões de acesso à comunicação, de modo a resolver erros de acesso que ocorreram durante a criação dos exemplos.

#### 5.2.2.1 Git

Para instalar este conjunto de *utility programs* contidos em Git introduziu-se o comando sudo apt-get install git.

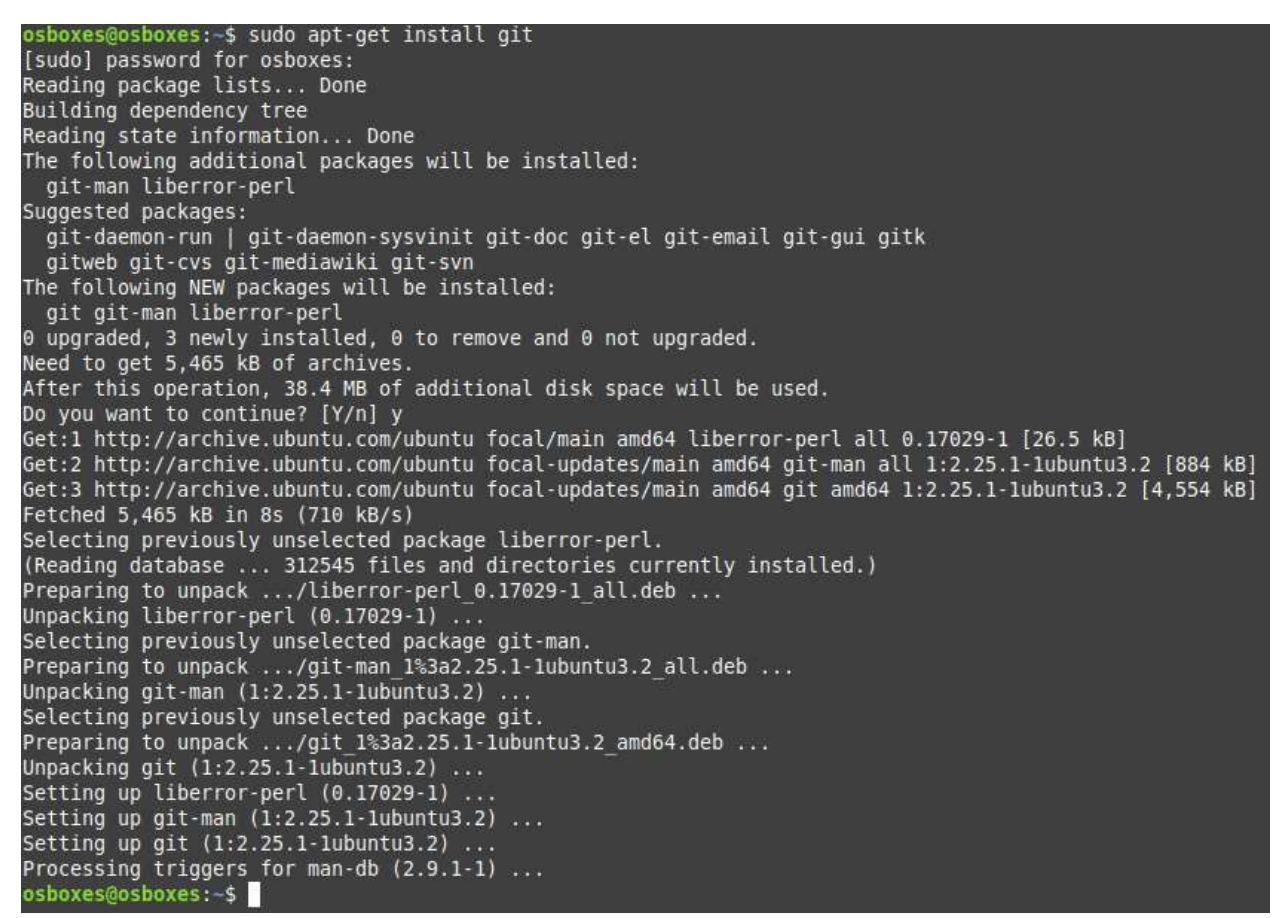

Figura 9 - Instalação de Git

5.2.2.2 cURL

Para fazer transferência de dados usou-se cURL, que foi instalado através do comando sudo apt install curl.

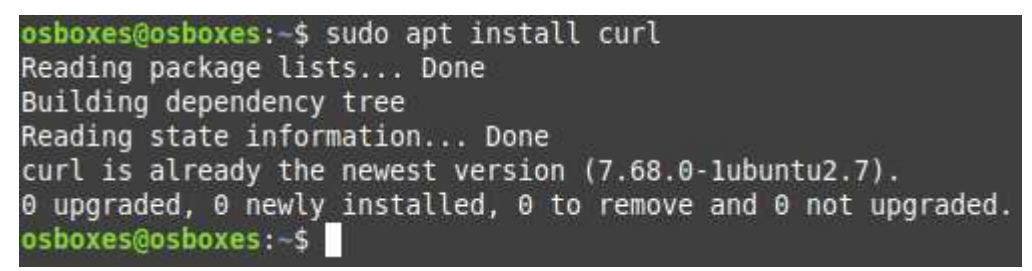

Figura 10 - Instalação de cURL

Para verificar a versão instalada utilizar curl --version.

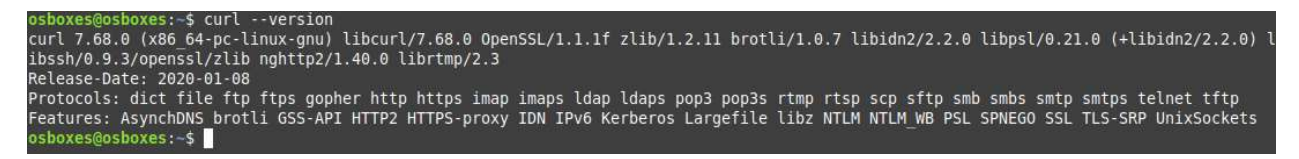

Figura 11 - Verificação da versão de cURL

#### 5.2.2.3 Docker e Docker-Compose

Os containers onde a rede vai ser criada e onde se vai interagir com a mesma, vão ser criados usando Docker e Docker-Compose.

Começa-se por instalar o Docker. Com o comando sudo apt-get remove docker docker-engine docker.io para desinstalar versões anteriores de Docker que poderiam estar instaladas anteriormente.

```
osboxes@osboxes:~$ sudo apt-get remove docker docker-engine docker.io
Reading package lists... Done
Building dependency tree
Reading state information... Done
E: Unable to locate package docker-engine
```
Figura 12 - Desinstalação de possíveis artefactos de Docker

Seguidamente usa-se sudo apt install docker.io, para instalar Docker.

```
osboxes@osboxes:~$ sudo apt install docker.io<br>Reading package lists... Done
Building dependency tree
Reading state information... Done<br>The following additional packages will be installed:
  bridge-utils containerd pigz runc ubuntu-fan
Suggested packages:
aufs-tools cgroupfs-mount | cgroup-lite debootstrap docker-doc rinse zfs-fuse | zfsutils<br>The following NEW packages will be installed:<br>bridge-utils containerd docker.io pigz runc ubuntu-fan
0 upgraded, 6 newly installed, 0 to remove and 0 not upgraded.<br>Need to get 74.2 MB of archives.
After this operation, 360 MB of additional disk space will be used.<br>Do you want to continue? [Y/n] y
Get:l http://archive.ubuntu.com/ubuntu focal/universe amd64 pigz amd64 2.4-1 [57.4 kB]
Get:2 http://archive.ubuntu.com/ubuntu focal/main amd64 bridge-utils amd64 1.6-2ubuntul [30.5 kB]<br>Get:3 http://archive.ubuntu.com/ubuntu focal-updates/main amd64 runc amd64 1.0.1-0ubuntu2~20.04.1 [4,155 kB]<br>Get:4 http://ar
Get:5 http://archive.ubuntu.com/ubuntu focal-updates/universe amd64 docker.io amd64 20.10.7-0ubuntu5~20.04.2 [36.9 MB]
Get:6 http://archive.ubuntu.com/ubuntu focal/main amd64 ubuntu-fan all 0.12.13 [34.5 kB]<br>Fetched 74.2 MB in 1min 21s (919 kB/s)
Preconfiguring packages
Selecting previously unselected package pigz.
(Reading database ... 313479 files and directories currently installed.)
Preparing to unpack .../0-pigz_2.4-1_amd64.deb ..<br>Unpacking pigz (2.4-1) ...
omputarny pige (e.m.) ...<br>Selecting previously unselected package bridge-utils.<br>Preparing to unpack .../l-bridge-utils_1.6-2ubuntul_amd64.deb ...
Unpacking bridge-utils (1.6-2ubuntul) .
Selecting previously unselected package runc.<br>Preparing to unpack .../2-runc_1.0.1-0ubuntu2~20.04.1_amd64.deb ...<br>Unpacking runc (1.0.1-0ubuntu2~20.04.1) ...
Selecting previously unselected package containerd.<br>Preparing to unpack .../3-containerd 1.5.5-0ubuntu3~20.04.2_amd64.deb ...<br>Unpacking containerd (1.5.5-0ubuntu3~20.04.2) ...
Selecting previously unselected package docker.io.<br>Preparing to unpack .../4-docker.io_20.10.7-0ubuntu5~20.04.2_amd64.deb ...<br>Unpacking docker.io (20.10.7-0ubuntu5~20.04.2) ...
Selecting previously unselected package ubuntu-fan.<br>Preparing to unpack .../5-ubuntu-fan_0.12.13_all.deb ...<br>Unpacking ubuntu-fan (0.12.13) ...
Setting up runc (1.0.1-0ubuntu2~20.04.1) ...
Setting up bridge-utils (1.6-2ubuntul) ...<br>Setting up pigz (2.4-1) ...<br>Setting up containerd (1.5.5-0ubuntu3~20.04.2) ...
.<br>Created symlink /etc/systemd/system/multi-user.target.wants/containerd.service - /lib/systemd/system/containerd.service
Setting up ubuntu-fan (0.12.13)
sceing op oou.<br>Created symlink /etc/systemd/system/multi-user.target.wants/ubuntu-fan.service → /lib/systemd/system/ubuntu-fan.service.<br>Setting up docker.io (20.10.7-0ubuntuS~20.04.2) ...<br>Adding group `docker' (GID 135) .
Done
Created symlink /etc/systemd/system/multi-user.target.wants/docker.service → /lib/systemd/system/docker.service.<br>Created symlink /etc/systemd/system/sockets.target.wants/docker.socket → /lib/systemd/system/docker.socket.<br>
Processing triggers for man-db (2.9.1-1) ...<br>osboxes@osboxes:-$
```
Figura 13 - Instalação de Docker

Depois usa-se sudo systemctl start docker e sudo systemctl enable docker para o Docker inicializar quando se liga o computador.

| osboxes@osboxes:~\$ sudo systemctl start docker  |  |  |
|--------------------------------------------------|--|--|
| osboxes@osboxes:-\$ sudo systemctl enable docker |  |  |
| osboxes@osboxes:~\$                              |  |  |

Figura 14 - Configuração da inicialização de Docker no arranque da máquina

Finalmente, usa-se sudo usermod -a -G docker <nome de utilizador> (no caso apresentado o nome de utilizador é osboxes) para dar permissões de acesso ao utilizador.

osboxes@osboxes:-/Desktop\$ sudo usermod -a -G docker osboxes osboxes@osboxes:-/Desktop\$

Figura 15 - Atribuição de permissões ao utilizador

Para verificar que versão do Docker foi instalada usar docker --version

| osboxes@osboxes:-\$ docker --version                   |
|--------------------------------------------------------|
| Docker version 20.10.7, build 20.10.7-0ubuntu5~20.04.2 |
| osboxes@osboxes:~\$                                    |

Figura 16 - Verificação da versão de Docker

Passando para a instalação do Docker-Compose, usa-se o seguinte comando para fazer download e salvar o ficheiro em /usr/local/bin com o nome docker-compose.

sudo curl -L

```
"https://github.com/docker/compose/releases/download/1.29.2/docker-
compose-$(uname -s)-$(uname -m)" -o /usr/local/bin/docker-compose.
```

| /usr/local/bin/docker-compose              |  |         |  |       |                                                                     |               |            |              |  |  | osboxes@osboxes:-\$ sudo curl -L "https://qithub.com/docker/compose/releases/download/1.29.2/docker-compose-\$(uname -s)-\$(uname -m)" -o |  |
|--------------------------------------------|--|---------|--|-------|---------------------------------------------------------------------|---------------|------------|--------------|--|--|----------------------------------------------------------------------------------------------------|--|
|                                            |  |         |  |       | % Total % Received % Xferd Average Speed Time<br>Dload Upload Total | Time<br>Spent | Left Speed | Time Current |  |  |                                                                                                    |  |
| 100 664 100                                |  | 664 0 0 |  | 1312  |                                                                     |               |            |              |  |  |                                                                                                    |  |
| 100 12.1M 100 12.1M<br>osboxes@osboxes:-\$ |  |         |  | 2095k | $0$ 0:00:05 0:00:05 --:--:-- 3123k                                  |               |            |              |  |  |                                                                                                    |  |

Figura 17 - Instalação de Docker-Compose

Seguidamente usa-se o comando apresentado para mudar as permissões do Docker-Compose.

sudo chmod +x /usr/local/bin/docker-compose

|                     |  | osboxes@osboxes:~\$ sudo chmod +x /usr/local/bin/docker-compose |
|---------------------|--|-----------------------------------------------------------------|
| osboxes@osboxes:~\$ |  |                                                                 |

Figura 18 - Atribuição de permissões a Docker-Compose

Para verificar a versão de Docker-Compose utiliza-se sudo docker-compose -version.

> osboxes@osboxes:-\$ sudo docker-compose --version docker-compose version 1.29.2, build 5becea4c osboxes@osboxes:-\$

Figura 19 - Verificação da versão de Docker-Compose

#### 5.2.2.4 Documentos Fabric-Samples

Nos documentos Fabric-Samples estão presentes os requisitos que são utilizados na criação das redes em HF. Adicionalmente estão presentes alguns exemplos de redes HF.

Antes de tentar fazer download dos Fabric-Samples é necessário reiniciar a VM para o que foi instalado anteriormente, relativamente às permissões do Docker, entrarem em vigor.

O Fabric-Samples utilizado foi instalado seguindo as instruções fornecidas em [20].

Como o Fabric-Samples foi instalado na diretoria Desktop, foi utilizado cd Desktop/, seguido por curl -sSL https://bit.ly/2ysbOFE | bash -s, para fazer download e instalar a última versão de Fabric-Samples, que neste caso foram as versões 2.4.2 do Fabric e 1.5.2 do Fabric-CA. Para instalar uma versão especifica utilizar o comando curl -sSL https://bit.ly/2ysbOFE | bash -s -- <fabric\_version> <fabric-ca\_version>.

| DO⊼€%<br>gospoxes: <b>&gt;</b> cd Desktop/<br>osboxes@osboxes:~/Desktop\$ curl -sSL https://bit.ly/2ysbOFE   bash -s                                                                                                    |  |
|----------------------------------------------------------------------------------------------------|--|
| Clone hyperledger/fabric-samples repo                                                                                                    |  |
| ===> Changing directory to fabric-samples<br>fabric-samples v2.4.2 does not exist, defaulting to main. fabric-samples main branch is intended to work with recent versions of fabric.                                                                                                    |  |
| Pull Hyperledger Fabric binaries                                                                                                    |  |
| ===> Downloading version 2.4.2 platform specific fabric binaries<br>Downloading: https://github.com/hyperledger/fabric/releases/download/v2.4.2/hyperledger-fabric-linux-amd64-2.4.2.tar.gz<br>% Total % Received % Xferd Average Speed Time Time Time Current<br>Dload Upload Total Spent Left Speed<br>$\theta$<br>$\theta$<br>1894                                                                                                    |  |
| 100 680 100 680<br>100 76.7M 100 76.7M<br>0 0:01:06 0:01:06 --:--:-- 1510k<br>$\theta$<br>0 1189k<br>==> Done.                                                                                                    |  |
| ===> Downloading version 1.5.2 platform specific fabric-ca-client binary<br>===> Downloading: https://github.com/hyperledger/fabric-ca/releases/download/v1.5.2/hyperledger-fabric-ca-linux-amd64-1.5.2.tar.gz<br>% Total                                                                                                    |  |
| % Received % Xferd Average Speed Time – Time – Time Current<br>Dload Upload Total Spent – Left Speed<br>0 1821<br>100 683 100 683<br>100 25.4M 100 25.4M<br>$\theta$<br>$0$ 1743k<br>$0.0:00:14.0:00:14:\dots:1847k$<br>$\theta$<br>==> Done.                                                                                                    |  |
| Pull Hyperledger Fabric docker images                                                                                                    |  |
| FABRIC IMAGES: peer orderer ccenv tools baseos<br>===> Pulling fabric Images<br>====> hyperledger/fabric-peer:2.4.2<br>2.4.2: Pulling from hyperledger/fabric-peer<br>97518928ae5f: Pull complete<br>42bd03df3ela: Pull complete<br>3182c3c96871: Pull complete<br>44ae96fc98a2: Pull complete<br>2b2d34b5ab5c: Pull complete<br>eff95e52b961: Pull complete<br>650bdelfc3f7: Pull complete<br>Digest: sha256:5eaad9fd093fdfb449310ae851912ab2cf6cd5b634380497404b9cb8bf91dcd2<br>Status: Downloaded newer image for hyperledger/fabric-peer:2.4.2<br>docker.io/hyperledger/fabric-peer:2.4.2<br>====> hyperledger/fabric-orderer:2.4.2<br>2.4.2: Pulling from hyperledger/fabric-orderer<br>97518928ae5f: Already exists<br>42bd03df3ela: Already exists<br>a565d10714cf: Pull complete<br>cf01ceab4d02: Pull complete<br>641b37dc6c30: Pull complete                                                                                                    |  |
| a4f70ee0bbbe: Pull complete<br>3a78beab9d5d: Pull complete<br>Digest: sha256:fc9fbf6d8c88ef7cff09835c5bf978388897a191ed9c9cf1ba33bc131a50799b<br>Status: Downloaded newer image for hyperledger/fabric-orderer: 2.4.2<br>docker.io/hyperledger/fabric-orderer:2.4.2<br>====> hyperledger/fabric-ccenv:2.4.2<br>b78c28b3bbf7: Pull complete<br>248309d37e25: Pull complete<br>8f893ed93684: Pull complete<br>60b34f272e36: Pull complete<br>bde889820d2b: Pull complete<br>759d90edbc0f: Pull complete                                                                                                    |  |
| 81a0619aeb06: Pull complete<br>fc7be8cce065: Pull complete<br>Digest: sha256:bd2fa8d04b7bb74f422c34b03cfce62750fc7d99f78410c6f4dd7ce4eaf5f594<br>Status: Downloaded newer image for hyperledger/fabric-ccenv:2.4.2<br>docker.io/hyperledger/fabric-ccenv:2.4.2<br>====> hyperledger/fabric-tools:2.4.2<br>2.4.2: Pulling from hyperledger/fabric-tools<br>97518928a65f: Already exists<br>b78c28b3bbf7: Already exists<br>248389d37e25: Already exists<br>8f893ed93684: Already exists<br>60b34f272e36: Already exists<br>fblc258a462f: Pull complete<br>cddf115ada33: Pull complete<br>24ea6585952d: Pull complete<br>Digest: sha256:c3c4cdf3c73877c9d3dbalfcbbd59el52ecd23876alccb9f9bc9c4bed69824e7<br>Status: Downloaded newer image for hyperledger/fabric-tools:2.4.2<br>docker.io/hyperledger/fabric-tools:2.4.2<br>====> hyperledger/fabric-baseos:2.4.2<br>2.4.2: Pulling from hyperledger/fabric-baseos<br>97518928ae5f: Already exists<br>42bd03df3ela: Already exists<br>368f3bf0ffdc: Pull complete<br>Digest: sha256:bdf4646cc0e98ab4cfab4a8cb109ebba5424ae5c84c799d5ec0f5eb7ae2ae2ca<br>Status: Downloaded newer image for hyperledger/fabric-baseos:2.4.2<br>docker.io/hyperledger/fabric-baseos:2.4.2<br>===> Pulling fabric ca Image<br>====> hyperledger/fabric-ca:1.5.2<br>1.5.2: Pulling from hyperledger/fabric-ca<br>9d0a0d46f8b: Pull complete<br>ac8258c0aebl: Pull complete<br>6c802cf1fa97: Pull complete<br>Digest: sha256:faa3b743d9ed391c30f518a7cc1168160bf335f3bf60ba6aaaf1aa49cled023e<br>Status: Downloaded newer image for hyperledger/fabric-ca:1.5.2<br>docker.io/hyperledger/fabric-ca:1.5.2<br>===> List out hyperledger docker images |  |
| eb40f70b1174<br>5 weeks ago<br>hyperledger/fabric-tools<br>2.4<br>473MB<br>2.4.2<br>hyperledger/fabric-tools<br>eb40f70b1174<br>5 weeks ago<br>473MB<br>hyperledger/fabric-tools<br>latest<br>eb48f70b1174<br>5 weeks ago<br>473MB<br>hyperledger/fabric-peer<br>2.4<br>43b970f84604<br>5 weeks ago<br>62.3MB<br>hyperledger/fabric-peer<br>2.4.2<br>43b970f84604<br>5 weeks ago<br>62.3MB<br>hyperledger/fabric-peer<br>43b970f84604<br>5 weeks ago<br>latest<br>62.3MB<br>hyperledger/fabric-orderer<br>2.4<br>5edf6bdb4489<br>5 weeks ago<br>37.3MB<br>2.4.2<br>hyperledger/fabric-orderer<br>Sedf6bdb4489<br>5 weeks ago<br>37.3MB<br>Sedf6bdb4489<br>hyperledger/fabric-orderer<br>5 weeks ago<br>37.3MB<br>latest<br>hyperledger/fabric-ccenv<br>e377a02242aa<br>5 weeks ago<br>2.4<br>517MB<br>2, 4, 2<br>hyperledger/fabric-ccenv<br>e377a02242aa<br>5 weeks ago<br>517MB<br>hyperledger/fabric-ccenv<br>latest<br>e377a02242aa<br>5 weeks ago<br>517MB<br>2.4<br>5 weeks ago<br>6.94MB<br>hyperledger/fabric-baseos<br>4cfe0148d657<br>hyperledger/fabric-baseos<br>2.4.2<br>4cfe0148d657<br>5 weeks ago<br>6.94MB<br>hyperledger/fabric-baseos<br>4cfe0148d657<br>5 weeks ago<br>6.94MB<br>latest<br>hyperledger/fabric-ca<br>69.8MB<br>1.5<br>4ea287b75c63<br>5 months ago<br>1.5.2<br>hyperledger/fabric-ca<br>4ea287b75c63<br>5 months ago<br>69.8MB<br>hyperledger/fabric-ca<br>latest<br>4ea287b75c63<br>5 months ago<br>69.8MB<br>osboxes@osboxes: /Desktop\$<br>osboxes@osboxes:~/Desktop\$                                                                                                    |  |

Figura 20 - Instalação de Fabric-Samples

Para verificar que tudo foi bem instalado, deverá mudar-se para a diretoria testnetwork dentro da pasta criada fabric-samples com cd fabric-samples/test-network/ e executar ./network.sh down para desligar a rede e remover ficheiros criados (num primeiro uso é esperado que nada seja removido, devido à rede nunca ter sido inicializada), seguido de ./network.sh up para inicializar a rede. Se a inicialização correr sem problemas confirma-se que ficou instalado corretamente.

```
osboxes@osboxes:-/Desktop$ cd fabric-samples/test-network
osboxes@osboxes:-/Desktop/fabric-samples/test-network$ ./network.sh down
Removing network fabric test
WARNING: Network fabric test not found.
Removing network compose default
WARNING: Network compose default not found.
Removing volume compose orderer.example.com
WARNING: Volume compose orderer.example.com not found.
Removing volume compose peer0.org1.example.com
WARNING: Volume compose peer0.org1.example.com not found.
Removing volume compose peer0.org2.example.com
WARNING: Volume compose peer0.org2.example.com not found.
Removing volume compose peer0.org3.example.com
WARNING: Volume compose peer0.org3.example.com not found.
Error: No such volume: docker orderer.example.com
Error: No such volume: docker peer0.org1.example.com
Error: No such volume: docker peer0.org2.example.com
"docker kill" requires at least 1 argument.
See 'docker kill --help'.
Usage: docker kill [OPTIONS] CONTAINER [CONTAINER...]
Kill one or more running containers
Unable to find image 'busybox:latest' locally<br>latest: Pulling from library/busybox
7e5209d2300f: Pull complete
Digest: sha256:34c3559bbdedefd67195e766e38cfbb0fcabff4241dbee3f390fd6e3310f5ebc
Status: Downloaded newer image for busybox:latest
```
Figura 21 – Encerramento da rede de exemplo

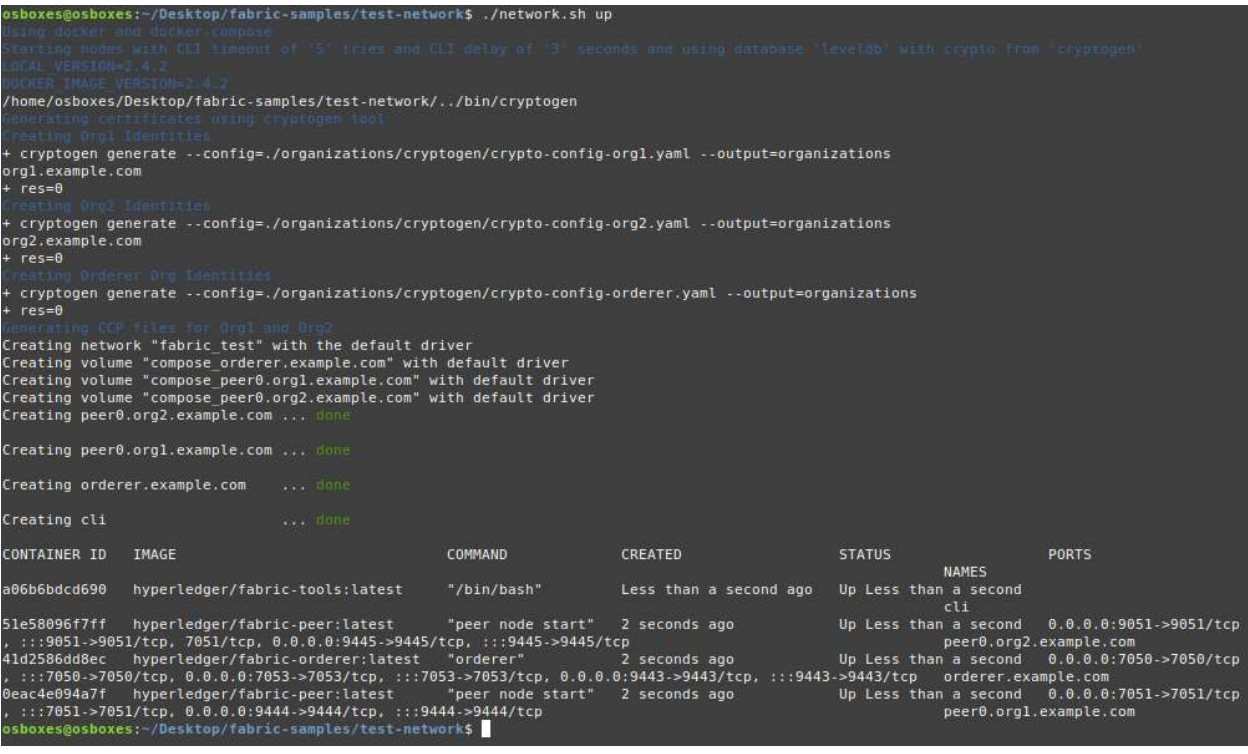

Figura 22 - Inicialização da rede de exemplo

Para poder correr os scripts existentes na diretoria fabric-samples é necessário utilizar o comando apresentado.

export PATH=/home/<nome de utilizador>/Desktop/tese/fabricsamples/bin:\$PATH

No caso apresentado o utilizador é osboxes, ficando o comando com a seguinte forma.

export PATH=/home/osboxes/Desktop/tese/fabric-samples/bin:\$PATH

#### 5.2.2.5 Node.JS e NPM

Para utilizar a linguagem Javascript em chaincodes é necessário instalar Node.js e npm.

A instalação inicia-se com o comando.

wget http://nodejs.org/dist/v16.14.0/node-v16.14.0-linux-x64.tar.gz seguido por sudo tar -C /usr/local --strip-components 1 -xzf node-v16.14.0-linuxx64.tar.gz

Deste modo fica-se então com Node.js e npm instalados na diretoria /usr/local/bin. Isto pode ser verificado utilizando o comando ls -l /usr/local/bin/node ls -l /usr/local/bin/npm.

osboxes@osboxes:-/Desktop\$ wget http://nodejs.org/dist/v16.14.0/node-v16.14.0-linux-x64.tar.gz --2022-03-11 09:13:08-- http://nodejs.org/dist/v16.14.0/node-v16.14.0-linux-x64.tar.gz Resolving nodejs.org (nodejs.org)... 104.20.23.46, 104.20.22.46, 2606:4700:10::6814:172e, ...<br>Connecting to nodejs.org (nodejs.org)|104.20.23.46|:80... connected. HTTP request sent, awaiting response... 301 Moved Permanently<br>Location: https://nodejs.org/dist/v16.14.0/node-v16.14.0-linux-x64.tar.gz [following]<br>--2022-03-11 09:13:08-- https://nodejs.org/dist/v16.14.0-linux-x64.tar.gz HTTP request sent, awaiting response... 200 OK<br>Length: 32813953 (31M) [application/gzip] Saving to: 'node-v16.14.0-linux-x64.tar.gz' node-v16.14.0-linux 100%[===================>] 31.29M 2.18MB/s in 15s 2022-03-11 09:13:23 (2.15 MB/s) - 'node-v16.14.0-linux-x64.tar.gz' saved [32813953/32813953] osboxes@osboxes:~/Desktop\$ sudo tar -C /usr/local --strip-components 1 -xzf node-v16.14.0-linux-x64.tar.gz<br>osboxes@osboxes:~/Desktop\$ osboxes@osboxes: /Desktop\$ ls -l /usr/local/bin/node ls -l /usr/local/bin/npm 15: cannot access 'ls': No such file or directory<br>-rwxr-xr-x 1 1001 1001 80310904 Feb 8 12:49 /usr/local/bin/node lrwxrwxrwx 1 1001 1001 38 Feb 8 12:49 /usr/local/bin/npm -> ../lib/node modules/npm/bin/npm-cli.js osboxes@osboxes:-/Desktop\$

Figura 23 - Instalação de NPM e Node.JS

5.2.2.6 GO

Para utilizar Go na implementação do chaincode é necessário instalar a linguagem. Com esse intuito seguem-se as instruções presentes em [21].

Para verificar a versão instalada usa-se go version.

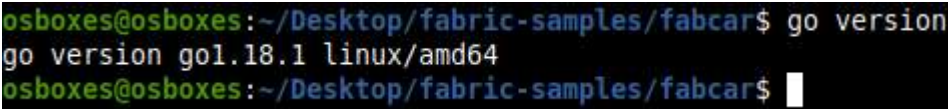

Figura 24 - Verificação da versão de Go

A diretoria onde os comandos são corridos é irrelevante.

#### 5.2.2.7 jq

Comando usado para ler dados de um ficheiro JSON. Isto é necessário para a adição de organizações a uma rede pré-existente. Para instalar basta utilizar o comando sudo aptget install jq.

#### 5.2.2.8 Github Desktop

Apesar de ser bastante útil, a criação de um repositório de GitHub não é um prérequisito proibitivo. Contudo numa das implementações, que irá ser descrita posteriormente, é vantajosa a criação de um repositório a partir de uma diretoria local.

No entanto, o processo de criação do repositório, não foi um processo linear.

Num primeiro momento existiu uma tentativa de seguir o tutorial presente em [22] onde é descrito como criar o repositório a partir do terminal, fazendo uso de comandos como git init (para criar um repositório), git add (para adicionar ficheiros ao repositório) e git commit (para guardar as modificações feitas ao repositório). Esta tentativa acabou por dar erros de permissão negada.

Para simplificar o processo e ter acesso a um modo mais visual de criação de repositórios, utilizou-se o GitHub Desktop. Para instalar foi-se a [23] fazer download e instalação consequente do executável.

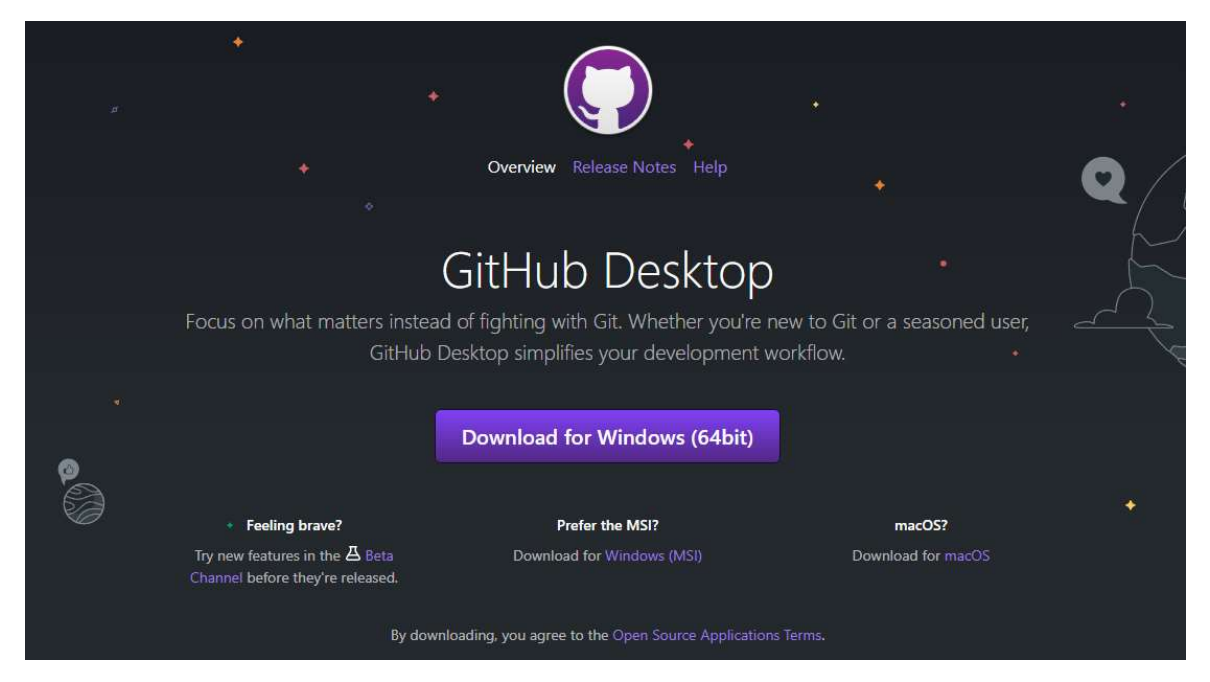

Figura 25 - Snapshot da webpage de instalação de Github Desktop [23]

Após a instalação criou-se o repositório utilizando a diretoria (onde se localizam os materiais da rede). Mas ao clicar em fetch (de modo a passar as mudanças para o repositório no GitHub) apareceram erros de autenticação, não sendo mencionada explicitamente qual era a autenticação a causar problemas. Todavia, em algumas das linhas de erros era mencionado SSH.

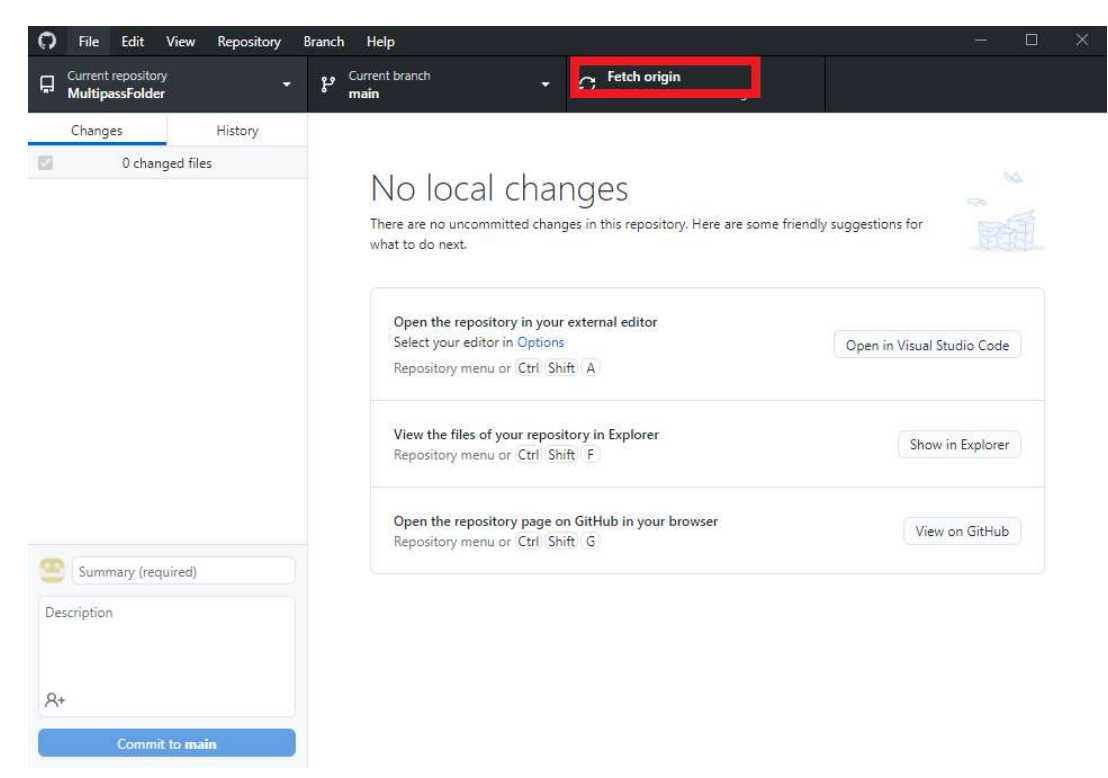

Figura 26 - Snapshot da página de Github Desktop

Numa tentativa de ultrapassar esta dificuldade utilizou-se [24] para criar uma chave SSH fazendo uso do comando ssh-keygen (usado na criação da chave publica e privada necessárias para a conexão SSH) e [25] para associar a chave publica à conta de GitHub.

Após percorrer os passos descritos continuou a aparecer o erro de autenticação. Nessa altura experimentou-se criar um repositório de raiz (sem nada), com o Github Desktop e seguidamente copiar os ficheiros necessários para a diretoria do repositório, conseguindo finalmente realizar o fetch.

Durante o fetch surgiu o warning "LF will be replaced by CRLF" que se deve ao facto de se terem line endings de Linux em Windows.

#### 5.2.2.8 Subversion

Ferramenta normalmente utilizada na gestão e acompanhamento de mudanças de código em projetos. Neste caso vai ser utilizada para fazer download de uma diretoria de um repositório de GitHub.

Para instalar utilizou-se sudo apt-get install subversion -y
ionium de Subversion se constant de Subversion -y<br>Reading package litta... Done<br>The following additional package will be installed:<br>The following additional package will be installed:<br> $\frac{1}{2}$  - Installed:<br> $\frac{1}{2}$  - Ins

## 5.2.2.8 yq

Versão de jq utilizada na edição de ficheiros do tipo yaml. Este comando foi utilizado na criação do script criador dos documentos consoante a configuração (secção 5.2.3.7). Para instalar utiliza-se o comando sudo snap install yq.

## 5.2.3 Criação, implementação e execução de diferentes configurações de rede

## 5.2.3.1 Implementação inicial de rede com três organizações

A implementação inicial foi realizada com a ajuda do MSc. Jorge Rivadeneira, onde usando [6], foi implementada em linguagem go uma rede onde existem três organizações, entre as quais uma das organizações apenas consegue ler a informação do canal, não podendo escrever para o canal, ao contrário das outras duas que podem ler e escrever.

O processo de criação da rede descrita irá ser explicado passo a passo de seguida:

1) Inicialmente recorreu-se a cryptogen [26], para gerar material chave do HF, onde se utilizou a configuração presente em crypto-config.yaml, que descreve quantas

organizações existem, número de utilizadores dentro das organizações, nome e domínio das organizações.

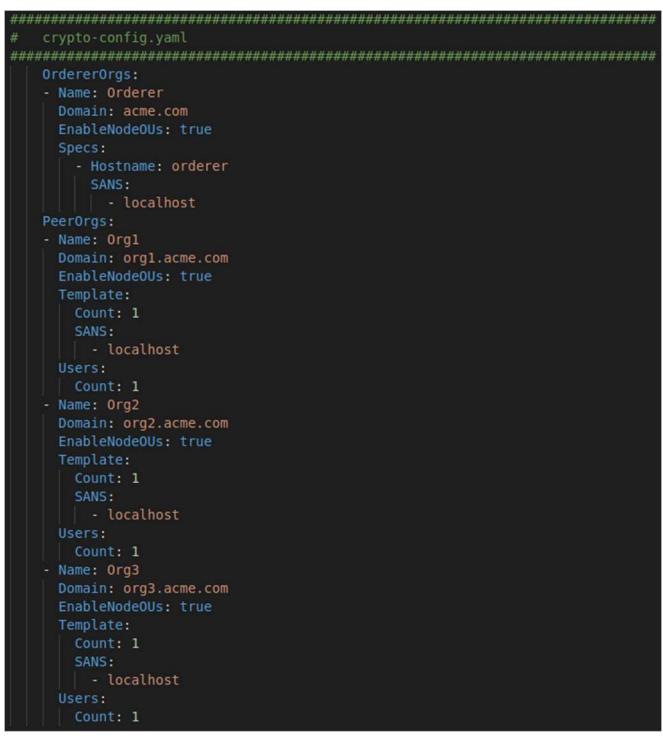

Figura 28 - Ficheiro crypto-config.yaml

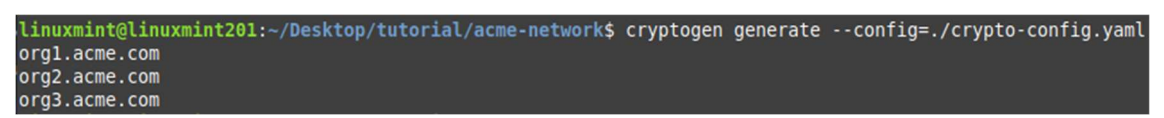

Figura 29 - Comando cryptogen utilizado

2) Seguidamente, usou-se configtxgen [27] que, fazendo uso dos perfis criados em configtx.yaml (onde se define informação necessária à criação do canal, como o comportamento das politicas, os hosts e os ports usados), se cria a configuração do canal para cada uma das organizações.

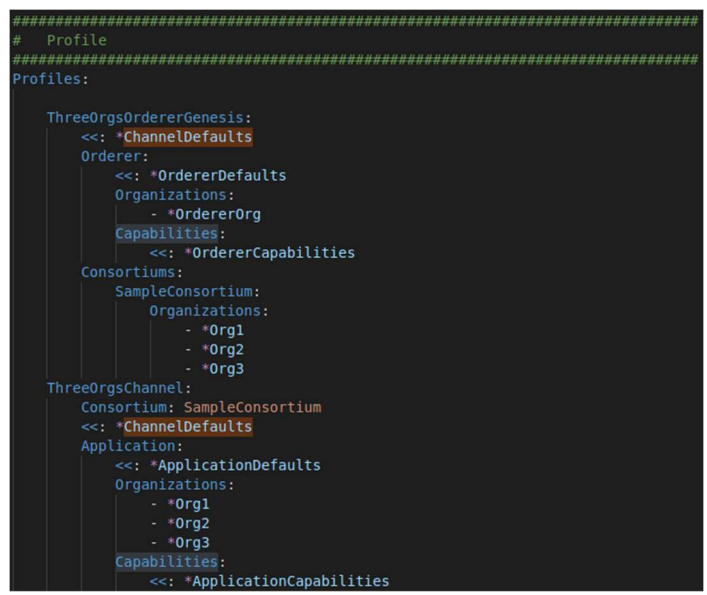

Figura 30 - Excerto de configtx.yaml relativo aos perfis

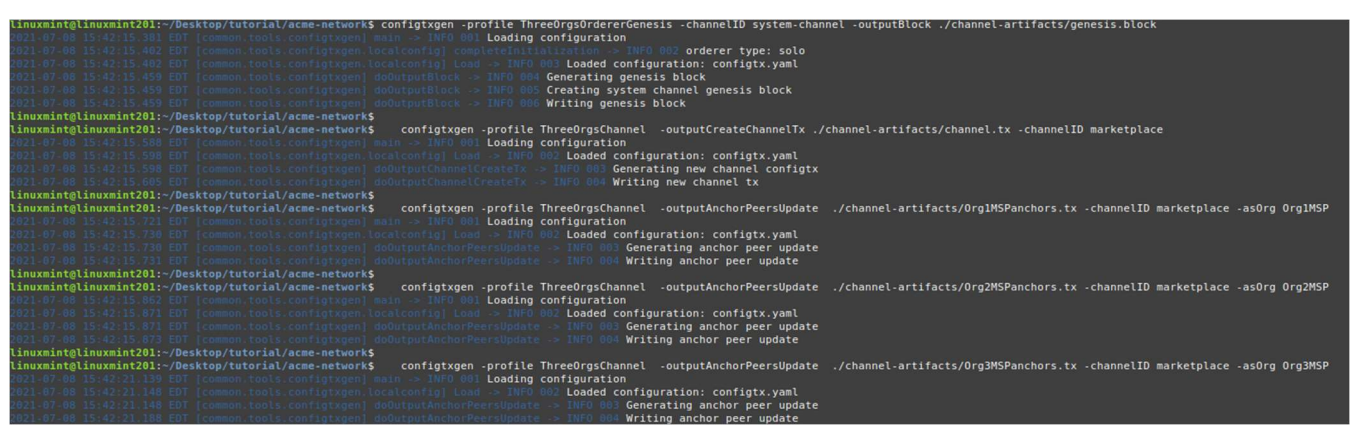

Figura 31 - Comandos configtxgen utilizados

3) Depois, usou-se Docker para criar um container com uma BD couchDB para cada organização, usando a informação presente em docker-compose-base.yaml (informação relativa ao containers das organizações) e docker-composeclicouchdb.yaml (informação dos containers, BD, Certificate Authority (CA) e cli que é o container onde se irá interagir com a rede).

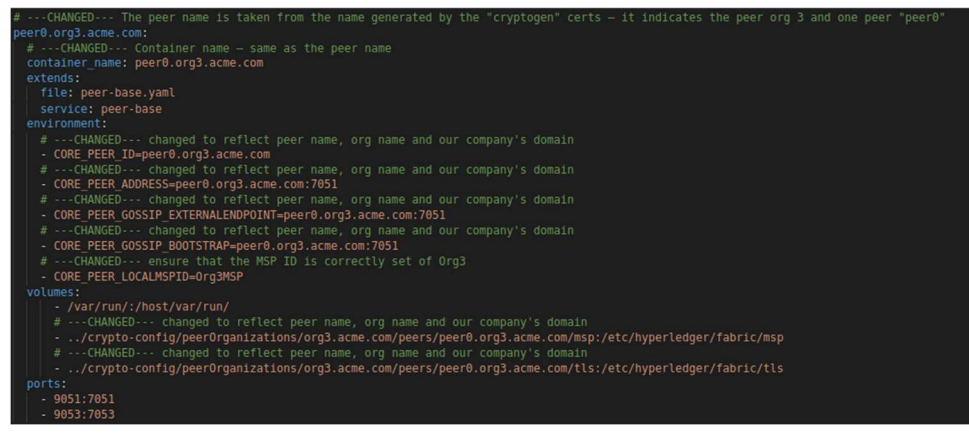

Figura 32 - Excerto de docker-compose-base.yaml relativo à terceira organização

- 4) Utilizando o container cli previamente inicializado começou-se a criar o canal, recorrendo ao comando peer channel create [28] usando a organização orderer (Org1) para o gerar.
- 5) Posteriormente utiliza-se peer channel join em cada uma das organizações para as juntar ao canal criado.
- 6) Após isso, fez-se uso de peer channel update com o intuito de definir os Anchor Peers (usado para peers de diferentes organizações reconhecerem a existência uns dos outros). Neste caso para todas as organizações tendo em conta a necessidade de alta disponibilidade e redundância.
- 7) Passando para a implementação do chaincode, usa-se peer lifecycle chaincode package, onde utilizando scripts criados da linguagem go (que descrevem o comportamento no chaincode, o formato das mensagens e funções a serem invocadas mais à frente), cria-se um ficheiro comprimido do tipo tar.gz com o chaincode, que é instalado usando peer lifecycle chaincode install em cada uma das organizações.

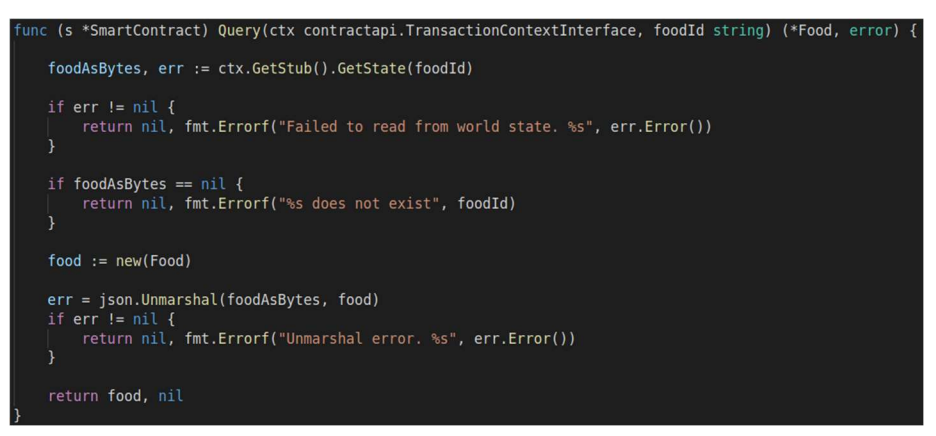

Figura 33 - Excerto de ficheiro .go usado na criação da função query

- 8) Após a instalação do chaincode em cada organização tomou-se a decisão de quais vão ter acesso de escrita. Para tal usa-se peer lifecycle chaincode approveformyorg para aprovar a definição do chaincode, em cada uma das organizações. Com este comando, ao definir as signature policies apenas para duas organizações, a terceira ficará impedida de escrever para o canal, algo que se pode observar com peer lifecycle chaincode checkcommitreadiness.
- 9) Finalmente para fazer commit do chaincode criado até aí, utiliza-se peer lifecycle chaincode commit.
- 10) Para testar o que foi implementado usam-se as funções presentes no chaincode go denominadas: set (para escrever no canal) e query (para ler do canal), onde se verificou que uma das organizações não tem autorização para escrever apesar de todas poderem ler do canal criado.

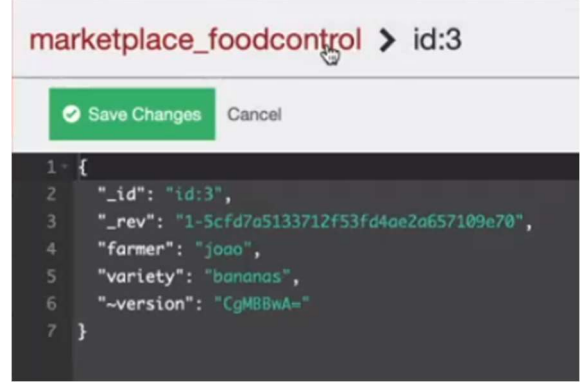

Figura 34 - Exemplo de valor introduzido na BD utilizando a função set

5.2.3.2 Implementação fazendo uso de scripts de fabric-samples com chaincode modificado

Nesta implementação existiu um foco na mudança do chaincode, tendo-se como objetivo correr a rede pré-existente em fabric-samples com esse chaincode novo, implementado em linguagem Go.

De seguida explica-se o processo:

1) Em fabric-samples deverá aceder-se à diretoria ./chaincode/fabcar/go de modo a poder modificar o ficheiro do chaincode em linguagem Go denominado fabcar.go da maneira representada nas figuras 34-38 , sendo o código original o assinalado a vermelho e o novo código a verde.

| 20 // Car describes basic details of what makes up a car      | 22 // Asset describes basic details of what makes up an Asset |
|---------------------------------------------------------------|---------------------------------------------------------------|
| 21 type Car struct {                                          | 23 type Asset struct                                          |
| Make string json: "make"<br>22                                | UserID string 'json: "UserID"<br>24                           |
| Model string 'json:"model"<br>23                              | DataControlerID string 'json:"DataControlerID"<br>25          |
| 24<br>Colour string 'json:"colour"                            | 26.<br>PhoneResource string 'json: "PhoneResource"            |
| 25.<br>Owner string "json:"owner""                            |                                                               |
| 26 <sup>1</sup>                                               | 27                                                            |
| 27                                                            | 28                                                            |
| 28 // QueryResult structure used for handling result of query | 29 // QueryResult structure used for handling result of query |
| 29 type QueryResult struct {                                  | 30 type QueryResult struct {                                  |
| Key string json: "Key"<br>30                                  | Key string 'json: "Key"<br>31                                 |
| Record *Car<br>31                                             | Record *Asset<br>32                                           |
| $32$ }                                                        | 33                                                            |

Figura 35 - Excerto do ficheiro fabcar.go relativo à estrutura dos dados

Ir-se-á modificar a estrutura e o seu nome de modo a passar a receber UserID, DataControlerID e PhoneResource.

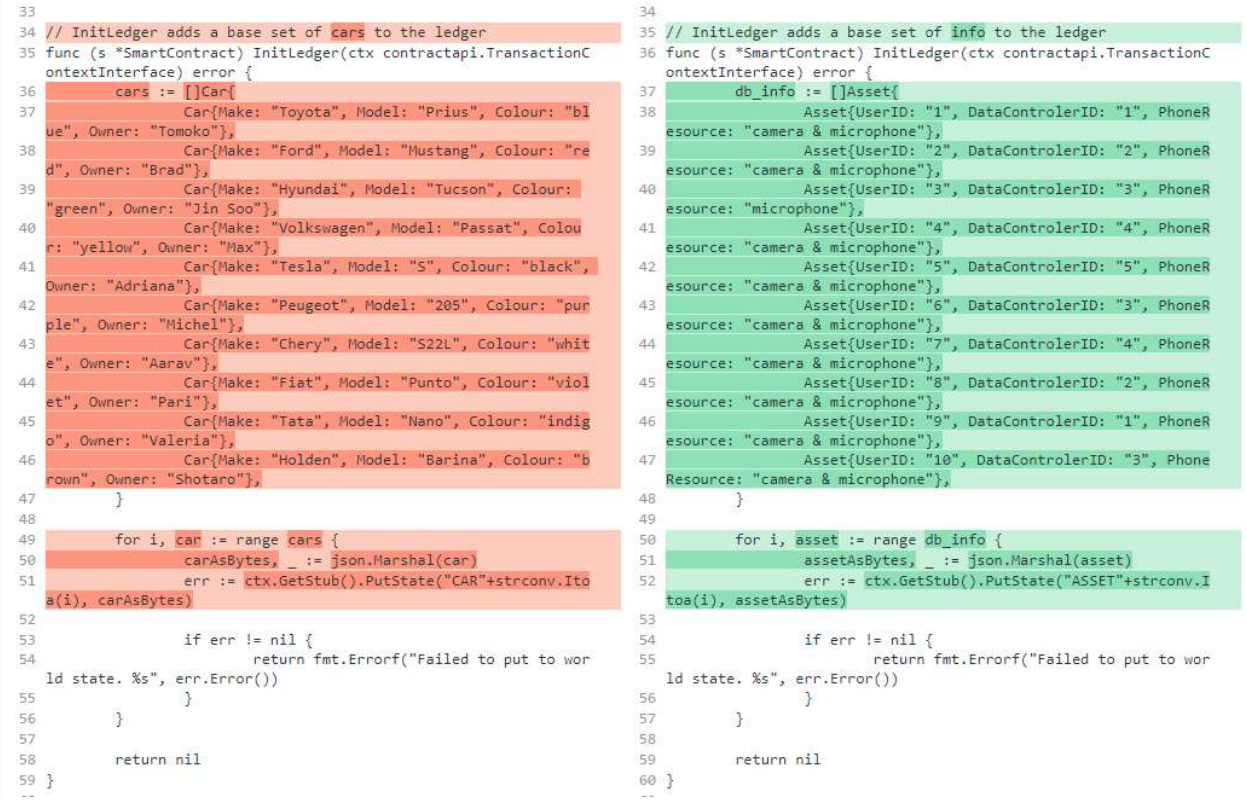

Figura 36 - Excerto do ficheiro fabcar.go relativo à inicialização do ledger

Modifica-se a inicialização para popular a base de dados com valores relevantes.

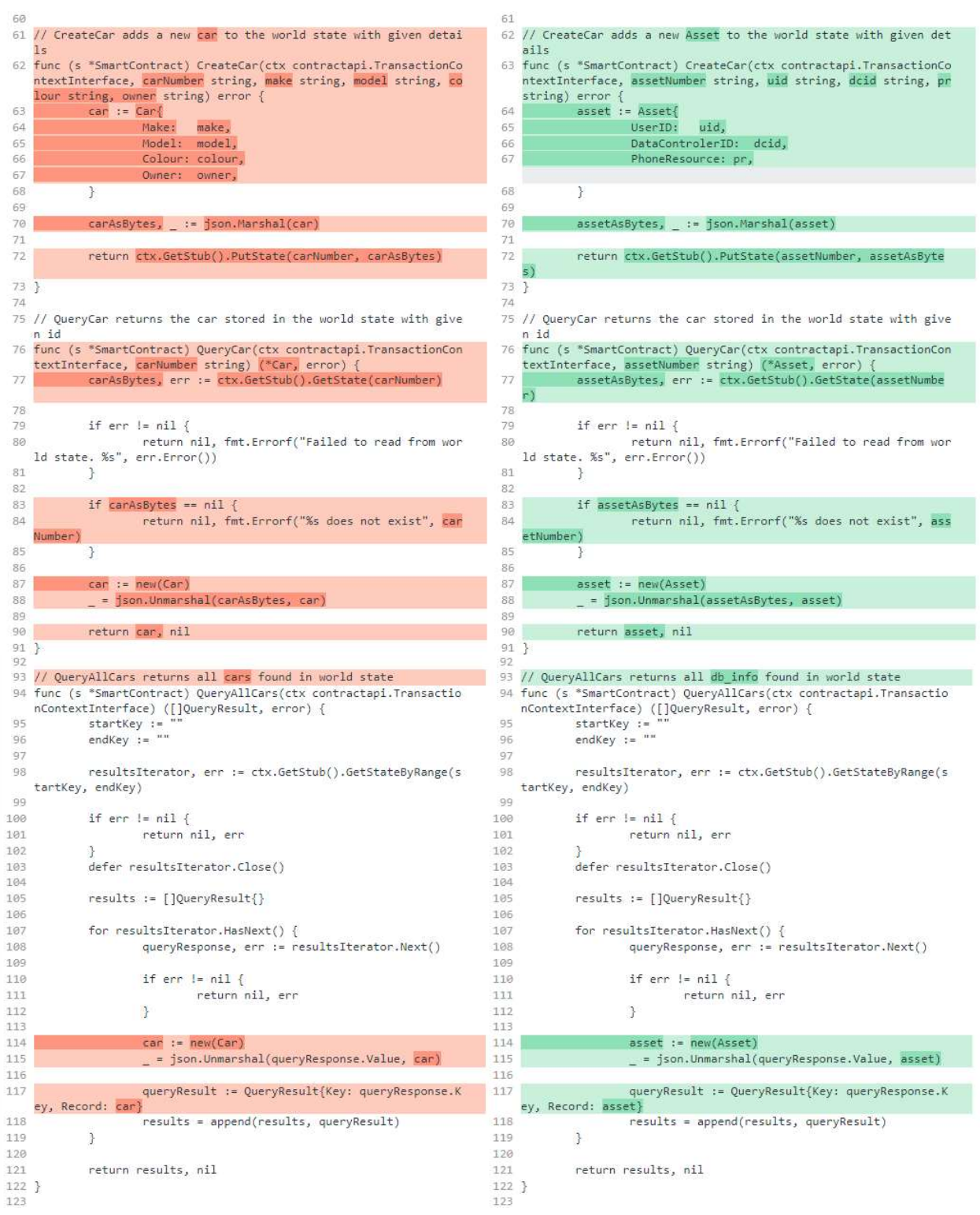

Figura 37 - Excerto do ficheiro fabcar.go com diversas funções

Muda-se a denominação das variáveis a utilizar nas diferentes funções.

| 123   |                                                                                                    | 123     |                                                                                                    |
|-------|----------------------------------------------------------------------------------------------------|---------|----------------------------------------------------------------------------------------------------|
|       |                                                                                                    |         | 124 /* There are no owners                                                                                                    |
|       | 124 // ChangeCarOwner updates the owner field of car with given id<br>in world state                                               |         | 125 // ChangeCarOwner updates the owner field of car with given id<br>in world state                                                   |
| 125   | func (s *SmartContract) ChangeCarOwner(ctx contractapi.Transact<br>ionContextInterface, carNumber string, newOwner string) error { |         | 126 func (s *SmartContract) ChangeCarOwner(ctx contractapi.Transact<br>ionContextInterface, assetNumber string, newOwner string) error |
| 126   | car, err := s.OueryCar(ctx, carNumber)                                                                                             | 127     | asset, err := s. QueryCar(ctx, assetNumber)                                                                                            |
| 127   |                                                                                                    | 128     |                                                                                                    |
| 128   | if err != $nil$ {                                                                                                    | 129     | if err $!=$ $nil$ {                                                                                                    |
| 129   | return err                                                                                                    | 130     | return err                                                                                                    |
| 130   |                                                                                                    | 131     | J.                                                                                                    |
| 131   |                                                                                                    | 132     |                                                                                                    |
| 132   | $car.$ Owner = $newOwner$                                                                                                    | 133     | asset.Owner = newOwner                                                                                                    |
| 133   |                                                                                                    | 134     |                                                                                                    |
| 134   | carAsBytes, := json.Marshal(car)                                                                                                   | 135     | assetAsBytes, := json.Marshal(asset)                                                                                                   |
| 135   |                                                                                                    | 136     |                                                                                                    |
| 136   | return ctx.GetStub().PutState(carNumber, carAsBytes)                                                                               | 137     | return ctx.GetStub().PutState(assetNumber, assetAsByte<br>э                                                                            |
| 137 } |                                                                                                    | 138     |                                                                                                    |
|       |                                                                                                    | $139 *$ |                                                                                                    |
| 138   |                                                                                                    | 140     |                                                                                                    |

Figura 38 - Excerto do ficheiro fabcar.go relativo à função que realiza a mudança de owner

No caso desta implementação não é necessário ter a função para mudar de owner (uma vez que, com a mudança da estrutura, esse valor já não é representado), sendo eliminada, ou seja, comentada.

| 138     |                                                         | 140 |                                                         |
|---------|---------------------------------------------------------|-----|---------------------------------------------------------|
|         | 139 func main() $\{$                                    |     | 141 func main() $\{$                                    |
| 140     |                                                         | 142 |                                                         |
| 141     | chaincode, err := contractapi.NewChaincode(new(SmartCon | 143 | chaincode, err := contractapi.NewChaincode(new(SmartCon |
|         | tract))                                                 |     | track))                                                 |
| 142     |                                                         | 144 |                                                         |
| 143     | if $err := nil$                                         | 145 | if err != $nil$ {                                       |
| 144     | fmt.Printf("Error create fabcar chaincode: %s",         | 146 | fmt.Printf("Error create chain-db-network chain         |
|         | err.Frror())                                            |     | code: %s", err.Error())                                 |
| 145     | return                                                  | 147 | return                                                  |
| 146     |                                                         | 148 |                                                         |
| 147     |                                                         | 149 |                                                         |
| 148     | if err := chaincode.Start(); err != $nil$ {             | 150 | if err := chaincode.Start(); err != $nil$ {             |
| 149     | fmt.Printf("Error starting fabcar chaincode: %          | 151 | fmt.Printf("Error starting chain-db-network cha         |
|         | $s$ ", err. Error $()$ )                                |     | incode: %s", err.Frror())                               |
| 150     |                                                         | 152 |                                                         |
| $151$ } |                                                         | 153 |                                                         |

Figura 39 - Excerto do final do ficheiro fabcar.go

Muda-se de novo os nomes das variáveis para apresentar mensagens de erro mais adequadas.

2) Voltando à diretoria fabric-samples vai-se para fabcar e modifica-se startFabric.sh (script usado na inicialização da rede) da seguinte maneira:

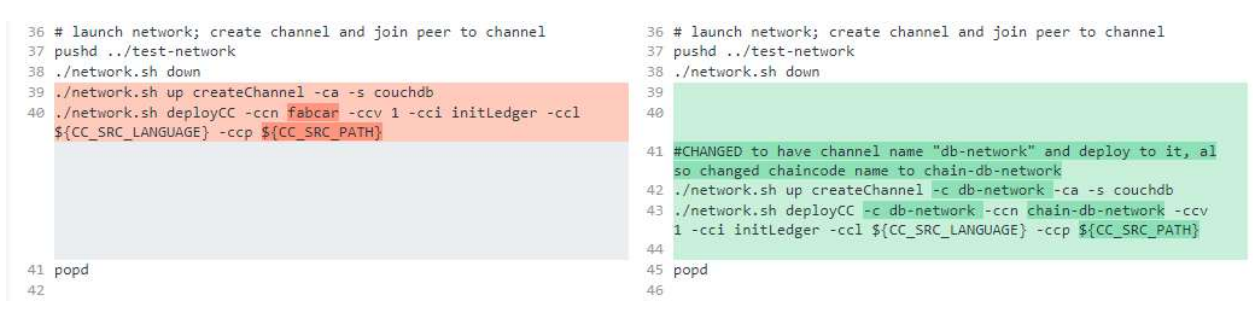

Figura 40 - Excerto do ficheiro startFabric.sh relativo à inicialização da network e do chaincode

Para atribuir o nome db-network ao channel e o nome chain-db-network ao chaincode. Caso se pretendam nomes diferentes é fulcral ter em conta que os nomes não podem incluir underscore ("\_").

```
1 cat \ll EOF1 cat <<EOF
 3 Total setup execution time : $(($(date +%s) - starttime)) secs
                                                                                  3 Total setup execution time : $(($(date +%s) - starttime)) secs
                                                                                    \dddot{\phantom{0}}\Delta5 Next, use the FabCar applications to interact with the deployed
                                                                                 \overline{5}Next, use the FabCar applications to interact with the deployed
     abCar contract
                                                                                                     k contract
 \overline{6}applications are available in multiple programming la
                                                                                 \ddot{\phantom{0}}he FabC
                instructions for the programming language of your cl
 \overline{z}9 JavaScript:
                                                                                 8 JavaScript:
10
    Start by changing into the "javascript" directory:
                                                                                      Start by changing into the "javascript" directory:
1110^{-1}12cd javascript
                                                                                11cd javascript
1312Next, install all required packages:
                                                                                      Next, install all required packages:
14
                                                                                13
150
       nom install
                                                                                \overline{A}nom install
                                                                                15
16
    Then run the following applications to enroll the admin user,
                                                                                     Then run the following applications to enroll the admin user,
17
                                                                                16
   and register a new user<br>called appUser which will be used by the other applications to
                                                                                    and register a new user
                                                                                    called appUser which will be used by the other applications to
1g)
                                                                                77interact with the deployed contract:<br>
node enrollAdmin.js
   interact with the deployed
18
                                                                                     node enrollAdmin.js<br>node registerUser.js
                                                                                19
22You can run the invoke application as follows. By default, the
23<sup>1</sup>invoke application will<br>create a new car, but you can update the application to submit<br>other transactions:
\frac{1}{24}node invoke
2526
     You can run the query application as follows. By default, the
27
    query application will
     return all cars, but you can update the application to evaluat
28e other transactions:
29node query
30
31 TypeScript:
32
33
     Start by changing into the "typescript" directory:
34
       cd typescript
35
                                                                                      You can run the invoke application as follows. Which will crea
     Next, install all required packages:
36
                                                                                21new database entry
     npm install
                                                                                22with the information provided by the user:
37<sup>1</sup>2324ex: node invoke.js 13 14 microphone
38
                                                                                 25You can run the query application as follows.<br>In this function you can either query the whole database as it
     Next, compile the TypeScript code into JavaScript:
392640
      nom run build
                                                                                27
                                                                                     is presented:
41
                                                                                28
                                                                                       node query.is
                                                                                     Or you can query a specific Asset from the database:
42Then run the following applications to enroll the admin user,
                                                                                29
   and register a new user<br>called applier which will be used by the other applications to<br>interact with the deployed<br>FabCar contract:
43
                                                                                30
                                                                                      node query.js <Key>
\overline{44}31ex: node query ASSET4
       node dist/enrollAdmin
45
      node dist/enroilAdmin<br>node dist/registerUser
46
47You can run the invoke application as follows. By default, the
48
    invoke application will
     create a new car, but you can update the application to submit
49
    other transactions:
50
      node dist/invoke
5152
     You can run the query application as follows. By default, the
    query application will
     return all cars, but you can update the application to evaluate other transactions:
53
       node dist/query
54
55
56 Java:
```
Figura 41 - Excerto do ficheiro startFabric.sh relativo às instruções de uso da aplicação em JavaScript

Para apresentar diferentes instruções de uso ao correr o script. Adicionalmente retiram-se as instruções de uso relativas a todas as linguagens de programação, exceto JavaScript, uma vez que será essa a linguagem utilizada.

3) Ainda na diretoria fabcar corre-se o comando ./startFabric.sh. Este script faz uso de network.sh presente na diretoria fabric-samples/test-network de modo a apagar conteúdos de redes pré-existentes e inicializar a nova rede com channel denominado db-network. Adicionalmente, é instalado o chaincode chain-db-network em 2 organizações.

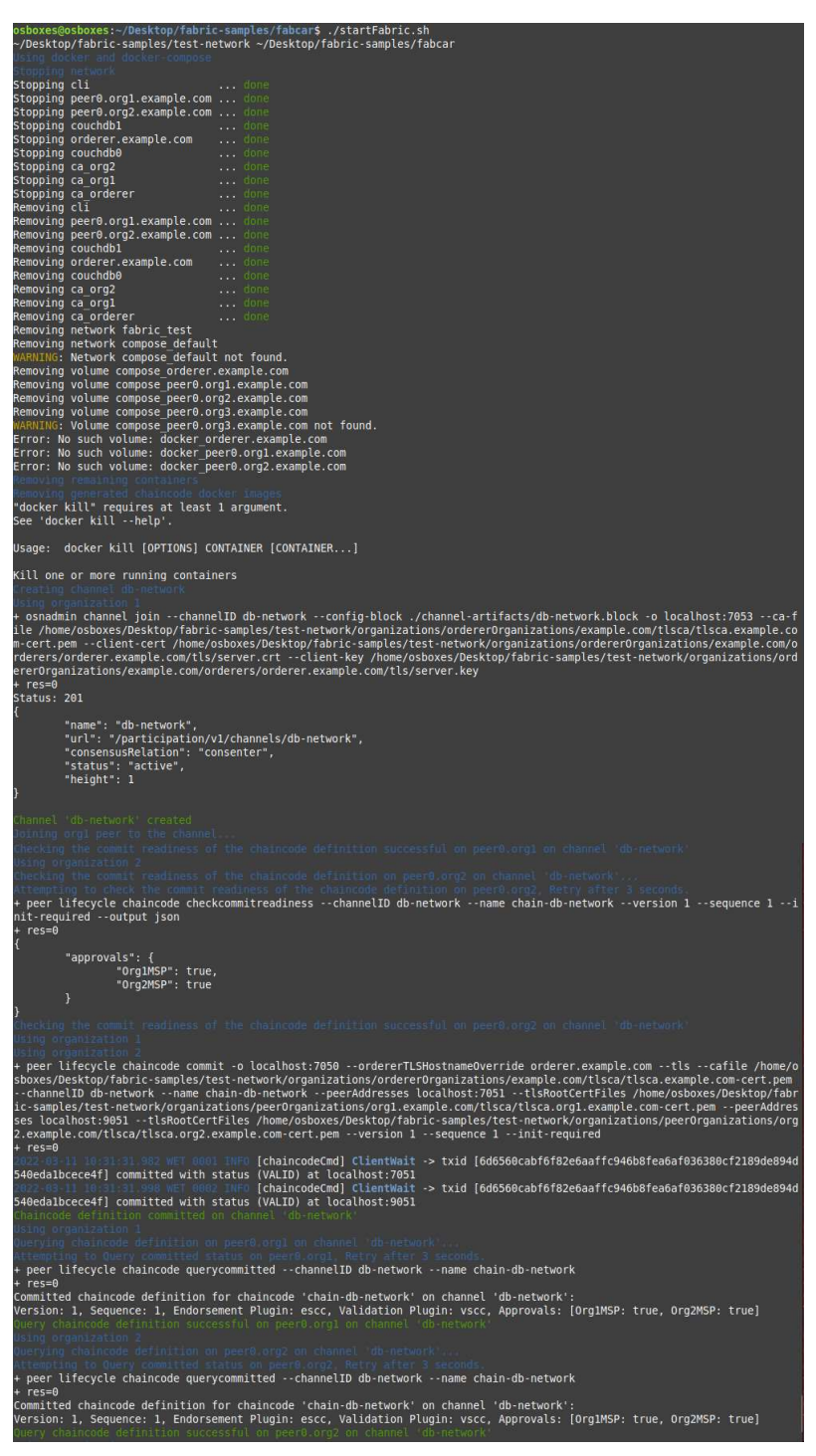

Figura 42 - Conjunto de excertos relativos à execução do script startFabric.sh

4) Depois da criação da rede, ainda em fabcar, na diretoria JavaScript, query. is modificase da seguinte maneira.

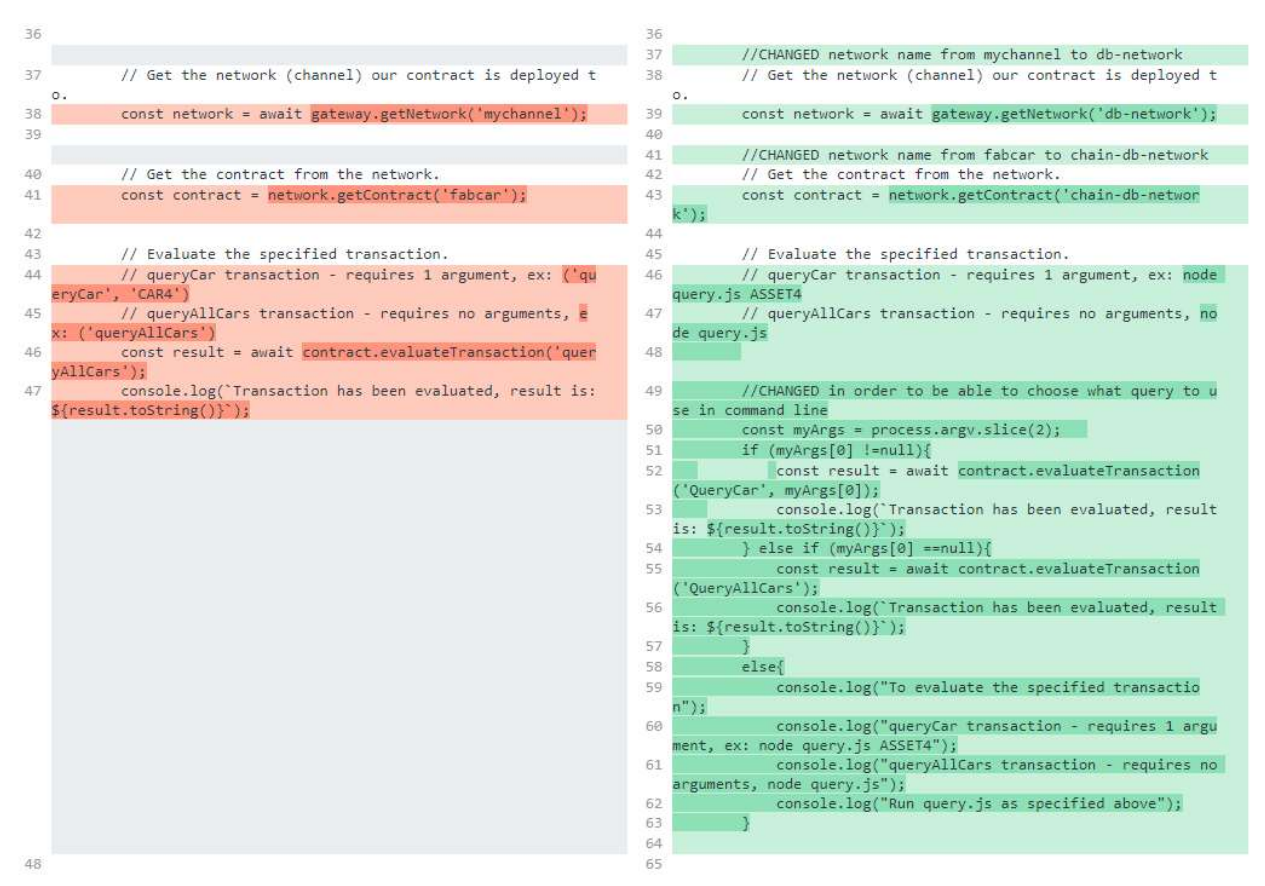

Figura 43 - Excerto do ficheiro query.js

Muda-se o nome da rede e chaincode para o que foi definido anteriormente. Modificase também o comportamento do código de modo a poder definir que tipo de query fazer e especificar o ASSET a ser pesquisado, tudo isto na linha de comandos.

5) Ainda na diretoria JavaScript, muda-se o ficheiro invoke.js consoante o apresentado de seguida.

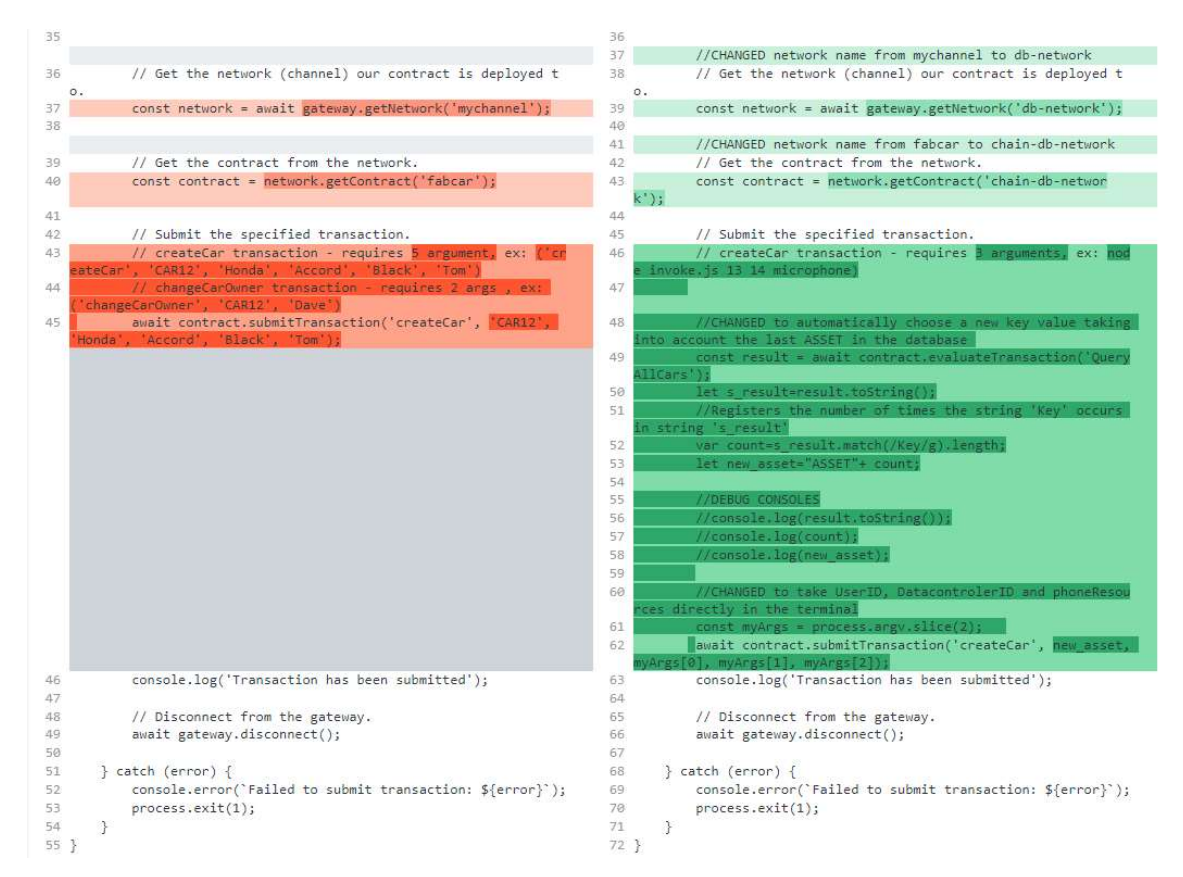

Figura 44 - Excerto do ficheiro invoke.js

Em que se modifica o código de modo a criar uma key para o novo valor na base de dados e para poder especificar as informações do novo ASSET a ser criado no terminal.

6) Finalmente, basta apenas seguir as instruções apresentadas no fim de correr o script startFabric.sh.

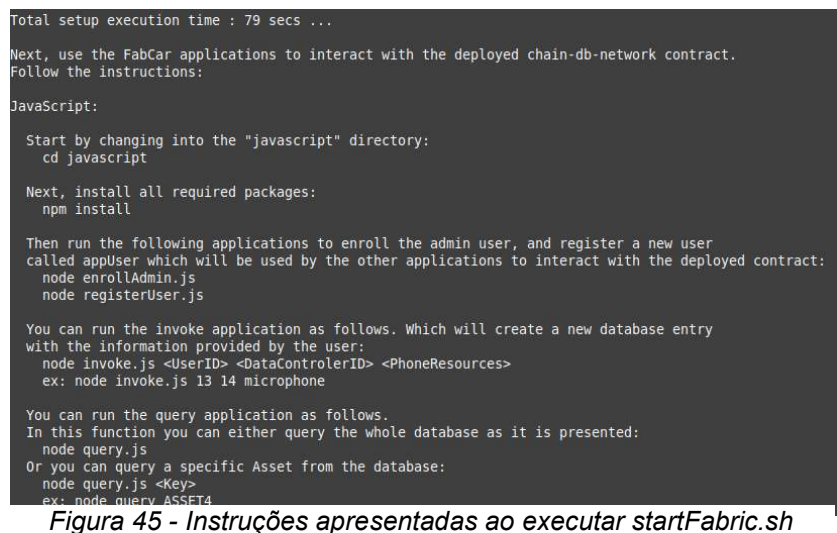

7) Após fazer npm install, na diretoria ./fabcar/javascript (para instalar os packages necessários para correr os passos seguintes) utilizar node enrollAdmin.js e node registerUser. is para registar o admin e criar um novo utilizador para interagir com a aplicação.

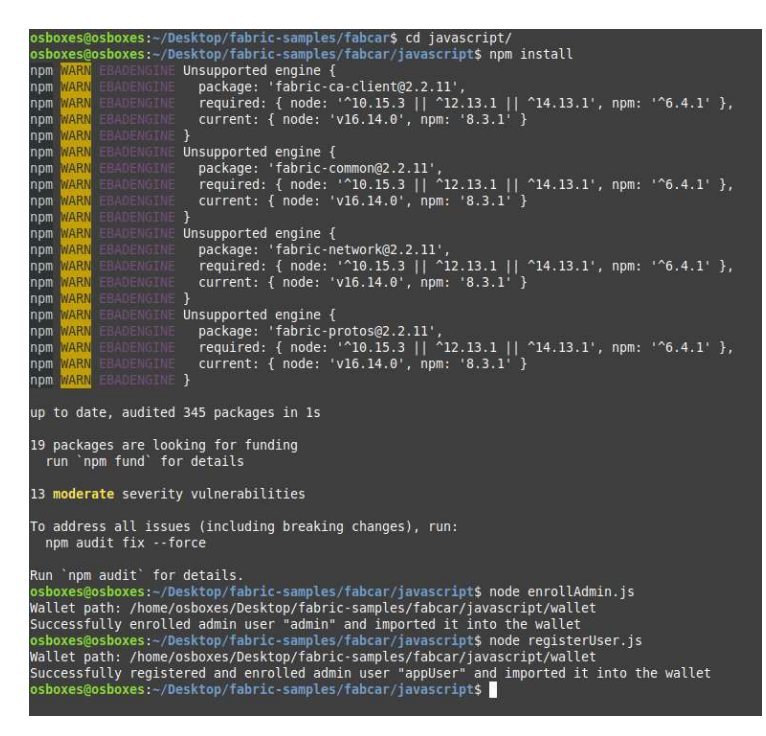

Figura 46 - Execução de npm install, registo de admin e criação de novo utilizador

8) Finalmente pode-se usar node query.js e node invoke.js para utilizar as funcionalidades descritas anteriormente.

| osboxes@osboxes:-/Desktop/fabric-samples/fabcar/javascript\$ node query.js                                                                                                    |
|----------------------------------------------------------------------------------------------------|
| Wallet path: /home/osboxes/Desktop/fabric-samples/fabcar/javascript/wallet                                                                                                    |
| Transaction has been evaluated, result is: [{"Kev":"ASSET0","Record":{"UserID":"1","DataControlerID":"1","PhoneResour                                                                                                    |
| ce":"camera \u0026 microphone"}},{"Key":"ASSET1","Record":{"UserID":"2","DataControlerID":"2","PhoneResource":"camera<br>\u0026 microphone"}},{"Key":"ASSET2","Record":{"UserID":"3","DataControlerID":"3","PhoneResource":"microphone"}},{"K |
| ev":"ASSET3","Record":{"UserID":"4","DataControlerID":"4","PhoneResource":"camera \u0026 microphone"}},{"Kev":"ASSET4                                                                                                    |
| ","Record":{"UserID":"5","DataControlerID":"5","PhoneResource":"camera \u0026 microphone"}},{"Key":"ASSET5","Record                                                                                                    |
| {"UserID":"6","DataControlerID":"3","PhoneResource":"camera \u0026 microphone"}},{"Key":"ASSET6","Record":{"UserID":"                                                                                                    |
| 7","DataControlerID":"4","PhoneResource":"camera \u0026 microphone"}},{"Key":"ASSET7","Record":{"UserID":"8","DataCon                                                                                                    |
| trolerID":"2","PhoneResource":"camera \u0026 microphone"}},{"Kev":"ASSET8","Record":{"UserID":"9","DataControlerID":"                                                                                                    |
| l","PhoneResource":"camera \u0026 microphone"}},{"Kev":"ASSET9","Record":{"UserID":"10","DataControlerID":"3","PhoneR                                                                                                    |
| esource":"camera \u0026 microphone"}}]                                                                                                    |
| osboxes@osboxes:~/Desktop/fabric-samples/fabcar/iavascript\$ node invoke.is 13 14 microphone                                                                                                    |
| Wallet path: /home/osboxes/Desktop/fabric-samples/fabcar/javascript/wallet                                                                                                    |
| Transaction has been submitted                                                                                                    |
| osboxes@osboxes:-/Desktop/fabric-samples/fabcar/javascript\$ node query.js ASSET10                                                                                                    |
| Wallet path: /home/osboxes/Desktop/fabric-samples/fabcar/javascript/wallet                                                                                                    |
| Transaction has been evaluated, result is: {"UserID":"13","DataControlerID":"14","PhoneResource":"microphone"}<br>osboxes@osboxes:-/Desktop/fabric-samples/fabcar/iavascript\$                                                                |

Figura 47 - Execução de query.js e invoke.js

## 5.2.3.3 Implementação de uma rede com quatro organizações sem scripts

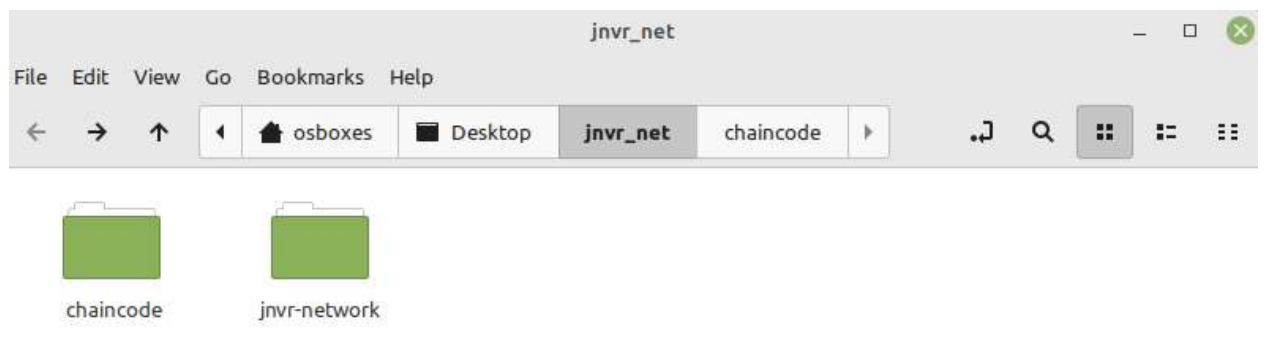

Nesta implementação criou-se a seguinte estrutura de diretorias.

Figura 48 - Estrutura de diretorias criada

A diretoria chaincode contém o código chaincode a correr em cada organização, passo esse que será descrito mais á frente.

Na diretoria jnvr-network está toda a configuração da rede. Entrando nessa diretoria observa-se o seguinte:

|      |      |      |    |                   |               | invr-network |                                                                                                    |    |                                                                                                    |   |                 | □<br>æ.                                                                                                    | IХ |
|------|------|------|----|-------------------|---------------|--------------|----------------------------------------------------------------------------------------------------|----|----------------------------------------------------------------------------------------------------|---|-----------------|----------------------------------------------------------------------------------------------------|----|
| File | Edit | View | Go | <b>Bookmarks</b>  | Help          |              |                                                                                                    |    |                                                                                                    |   |                 |                                                                                                    |    |
|      | →    | ↑    |    | osboxes           | Desktop       | jnvr_net     | jnvr-network                                                                                                    | r  | ٦.                                                                                                    | Q | H               | 90                                                                                                    | ΞE |
|      |      |      |    |                   |               |              |                                                                                                    |    |                                                                                                    |   |                 |                                                                                                    |    |
|      |      |      |    |                   |               |              | ______<br>Anna a bhfuil an<br>Service Andrew March<br><b>STATISTICS</b><br>Senior Control Corp.<br><b>Contract of the American State</b><br>and the first product of the control of | -- | ______<br><b>Service Advised Associate</b><br><b>School Control of the American</b><br>and stress in the state of the                                                |   |                 | <b>SERVICE AND REAL PROPERTY</b><br>Service in the first product<br>Service And Contract Contract<br><b>STATE</b><br>School Corporation of the Corporation<br><b>Contract of the American State</b><br>and a series of the |    |
|      |      |      |    |                   |               |              | and the property of the company of<br>________<br>-------<br><b>Contract Contract Contract</b><br><b>Service Andrew Corp.</b>                                                       |    | <b>STATE OF ALL AND CONTRACTOR</b><br>particularly in the control and<br>ment an address the charge<br>the commitment<br><b>Contract on the contract of the Con-</b> |   |                 | and the state of the contract of<br>provide the process and<br>-------<br>------<br><b>Service And Controllers</b>                                                                                                    |    |
|      | base |      |    | channel-artifacts | crypto-config |              | configtx.yaml                                                                                                    |    | crypto-config.<br>yaml                                                                                                    |   | docker-compose- | cli-couchdb.yaml                                                                                                    |    |

Figura 49 - Estrutura da diretoria jnvr-network

A configuração é feita seguindo os seguintes passos a partir da diretoria apresentada anteriormente:

1) Inicialmente irá ser necessário definir o comportamento do ficheiro *crypto-config.yaml*, da seguinte forma.

|                    | jnvr-network > ! crypto-config.yaml          |
|--------------------|----------------------------------------------|
| 1                  | **********************************           |
| $\overline{2}$     | crypto-config.yaml<br>₩.,                    |
| 3                  |                                              |
| O                  | OrdererOrgs:                                 |
| 5                  | - Name: Orderer                              |
| 6                  | Domain: jnvr.com                             |
| $\overline{\iota}$ | EnableNodeOUs: true                          |
| $_{\rm 8}$         | Specs:                                       |
| 9                  | - Hostname: orderer                          |
| 10                 | SANS:                                        |
| 11                 | - localhost                                  |
| 12                 | PeerDrgs:                                    |
| 13                 | - Name: Org1                                 |
| 14                 | Domain: orgl.jnvr.com                        |
| 15                 | EnableNodeOUs: true                          |
| 16                 | Template:                                    |
| 17                 | Count: 1                                     |
| 18                 | <b>SANS</b>                                  |
| 19                 | - localhost                                  |
| 20                 | Users:                                       |
| 21                 | Count: 1                                     |
| 22                 | - Name: Org2                                 |
| 23                 | Domain: org2.jnvr.com                        |
| 24                 | EnableNodeOUs: true                          |
| 25                 | Template:                                    |
| 26                 | Count: 1                                     |
| 27                 | SANS:                                        |
| 28                 | - localhost                                  |
| 29                 | Users:                                       |
| 30                 | Count: 1                                     |
| 31                 | - Name: Org3                                 |
| 32<br>33           | Domain: org3.jnvr.com<br>EnableNodeOUs: true |
| 34                 |                                              |
| 35                 | Template:<br>Count: 1                        |
| 36                 | <b>SANS</b>                                  |
| 37                 | - localhost                                  |
| 38                 | Users:                                       |
| 39                 | Count: 1                                     |
| 40                 | - Name: Org4                                 |
| $4\,\rm{I}$        | Domain: org4.jnvr.com                        |
| 42                 | EnableNodeOUs: true                          |
| 43                 | Template:                                    |
| 44                 | Count: 1                                     |
| 45                 | SANS:                                        |
| 46                 | - localhost                                  |
| 47                 | Users:                                       |
| 48                 | Count: 1                                     |
| 49                 |                                              |

Figura 50 - Ficheiro crypto-config.yaml

No ficheiro crypto-config.yaml define-se as organizações da rede. No caso da implementação existe uma organização Orderer e quatro organizações Peer. Em cada um explicita-se o nome, o domínio da organização, o número de utilizadores e EnableNodeOUs é colocado true para permitir a classificação de identidades. Neste caso são utilizados peer, client, admin e member [29], como se verifica futuramente.

Após ter o ficheiro preparado, corre-se o comando cryptogen generate - config=./crypto-config.yaml para criar materiais chave da rede.

| osboxes@osboxes:-/Desktop/jnvr_net/jnvr-network\$ cryptogen generate --config=./crypto-config.yaml |  |  |
|----------------------------------------------------------------------------------------------------|--|--|
| orgl.jnvr.com                                                                                      |  |  |
| org2.jnvr.com                                                                                      |  |  |
| org3.jnvr.com                                                                                      |  |  |
| org4.jnvr.com                                                                                      |  |  |

Figura 51 - Execução do comando cryptogen generate

2) No próximo passo ir-se-á criar artefactos relacionados à configuração do canal. Para isso, vai ser utilizado o comando configtxgen de diversas maneiras. Para utilizar estes comandos irá ser necessária a criação de configtx.yaml, que descreve toda a rede e o seu comportamento.

Identifica-se cada organização e denomina-se-lhes um ID.

| 22    |                                                               |
|-------|---------------------------------------------------------------|
| 23    | - &Orgl                                                       |
| 24    | Name: OrglMSP                                                 |
| 25    | ID: OrglMSP                                                   |
| 26    | MSPDir: crypto-config/peerOrganizations/orgl.jnvr.com/msp     |
| $-27$ | Policies:                                                     |
| 28    | Readers:                                                      |
| -29   | Type: Signature                                               |
| 30    | Rule: "OR('Org1MSP.admin', 'Org1MSP.peer', 'Org1MSP.client')" |
| 31    | Writers:                                                      |
| 32    | Type: Signature                                               |
| 33    | Rule: "OR('Org1MSP.admin', 'Org1MSP.client')"                 |
| 34    | Admins.                                                       |
| 35    | Type: Signature                                               |
| 36    | Rule: "OR("Org1MSP.admin")"                                   |
| 37    | Endersement:                                                  |
| 38    | Type: Signature                                               |
| 39    | Rule: "OR('Org1MSP.peer')"                                    |
| 40    | AnchorPeers:                                                  |
| 41    | - Host: peer0.org1.jnvr.com                                   |
| 42    | Port: 7051                                                    |

Figura 52 - Excerto do ficheiro configtx.yaml relativo à identificação da organização 1

Apresentam-se de seguida as capacidades do canal, que irão ser definidas nas próximas figuras 53-55.

| 106 |                                                                        |
|-----|------------------------------------------------------------------------|
| 107 | SECTION: Capabilities                                                  |
| 108 |                                                                        |
| 109 | Capabilities:                                                          |
| 110 | Channel: &ChannelCapabilities                                          |
| 111 | V2 0: true                                                             |
| 112 |                                                                        |
| 113 | Orderer: &OrdererCapabilities                                          |
| 114 | V2 0: true                                                             |
| 115 |                                                                        |
| 116 | Application: &ApplicationCapabilities                                  |
|     | Figura 53 - Excerto do ficheiro configtx.yaml relativo à definição das |

Figura 53 - Excerto do ficheiro configtx.yaml relativo à definição das capacidades do canal

Uma das definições de capacidades é a secção Application, que identifica os recursos usados pelos peer nodes.

| 119<br>SECTION: Application<br>120<br>121<br>122<br>Application: &ApplicationDefaults<br>123<br>124<br># Organizations is the list of orgs which are defined as participants on<br># the application side of the network<br>125<br>Organizations:<br>126<br>127<br># Policies defines the set of policies at this level of the config tree<br>128<br>129<br># For Application policies, their canonical path is<br>/Channel/Application/ <policyname><br/>130<br/>Policies:<br/>131<br/>Readers:<br/>132<br/>Type: ImplicitMeta<br/>133<br/>Rule: "ANY Readers"<br/>134<br/>135<br/>Writers:<br/>136<br/>Type: ImplicitMeta<br/>Rule: "ANY Writers"<br/>137<br/>Admins:<br/>138<br/>Type: ImplicitMeta<br/>139<br/>Rule: "MAJORITY Admins"<br/>140<br/>LifecycleEndorsement:<br/>141<br/>142<br/>Type: ImplicitMeta<br/>Rule: "MAJORITY Endorsement"<br/>143<br/>Endorsement:<br/>144<br/>Type: ImplicitMeta<br/>145<br/>Rule: "MAJORITY Endorsement"<br/>146<br/>147<br/>148<br/>Capabilities:<br/>&lt;&lt;: ApplicationCapabilities<br/>149<br/>150</policyname> | TTO: |  |
|----------------------------------------------------------------------------------------------------|------|--|
|                                                                                                    |      |  |
|                                                                                                    |      |  |
|                                                                                                    |      |  |
|                                                                                                    |      |  |
|                                                                                                    |      |  |
|                                                                                                    |      |  |
|                                                                                                    |      |  |
|                                                                                                    |      |  |
|                                                                                                    |      |  |
|                                                                                                    |      |  |
|                                                                                                    |      |  |
|                                                                                                    |      |  |
|                                                                                                    |      |  |
|                                                                                                    |      |  |
|                                                                                                    |      |  |
|                                                                                                    |      |  |
|                                                                                                    |      |  |
|                                                                                                    |      |  |
|                                                                                                    |      |  |
|                                                                                                    |      |  |
|                                                                                                    |      |  |
|                                                                                                    |      |  |
|                                                                                                    |      |  |
|                                                                                                    |      |  |
|                                                                                                    |      |  |
|                                                                                                    |      |  |
|                                                                                                    |      |  |
|                                                                                                    |      |  |
|                                                                                                    |      |  |
|                                                                                                    |      |  |
|                                                                                                    |      |  |
|                                                                                                    |      |  |

Figura 54 - Excerto do ficheiro configtx.yaml relativo à definição da secção da aplicação

Outra das definições de capacidades é a secção Orderer, usada para identificar os recursos usados pelos orderer nodes.

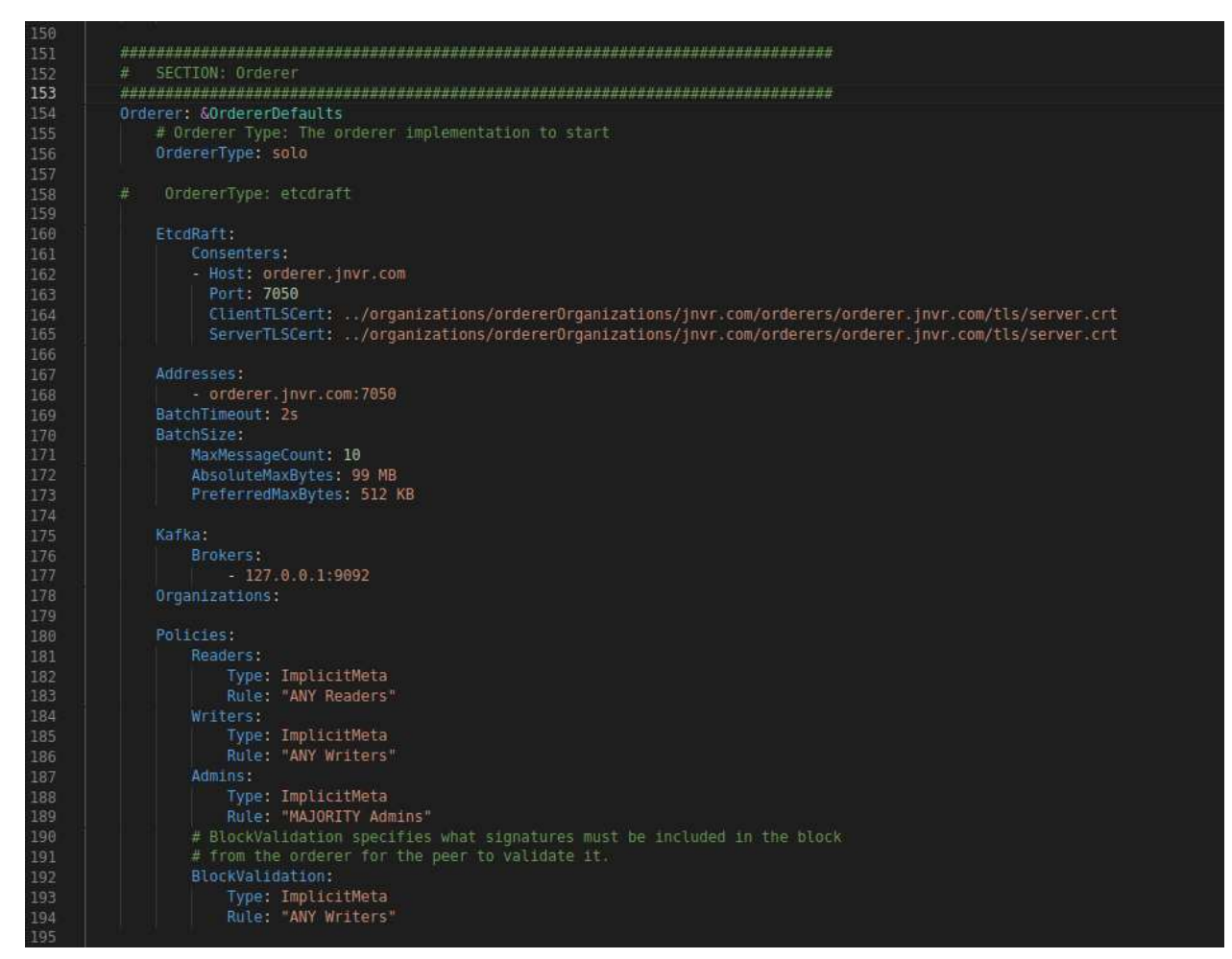

Figura 55 - Excerto do ficheiro configtx.yaml relativo à definição dos orderers

A última definição das capacidades do canal é a secção Channel, que define os valores a codificar para parâmetros relativos ao canal.

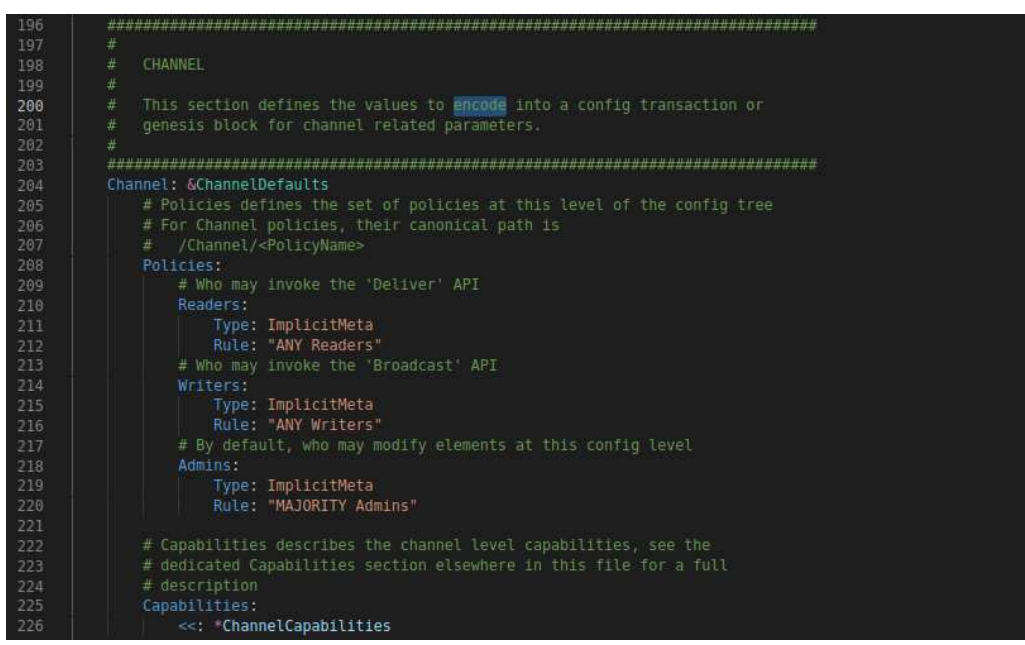

Figura 56 - Excerto do ficheiro configtx.yaml relativo à definição do canal

Finalmente define-se as políticas que são utilizadas pelo comando configtxgen na criação do canal e seus elementos.

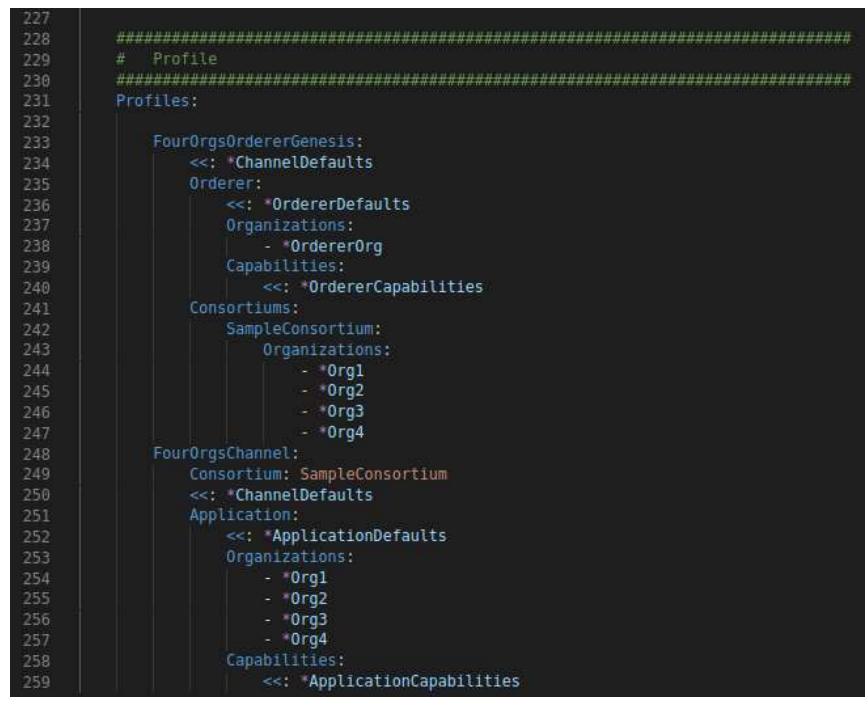

Figura 57 - Excerto do ficheiro configtx.yaml relativo à definição das politicas do canal

Após a configuração de configtx.yaml usa-se o seguinte comando , para criar o bloco de génese do canal.

configtxgen -profile FourOrgsOrdererGenesis -channelID system-channel -outputBlock ./channel-artifacts/genesis.block

block ntock<br>nel genesis block

Figura 58 - Criação do bloco de génese

O comando seguinte irá ser utilizado para criar o canal, que neste caso se denomina channel1.

configtxgen -profile FourOrgsChannel -outputCreateChannelTx ./channel-artifacts/channel.tx -channelID channel1,

.<br>figuration: configtx.yaml<br>erating new channel configtx

Figura 59 - Criação do canal channel1

Os comandos apresentados subsequentemente são usados para criar os anchor peers de cada organização.

configtxgen -profile FourOrgsChannel -outputAnchorPeersUpdate ./channel-artifacts/Org1MSPanchors.tx -channelID channel1 -asOrg Org1MSP

configtxgen -profile FourOrgsChannel -outputAnchorPeersUpdate ./channel-artifacts/Org2MSPanchors.tx -channelID channel1 -asOrg Org2MSP

configtxgen -profile FourOrgsChannel -outputAnchorPeersUpdate ./channel-artifacts/Org3MSPanchors.tx -channelID channel1 -asOrg Org3MSP

configtxgen -profile FourOrgsChannel -outputAnchorPeersUpdate ./channel-artifacts/Org4MSPanchors.tx -channelID channel1 -asOrg Org4MSP

| osboxes@osboxes:-/Desktop/jnvr net/jnvr-network\$ configtxgen -profile FourOrgsChannel -outputAnchorPeersUpdate ./channel-artifacts/Org1MSPanchors.tx -channelID channell -asOrg Org1MSP<br>2022-04-12 09:15:46.381 WEST 0001 INFO [common.tools.configtxgen] main -> Loading configuration |  |
|----------------------------------------------------------------------------------------------------|--|
| 2022-04-12 09:15:46.391 WEST 0002 INFO [common.tools.configtxgen.localconfig] Load -> Loaded configuration: configtx.yaml                                                                                                    |  |
|                                                                                                    |  |
| 2022-04-12 09:15:46.391 WEST 0003 INFO [common.tools.configtxgen] doOutputAnchorPeersUpdate -> Generating anchor peer update                                                                                                    |  |
| 2022-04-12 09:15:46.413 WEST 0004 INFO [common.tools.configtxgen] doOutputAnchorPeersUpdate -> Writing anchor peer update                                                                                                    |  |
| osboxes@osboxes:-/Desktop/jnvr net/jnvr-network\$ configtxgen -profile FourOrgsChannel -outputAnchorPeersUpdate ./channel-artifacts/Org2MSPanchors.tx -channelID channell -asOrg Org2MSP                                                                                                    |  |
| 2022-04-12 09:15:53.459 WEST 0001 INFO [common.tools.configtxgen] main -> Loading configuration                                                                                                    |  |
| 2022-04-12 09:15:53.468 WEST 0002 INFO [common.tools.configtxgen.localconfig] Load -> Loaded configuration: configtx.yaml                                                                                                    |  |
| 2022-04-12 09:15:53.468 WEST 0003 INFO (common.tools.configtxgen) doOutputAnchorPeersUpdate -> Generating anchor peer update                                                                                                    |  |
| 2022-04-12 09:15:53.491 WEST 0004 INFO [common.tools.configtxgen] doOutputAnchorPeersUpdate -> Writing anchor peer update                                                                                                    |  |
| osboxes@osboxes:-/Desktop/jnvr net/jnvr-network\$ configtxgen -profile FourOrgsChannel -outputAnchorPeersUpdate ./channel-artifacts/Org3MSPanchors.tx -channelID channell -asOrg Org3MSP                                                                                                    |  |
| 2022-04-12 09:16:06.885 WEST 0001 INFO [common.tools.configtxgen] main -> Loading configuration                                                                                                    |  |
| 2022-04-12 09:16:06.898 WEST 0002 INFO [common.tools.configtxgen.localconfig] Load -> Loaded configuration: configtx.yaml                                                                                                    |  |
| 2022-04-12 09:16:06.898 WEST 0003 INFO [common.tools.configtxgen] doOutputAnchorPeersUpdate -> Generating anchor peer update                                                                                                    |  |
| 2022-04-12 09:16:06.924 WEST 0004 INFO [common.tools.configtxgen] doOutputAnchorPeersUpdate -> Writing anchor peer update                                                                                                    |  |
| osboxes@osboxes:-/Desktop/invr net/invr-network\$ configtxgen -profile FourOrgsChannel -outputAnchorPeersUpdate ./channel-artifacts/Org4MSPanchors.tx -channelID channell -asOrg Org4MSP                                                                                                    |  |
| 2022-04-12 09:16:16.445 WEST 0001 INFO [common.tools.configtxgen] main -> Loading configuration                                                                                                    |  |
| 2022-04-12 09:16:16.454 WEST 0002 INFO [common.tools.configtxgen.localconfig] Load -> Loaded configuration: configtx.yaml                                                                                                    |  |
| 2022-04-12 09:16:16.454 WEST 0003 INFO [common.tools.configtxgen] doOutputAnchorPeersUpdate -> Generating anchor peer update                                                                                                    |  |
| 2022-04-12 09:16:16.480 WEST 0004 INFO [common.tools.configtxgen] doOutputAnchorPeersUpdate -> Writing anchor peer update                                                                                                    |  |

Figura 60 - Criação dos anchor peers em todas as organizações

3) Passando para a criação dos containers Docker onde a rede e o channel correm. É necessário criar o documento docker-compose-cli-couchdb.yaml, que define o nome da rede, estabelece informação relativa a todos os elementos da rede, inclui todas as organizações, fixa o CA da Org1, determina os couchdb (utilizados para armazenar a informação de cada organização) e descreve o container cli (usado na interação com a rede) que estará a correr na Org1.

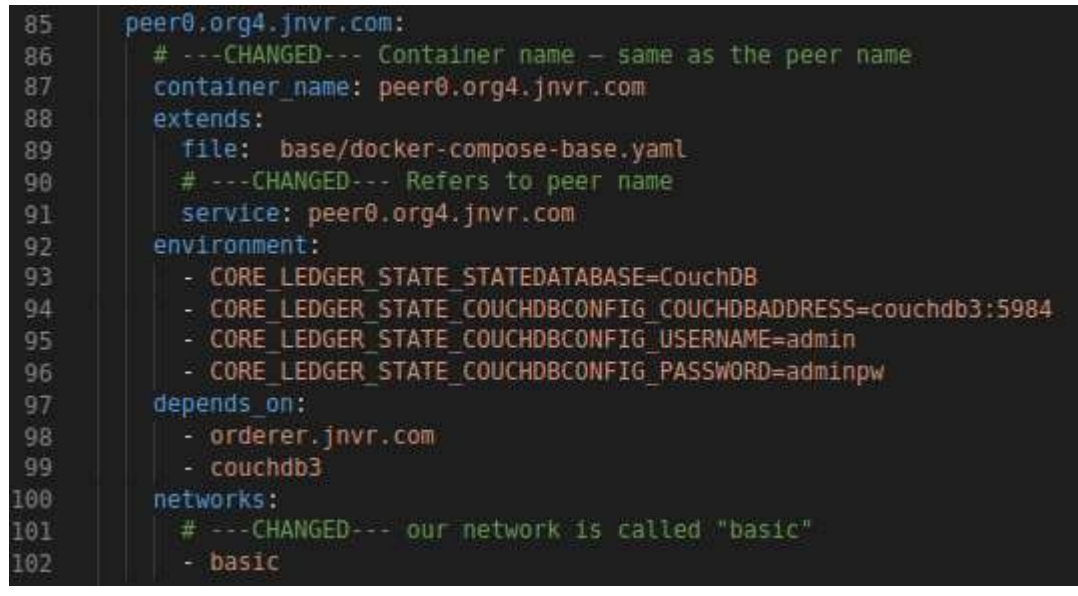

Figura 61 - Excerto do ficheiro docker-compose-cli-couchdb.yaml a definir um peer de uma organização

| 105 | ca.org1.invr.com:                                                                                  |
|-----|----------------------------------------------------------------------------------------------------|
| 106 | image: hyperledger/fabric-ca:1.4.8                                                                 |
| 107 | environment:                                                                                       |
| 108 | - FABRIC CA HOME=/etc/hyperledger/fabric-ca-server                                                 |
| 109 | - FABRIC CA SERVER CA NAME=ca.orgl.invr.com                                                        |
| 110 | - FABRIC CA SERVER TLS ENABLED=true                                                                |
| 111 | - FABRIC CA SERVER TLS CERTFILE=/etc/hyperledger/fabric-ca-server-config/ca.orgl.jnvr.com-cert.pem |
| 112 | - FABRIC CA SERVER TLS KEYFILE=/etc/hyperledger/fabric-ca-server-config/priv sk                    |
| 113 | - FABRIC CA SERVER CA CERTFILE=/etc/hyperledger/fabric-ca-server-config/ca.org1.jnvr.com-cert.pem  |
| 114 | - FABRIC CA SERVER CA KEYFILE=/etc/hyperledger/fabric-ca-server-config/priv sk                     |
| 115 | ports:                                                                                             |
| 116 | $ "7054:7054"$                                                                                     |
| 117 | command: sh -c 'fabric-ca-server start -b admin:adminpw'                                           |
| 118 | volumes:                                                                                           |
| 119 | . . /crypto-config/peerOrganizations/orgl.jnvr.com/ca/:/etc/hyperledger/fabric-ca-server-config/   |
| 120 | container name: ca.orgl.jnvr.com                                                                   |
| 121 | networks:                                                                                          |
| 122 | - basic                                                                                            |

Figura 62 - Excerto do ficheiro docker-compose-cli-couchdb.yaml a definir a configuração do CA da organização 1

| 170 | couchdb0:                  |  |  |  |  |
|-----|----------------------------|--|--|--|--|
| 171 | image: couchdb:3.1         |  |  |  |  |
| 172 | environment:               |  |  |  |  |
| 173 | - COUCHDB USER=admin       |  |  |  |  |
| 174 | - COUCHDB PASSWORD=adminpw |  |  |  |  |
| 175 | ports:                     |  |  |  |  |
| 176 | $-5984:5984$               |  |  |  |  |
| 177 | container name: couchdb0   |  |  |  |  |
| 178 | networks:                  |  |  |  |  |
| 179 | - basic                    |  |  |  |  |
|     |                            |  |  |  |  |

Figura 63 - Excerto do ficheiro docker-composecli-couchdb.yaml a definir uma das bases de dados

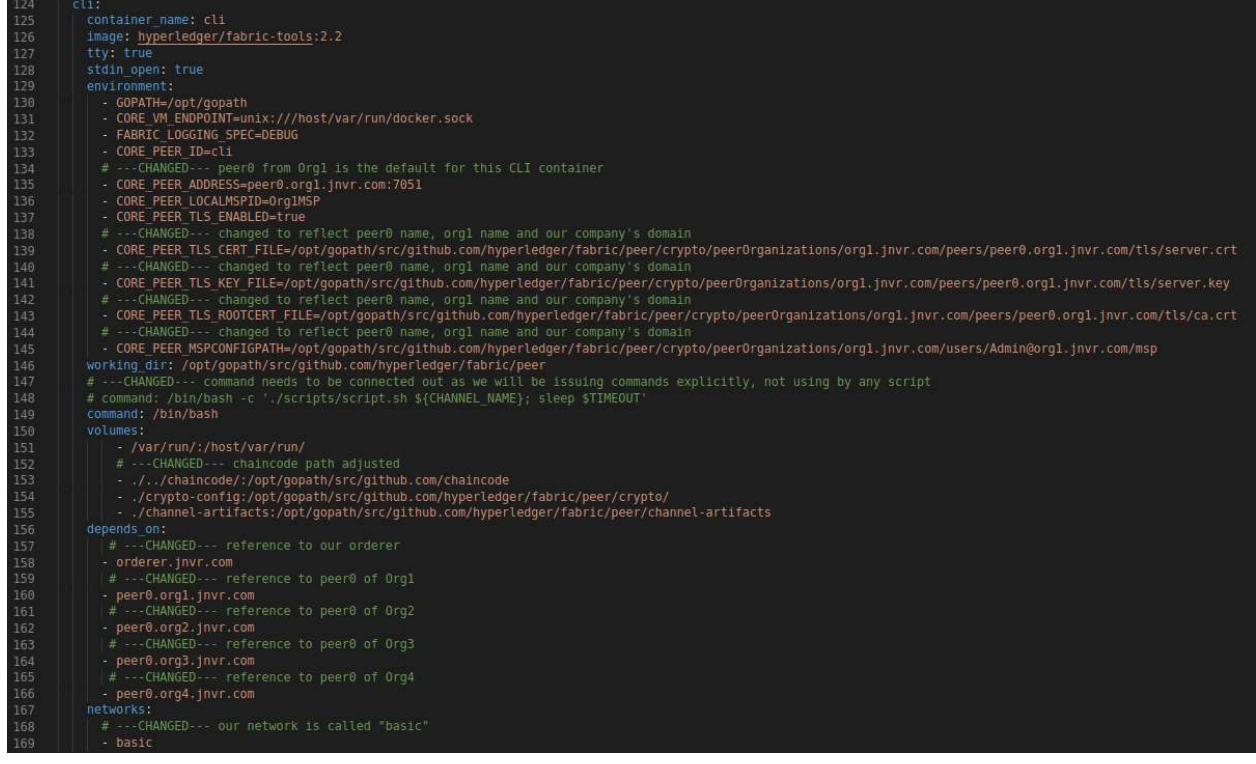

Figura 64 - Excerto do ficheiro docker-compose-cli-couchdb.yaml a definir configuração de cli

4) Adicionalmente é necessário criar o documento *docker-compose-base.yaml* na diretoria base, que é mencionado anteriormente na definição dos containers das organizações. Neste documento é definido em maior detalhe informações sobre a inicialização dos dockers das organizações e onde são guardados os materiais criados.

| 39 | peer0.org1.invr.com:                                                                                        |
|----|----------------------------------------------------------------------------------------------------|
| 40 | # --- CHANGED--- Container name - same as the peer name                                                     |
| 41 | container name: peer0.org1.jnvr.com                                                                         |
| 42 | extends:                                                                                                    |
| 43 | file: peer-base.yaml                                                                                        |
| 44 | service: peer-base                                                                                          |
| 45 | environment:                                                                                                |
| 46 | # ---CHANGED--- changed to reflect peer name, org name and our company's domain                             |
| 47 | - CORE PEER ID=peer0.org1.jnvr.com                                                                          |
| 48 | # ---CHANGED--- changed to reflect peer name, org name and our company's domain                             |
| 49 | - CORE PEER ADDRESS=peer0.org1.jnvr.com:7051                                                                |
| 50 | # ---CHANGED--- changed to reflect peer name, org name and our company's domain                             |
| 51 | - CORE PEER GOSSIP EXTERNALENDPOINT=peer0.org1.jnvr.com:7051                                                |
| 52 | # ---CHANGED--- changed to reflect peer name, org name and our company's domain                             |
| 53 | - CORE PEER GOSSIP BOOTSTRAP=peer0.org1.jnvr.com:7051                                                       |
| 54 | - CORE PEER LOCALMSPID=0rg1MSP                                                                              |
| 55 | volumes:                                                                                                    |
| 56 | - /var/run/:/host/var/run/                                                                                  |
| 57 | # ---CHANGED--- changed to reflect peer name, org name and our company's domain                             |
| 58 | - /crypto-config/peerOrganizations/orgl.jnvr.com/peers/peer0.orgl.jnvr.com/msp:/etc/hyperledger/fabric/msp. |
| 59 | # ---CHANGED--- changed to reflect peer name, org name and our company's domain                             |
| 60 | - /crypto-config/peerOrganizations/orgl.jnvr.com/peers/peer0.orgl.jnvr.com/tls:/etc/hyperledger/fabric/tls. |
| 61 | ports:                                                                                                    |
| 62 | $-7051:7051$                                                                                                |
| 63 | $-7053:7053$                                                                                                |

Figura 65 - Excerto do ficheiro docker-compose-base.yaml a definir um peer de uma organização

5) Novamente, menciona-se outro ficheiro denominado peer-base.yaml, que vai ser necessário criar, ainda na diretoria base. Este ficheiro é usado para estabelecer os diferentes modos de trabalho, a diretoria onde a rede trabalha e a localização de ficheiros chave para a rede.

| 6              | version: '2'                                                       |  |  |  |  |  |
|----------------|--------------------------------------------------------------------|--|--|--|--|--|
| 7              |                                                                    |  |  |  |  |  |
| $\overline{8}$ | services:                                                          |  |  |  |  |  |
| $\mathbf{Q}$   | peer-base;                                                         |  |  |  |  |  |
| 10             | image: hyperledger/fabric-peer:2.2.0                               |  |  |  |  |  |
| 11             | environment:                                                       |  |  |  |  |  |
| 12             | - CORE VM ENDPOINT=unix:///host/var/run/docker.sock                |  |  |  |  |  |
| 13             | the following setting starts chaincode containers on the same<br># |  |  |  |  |  |
| 14             | bridge network as the peers<br>#                                   |  |  |  |  |  |
| 15             | # https://docs.docker.com/compose/networking/                      |  |  |  |  |  |
| 16             | # --- CHANGED---                                                   |  |  |  |  |  |
| 17             | - CORE VM DOCKER HOSTCONFIG NETWORKMODE=jnvr-network basic         |  |  |  |  |  |
| 18             | - FABRIC LOGGING SPEC=INFO                                         |  |  |  |  |  |
| 19             | - FABRIC LOGGING SPEC=DEBUG<br>畫                                   |  |  |  |  |  |
| 20             | - CORE PEER TLS ENABLED=true                                       |  |  |  |  |  |
| 21             | - CORE PEER GOSSIP USELEADERELECTION=true                          |  |  |  |  |  |
| 22             | - CORE PEER GOSSIP ORGLEADER=false                                 |  |  |  |  |  |
| 23             | - CORE PEER PROFILE ENABLED=true                                   |  |  |  |  |  |
| 24             | - CORE PEER TLS CERT FILE=/etc/hyperledger/fabric/tls/server.crt   |  |  |  |  |  |
| 25             | - CORE PEER TLS KEY FILE=/etc/hyperledger/fabric/tls/server.key    |  |  |  |  |  |
| 26             | - CORE PEER TLS ROOTCERT FILE=/etc/hyperledger/fabric/tls/ca.crt   |  |  |  |  |  |
| 27             | working dir: /opt/gopath/src/github.com/hyperledger/fabric/peer    |  |  |  |  |  |
| 28             | command: peer node start                                           |  |  |  |  |  |

Figura 66 - Excerto do ficheiro peer-base.yaml a definir o comportamento de um peer

6) Tendo os ficheiros criados, correm-se os comandos

export CHANNEL\_NAME=channel1

export VERBOSE=false

export FABRIC\_CFG\_PATH=\$PWD

Seguidos por CHANNEL\_NAME=\$CHANNEL\_NAME docker-compose -f dockercompose-cli-couchdb.yaml up -d, que irá iniciar os containers da rede.

|                             |                                                             |         |                       |                             |               | osboxes@osboxes:~/Desktop/jnvr net/jnvr-network\$ CHANNEL NAME=\$CHANNEL NAME docker-compose -f docker-compose-cli-couchdb.yaml up -d |                     |
|-----------------------------|-------------------------------------------------------------|---------|-----------------------|-----------------------------|---------------|----------------------------------------------------------------------------------------------------|---------------------|
| $[+]$ Running $12/12$       |                                                             |         |                       |                             |               |                                                                                                    |                     |
|                             | : Network invr-network basic                                | Created |                       | 0.1s                        |               |                                                                                                    |                     |
| # Container couchdb0        |                                                             | Started |                       | 2.05                        |               |                                                                                                    |                     |
| : Container couchdb1        |                                                             | Started |                       | 2.05                        |               |                                                                                                    |                     |
| <b>E Container couchdb3</b> |                                                             | Started |                       | 2.05                        |               |                                                                                                    |                     |
|                             | <b><i>E Container orderer.invr.com</i></b>                  | Started |                       | 1.7s                        |               |                                                                                                    |                     |
| : Container couchdb2        |                                                             | Started |                       | 1.8s                        |               |                                                                                                    |                     |
|                             | # Container ca.org1.invr.com                                | Started |                       | 1.75                        |               |                                                                                                    |                     |
|                             | : Container peer0.org3.jnvr.com Start                       |         |                       | 3.45                        |               |                                                                                                    |                     |
|                             | !! Container peer0.org2.jnvr.com Start                      |         |                       | 4.1s                        |               |                                                                                                    |                     |
|                             | !! Container peer0.org4.invr.com Start                      |         |                       | 4.1s                        |               |                                                                                                    |                     |
|                             | !! Container peer0.org1.jnvr.com Start                      |         |                       | 4.05                        |               |                                                                                                    |                     |
| <b>E</b> Container cli      |                                                             | Started |                       | 5.35                        |               |                                                                                                    |                     |
|                             | osboxes@osboxes:-/Desktop/jnvr net/jnvr-network\$ docker ps |         |                       |                             |               |                                                                                                    |                     |
| CONTAINER ID IMAGE          |                                                             |         | COMMAND               | CREATED                     | <b>STATUS</b> | PORTS                                                                                                    | NAMES               |
|                             | 9a943ab9af66 hyperledger/fabric-tools:2.2                   |         | "/bin/bash"           | 10 seconds ago Up 4 seconds |               |                                                                                                    | cl1                 |
| 3d40123dd5f7                | hyperledger/fabric-peer:2.2.0                               |         | "peer node start"     | 11 seconds ago Up 6 seconds |               | 0.0.0.0:10051->7051/tcp, :::10051->7051/tcp, 0.0.0.0:10053->7053/tcp, :::10053->7053/tcp                                              | peer0.org4.jnvr.com |
| 95dbaf7d1d98                | hyperledger/fabric-peer:2.2.0                               |         | "peer node start"     |                             |               | 11 seconds ago Up 6 seconds 0.0.0.0.8051->7051/tcp. :::8051->7051/tcp. 0.0.0.0:8053->7053/tcp. :::8053->7053/tcp                      | peer0.org2.invr.com |
|                             | b406d16a154c hyperledger/fabric-peer:2.2.0                  |         | "peer node start"     |                             |               | 11 seconds ago Up 6 seconds 0.0.0.0.7051->7051/tcp. :::7051->7051/tcp. 0.0.0.0:7053->7053/tcp. :::7053->7053/tcp                      |                     |
|                             |                                                             |         |                       | 11 seconds ago Up 6 seconds |               |                                                                                                    | peer0.org1.jnvr.com |
| 26edab7eb04b                | hyperledger/fabric-peer:2.2.0                               |         | "peer node start"     |                             |               | 0.0.0.0:9051->7051/tcp, :::9051->7051/tcp, 0.0.0.0:9053->7053/tcp, :::9053->7053/tcp                                                  | peer0.org3.jnvr.com |
| acdf2ba095a1                | couchdb:3.1                                                 |         | "tini -- /docker-ent" | 11 seconds ago Up 8 seconds |               | 4369/tcp, 9100/tcp, 0.0.0.0:5986->5984/tcp, :::5986->5984/tcp                                                                         | couchdb2            |
| 33776127c33a                | couchdb:3.1                                                 |         | "tini -- /docker-ent" |                             |               | 11 seconds ago Up 8 seconds 4369/tcp, 9100/tcp, 0.0.0.0:5987->5984/tcp, :::5987->5984/tcp                                             | couchdb3            |
| 297bcfb5b5f3                | hyperledger/fabric-ca:1.4.8                                 |         |                       |                             |               | "sh -c 'fabric-ca-se" 11 seconds ago Up 8 seconds 0.0.0.0:7054->7054/tcp, :::7054->7054/tcp                                           | ca.org1.jnvr.com    |
| 04424ecc6a10                | hyperledger/fabric-orderer:2.2.0                            |         | "orderer"             | 11 seconds ago Up 8 seconds |               | $0.0.0.0:7050 - > 7050/\text{top}$ . :::7050->7050/tcp                                                                                | orderer.invr.com    |
|                             | b592f36259c2 couchdb:3.1                                    |         | "tini -- /docker-ent" |                             |               | 11 seconds ago Up 8 seconds 4369/tcp, 9100/tcp, 0.0.0.0:5984->5984/tcp, :::5984->5984/tcp                                             | couchdb0            |
| b36ee157037d                | couchdb:3.1                                                 |         |                       |                             |               | "tini -- /docker-ent" 11 seconds ago Up 8 seconds 4369/tcp, 9100/tcp, 0.0.0.0.5985->5984/tcp, :::5985->5984/tcp                       | couchdb1            |

Figura 67 - Inicialização dos containers da rede

- 7) Após o início dos containers da rede, ir-se-á entrar no container *cli*, criado para ser possível interagir com a rede, com o comando docker exec -it cli /bin/sh.
- 8) Dentro de cli é necessário voltar a exportar o nome do canal com o comando export CHANNEL\_NAME=channel1.
- 9) Depois cria-se o canal usando o seguinte comando.

peer channel create -o orderer.jnvr.com:7050 -c \$CHANNEL\_NAME -f ./channel-artifacts/channel.tx --tls true --cafile /opt/gopath/src/github.com/hyperledger/fabric/peer/crypto/ordererOrg anizations/jnvr.com/orderers/orderer.jnvr.com/msp/tlscacerts/tlsca.j nvr.com-cert.pem

invr-network\$ docker exec /opt/gopath/src/github.com/hyperledger/fabric/peer # export CHANNEL NAME=channel1 /opt/gopath/src/github.com/hyperledger/fabric/peer # peer channel create -o orderer.jnvr.com:7050 -c \$CH /ANNEL\_NAME -f ./channel-artifacts/channel.tx --tls true --cafile /opt/gopath/src/github.com/hyperledger/ fabric/peer/crypto/orderer0rganizations/jnvr.com/orderers/orderer.jnvr.com/msp/tlscacerts/tlsca.jnvr.com cert.pem 2022-04-14 16:56:10.030 UTC [bccsp] GetDefault -> DEBU 001 Before using BCCSP, please call InitFactories (). Falling back to bootBCCSP. 2022-04-14 16:56:10.036 UTC [bccsp] GetDefault -> DEBU 002 Before using BCCSP, please call InitFactories (). Falling back to bootBCCSP. 2022-04-14 16:56:10.063 UTC [bccsp] GetDefault -> DEBU 003 Before using BCCSP, please call InitFactories (). Falling back to bootBCCSP. 2022-04-14 16:56:10.070 UTC [bccsp\_sw] openKeyStore -> DEBU 004 KeyStore opened at [/opt/gopath/src/gith ub.com/hyperledger/fabric/peer/crypto/peer0rganizations/org1.jnvr.com/users/Admin@org1.jnvr.com/msp/keys  $\mathsf{torel}\ldots\mathsf{done}$ .<br>2022-04-14 16:56:10.120 UTC [grpc] Infof -> DEBU 03a <mark>Subchannel Connectivity change to READY</mark><br>2022-04-14 16:56:10.121 UTC [grpc] UpdateSubConnState -> DEBU 03b pickfirstBalancer: HandleSubConnStateC hange: 0xc000487000, {READY <nil>} .<br>2022-04-14 16:56:10.121 UTC [grpc] Infof -> DEBU 03c Channel Connectivity change to READY<br>2022-04-14 16:56:10.158 UTC [msp.identity] Sign -> DEBU 03d Sign: plaintext: 0AE0060A1408051A0608AAA4E19 20622...B42970C50BAB12080A021A0012021A00 2022-04-14 16:56:10.158 UTC [msp.identity] Sign -> DEBU 03e Sign: digest: 48754C344C3B07BC6101B524C02CC9 868FC72D70DDD38D94922BED9651880777 readBlock -> INFO 03f Received block: 0 022-04-14 16:56:10 185 UTC [c]

Figura 68 - Excertos da criação do canal

Para verificar que o comando executou corretamente basta utilizar o comando ls e verificar que se criou o ficheiro, neste caso, channel1.block. Se o nome do canal fosse diferente, aparecia o nome de canal escolhido.

10) Seguidamente juntam-se as organizações 1, 2, 3 e 4 ao canal através dos seguintes comandos, onde se utiliza o ficheiro do tipo .block obtido anteriormente.

peer channel join -b channel1.block

CORE PEER MSPCONFIGPATH=/opt/gopath/src/github.com/hyperledger/fabri c/peer/crypto/peerOrganizations/org2.jnvr.com/users/Admin@org2.jnvr. com/msp/ CORE\_PEER\_ADDRESS=peer0.org2.jnvr.com:7051 CORE\_PEER\_LOCALMSPID="Org2MSP"

CORE PEER TLS ROOTCERT FILE=/opt/gopath/src/github.com/hyperledger/f abric/peer/crypto/peerOrganizations/org2.jnvr.com/peers/peer0.org2.j nvr.com/tls/ca.crt peer channel join -b channel1.block

CORE\_PEER\_MSPCONFIGPATH=/opt/gopath/src/github.com/hyperledger/fabri c/peer/crypto/peerOrganizations/org3.jnvr.com/users/Admin@org3.jnvr. com/msp/ CORE\_PEER\_ADDRESS=peer0.org3.jnvr.com:7051 CORE\_PEER\_LOCALMSPID="Org3MSP"

CORE\_PEER\_TLS\_ROOTCERT\_FILE=/opt/gopath/src/github.com/hyperledger/f abric/peer/crypto/peerOrganizations/org3.jnvr.com/peers/peer0.org3.j nvr.com/tls/ca.crt peer channel join -b channel1.block

CORE\_PEER\_MSPCONFIGPATH=/opt/gopath/src/github.com/hyperledger/fabri c/peer/crypto/peerOrganizations/org4.jnvr.com/users/Admin@org4.jnvr. com/msp/ CORE\_PEER\_ADDRESS=peer0.org4.jnvr.com:7051

CORE\_PEER\_LOCALMSPID="Org4MSP"

CORE PEER TLS ROOTCERT FILE=/opt/gopath/src/github.com/hyperledger/f abric/peer/crypto/peerOrganizations/org4.jnvr.com/peers/peer0.org4.j nvr.com/tls/ca.crt peer channel join -b channel1.block

| /opt/gopath/src/github.com/hyperledger/fabric/peer # CORE PEER MSPCONFIGPATH=/opt/gopath/src/github.     |
|----------------------------------------------------------------------------------------------------|
| com/hyperledger/fabric/peer/crypto/peer0rganizations/org4.jnvr.com/users/Admin@org4.jnvr.com/msp/ CORE P |
| EER ADDRESS=peer0.org4.jnvr.com:7051 CORE PEER LOCALMSPID="Org4MSP" CORE PEER TLS ROOTCERT FILE=/opt/gop |
| ath/src/github.com/hyperledger/fabric/peer/crypto/peerOrganizations/org4.jnvr.com/peers/peer0.org4.jnvr. |
| com/tls/ca.crt peer channel join -b channel1.block                                                       |
| 2022-04-14 17:07:04.281 UTC [bccsp] GetDefault -> DEBU 001 Before using BCCSP, please call InitFactories |
| (). Falling back to bootBCCSP.                                                                           |
| 2022-04-14 17:07:04.282 UTC [bccsp] GetDefault -> DEBU 002 Before using BCCSP, please call InitFactories |
| (). Falling back to bootBCCSP.                                                                           |
| 2022-04-14 17:07:04.294 UTC [bccsp] GetDefault -> DEBU 003 Before using BCCSP, please call InitFactories |
| (). Falling back to bootBCCSP.                                                                           |
| 2022-04-14 17:07:04.298 UTC [bccsp sw] openKeyStore -> DEBU 004 KeyStore opened at [/opt/gopath/src/gith |
| ub.com/hyperledger/fabric/peer/crypto/peerOrganizations/org4.jnvr.com/users/Admin@org4.jnvr.com/msp/keys |
| tore]done                                                                                                |
|                                                                                                    |
| 2022-04-14 17:07:04.311 UTC [grpc] Infof -> DEBU 024 Channel Connectivity change to CONNECTING           |
| 2022-04-14 17:07:04.319 UTC [comm.tls] ClientHandshake -> DEBU 025 Client TLS handshake completed in 2.9 |
| 36276ms remoteaddress=172.23.0.9:7051                                                                    |
| 2022-04-14 17:07:04.320 UTC [grpc] Infof -> DEBU 026 Subchannel Connectivity change to READY             |
| 2022-04-14 17:07:04.323 UTC [grpc] UpdateSubConnState -> DEBU 027 pickfirstBalancer: HandleSubConnStateC |
| hange: 0xc0000f2230, {READY <nil>}</nil>                                                                 |
| 2022-04-14 17:07:04.323 UTC [grpc] Infof -> DEBU 028 Channel Connectivity change to READY                |
| 2022-04-14 17:07:04.323 UTC [channelCmd] InitCmdFactory -> INFO 029 Endorser and orderer connections ini |
| tialized                                                                                                 |
| 2022-04-14 17:07:04.329 UTC [msp.identity] Sign -> DEBU 02a Sign: plaintext: 0AA8070A5C08011A0C08B8A9E19 |
| 206107EE7F08D1A0A0A000A000A000A000A00                                                                    |
| 2022-04-14 17:07:04.329 UTC [msp.identity] Sign -> DEBU 02b Sign: digest: D4265868770066C762F096D9231EBC |
| 55B05506993B3A9AAA786E3EE81D3D5E12                                                                       |
| 2022-04-14 17:07:04.794 UTC [channelCmd] executeJoin -> INFO 02c Successfully submitted proposal to join |
| channol                                                                                                  |

Figura 69 - Excertos da junção de uma organização ao canal

Deve-se notar que devido a cli estar a correr na organização 1, não é necessária toda a definição de variáveis que se verifica para as outras organizações.

11) De seguida utilizam-se os seguintes comandos para criar os *anchor peers* para cada uma das organizações.

```
peer channel update -o orderer.jnvr.com:7050 -c $CHANNEL NAME -f
./channel-artifacts/Org1MSPanchors.tx --tls --cafile 
/opt/gopath/src/github.com/hyperledger/fabric/peer/crypto/ordererOrg
anizations/jnvr.com/orderers/orderer.jnvr.com/msp/tlscacerts/tlsca.j
nvr.com-cert.pem
```

```
CORE_PEER_MSPCONFIGPATH=/opt/gopath/src/github.com/hyperledger/fabri
c/peer/crypto/peerOrganizations/org2.jnvr.com/users/Admin@org2.jnvr.
com/msp/ CORE_PEER_ADDRESS=peer0.org2.jnvr.com:7051 
CORE_PEER_LOCALMSPID="Org2MSP"
```

```
CORE PEER TLS ROOTCERT FILE=/opt/gopath/src/github.com/hyperledger/f
abric/peer/crypto/peerOrganizations/org2.jnvr.com/peers/peer0.org2.j
nvr.com/tls/ca.crt peer channel update -o orderer.jnvr.com:7050 -c 
$CHANNEL_NAME -f ./channel-artifacts/Org2MSPanchors.tx --tls --
cafile
```
/opt/gopath/src/github.com/hyperledger/fabric/peer/crypto/ordererOrg anizations/jnvr.com/orderers/orderer.jnvr.com/msp/tlscacerts/tlsca.j nvr.com-cert.pem

CORE\_PEER\_MSPCONFIGPATH=/opt/gopath/src/github.com/hyperledger/fabri c/peer/crypto/peerOrganizations/org3.jnvr.com/users/Admin@org3.jnvr. com/msp/ CORE\_PEER\_ADDRESS=peer0.org3.jnvr.com:7051 CORE\_PEER\_LOCALMSPID="Org3MSP"

CORE PEER TLS ROOTCERT FILE=/opt/gopath/src/github.com/hyperledger/f abric/peer/crypto/peerOrganizations/org3.jnvr.com/peers/peer0.org3.j nvr.com/tls/ca.crt peer channel update -o orderer.jnvr.com:7050 -c \$CHANNEL\_NAME -f ./channel-artifacts/Org3MSPanchors.tx --tls - cafile

/opt/gopath/src/github.com/hyperledger/fabric/peer/crypto/ordererOrg anizations/jnvr.com/orderers/orderer.jnvr.com/msp/tlscacerts/tlsca.j nvr.com-cert.pem

CORE\_PEER\_MSPCONFIGPATH=/opt/gopath/src/github.com/hyperledger/fabri c/peer/crypto/peerOrganizations/org4.jnvr.com/users/Admin@org4.jnvr. com/msp/ CORE\_PEER\_ADDRESS=peer0.org4.jnvr.com:7051 CORE\_PEER\_LOCALMSPID="Org4MSP"

CORE PEER TLS ROOTCERT FILE=/opt/gopath/src/github.com/hyperledger/f abric/peer/crypto/peerOrganizations/org4.jnvr.com/peers/peer0.org4.j nvr.com/tls/ca.crt peer channel update -o orderer.jnvr.com:7050 -c \$CHANNEL\_NAME -f ./channel-artifacts/Org4MSPanchors.tx --tls - cafile

/opt/gopath/src/github.com/hyperledger/fabric/peer/crypto/ordererOrg anizations/jnvr.com/orderers/orderer.jnvr.com/msp/tlscacerts/tlsca.j nvr.com-cert.pem

| /opt/gopath/src/github.com/hyperledger/fabric/peer # CORE PEER MSPCONFIGPATH=/opt/gopath/src/github.c     |
|----------------------------------------------------------------------------------------------------|
| om/hyperledger/fabric/peer/crypto/peer0rganizations/org4.jnvr.com/users/Admin@org4.jnvr.com/msp/ CORE PE  |
| ER ADDRESS=peer0.org4.jnvr.com:7051 CORE PEER LOCALMSPID="0rg4MSP" CORE PEER TLS ROOTCERT FILE=/opt/gopa  |
| th/src/github.com/hyperledger/fabric/peer/crypto/peer0rganizations/org4.jnvr.com/peers/peer0.org4.jnvr.c  |
| om/tls/ca.crt peer channel update -o orderer.jnvr.com:7050 -c \$CHANNEL NAME -f ./channel-artifacts/Org4M |
| SPanchors.tx --tls --cafile /opt/gopath/src/github.com/hyperledger/fabric/peer/crypto/orderer0rganizatio  |
| ns/invr.com/orderers/orderer.invr.com/msp/tlscacerts/tlsca.invr.com-cert.pem                              |
| 2022-04-14 17:09:41.966 UTC [bccsp] GetDefault -> DEBU 001 Before using BCCSP, please call InitFactories  |
| (). Falling back to bootBCCSP.                                                                            |
| 2022-04-14 17:09:41.968 UTC [bccsp] GetDefault -> DEBU 002 Before using BCCSP, please call InitFactories  |
| (). Falling back to bootBCCSP.                                                                            |
| 2022-04-14 17:09:41.983 UTC [bccsp] GetDefault -> DEBU 003 Before using BCCSP, please call InitFactories  |
| (). Falling back to bootBCCSP.                                                                            |
| 2022-04-14 17:09:41.989 UTC [bccsp sw] openKeyStore -> DEBU 004 KeyStore opened at [/opt/gopath/src/gith  |
| ub.com/hyperledger/fabric/peer/crypto/peerOrganizations/org4.jnvr.com/users/Admin@org4.jnvr.com/msp/keys  |
| tore]done                                                                                                 |
| 2022-04-14 17:09:41.997 UTC [qrpc] Infof -> DEBU 025 ClientConn switching balancer to "pick first"        |
| 2022-04-14 17:09:41.997 UTC [grpc] Infof -> DEBU 026 Channel switches to new LB policy "pick first"       |
| 2022-04-14 17:09:41.997 UTC [grpc] Infof -> DEBU 027 Subchannel Connectivity change to CONNECTING         |
| 2022-04-14 17:09:41.998 UTC [qrpc] Infof -> DEBU 028 Subchannel picks a new address "orderer.jnvr.com:70  |
| 50" to connect                                                                                            |
| 2022-04-14 17:09:42.000 UTC [grpc] UpdateSubConnState -> DEBU 029 pickfirstBalancer: HandleSubConnStateC  |
| hange: 0xc00002fa40, {CONNECTING <nil>}</nil>                                                             |
| 2022-04-14 17:09:42.000 UTC [grpc] Infof -> DEBU 02a Channel Connectivity change to CONNECTING            |
| 2022-04-14 17:09:42.006 UTC [comm.tls] ClientHandshake -> DEBU 02b Client TLS handshake completed in 3.1  |
| 01788ms remoteaddress=172.23.0.7:7050                                                                     |
| 2022-04-14 17:09:42.009 UTC [grpc] Infof -> DEBU 02c Subchannel Connectivity change to READY              |
| 2022-04-14 17:09:42.010 UTC [grpc] UpdateSubConnState -> DEBU 02d pickfirstBalancer: HandleSubConnStateC  |
| hange: 0xc00002fa40, {READY <nil>}</nil>                                                                  |
| 2022-04-14 17:09:42.010 UTC [grpc] Infof -> DEBU 02e Channel Connectivity change to READY                 |
| 2022-04-14 17:09:42.039 UTC [channelCmd] update -> INFO 02f Successfully submitted channel update         |

Figura 70 - Excertos da criação de um anchor peer numa organização

Volta-se a observar que na organização 1 não é necessário a definição das variáveis, que se verificam em todas as outras organizações, tal como quando se juntaram as organizações ao canal, anteriormente.

12) Neste exemplo vai ser utilizado um chaincode em linguagem go, que está localizado na diretoria chaincode mencionada no início do exemplo. Nessa diretoria cria-se uma pasta com o nome do chaincode, que neste caso se denomina foodcontrol.

Dentro da pasta anterior cria-se um ficheiro do tipo .go com o nome do *chaincode*, ou seja, foodcontrol.go com o seguinte conteúdo, onde estão funções para inicializar valores em cada peer, permitir realização de pesquisas, introdução e edição de novos valores.

main import (<br>encoding/json'<br>fmt" "github.com/hyperledger/fabric-contract-api-go/contractapi" // SmartContract provides functions for control the food<br>type SmartContract struct {<br>contractapi.Contract //Food describes basic details of what makes up a food<br>type Food struct {<br>Farmer string json:"farmer"<br>Variety string json:"variety" func (s \*SmartContract) Set(ctx contractapi.TransactionContextInterface, foodId string, farmer string, variety string) error { //Validaciones de sintaxis //validaciones de nececio food := Food{<br>Farmer: farmer,<br>Variety: variety, foodAsBytes, err := json.Marshal(food)<br>if err != nil {<br>fmt.Printf("Marshal error: %s", err.Error()) return err return ctx.GetStub().PutState(foodId, foodAsBytes)  $\overline{1}$ 4040 func (s "SmartContract) Query(ctx contractapi.TransactionContextInterface, foodId string) ("Food, error) { foodAsBytes, err := ctx.GetStub(),GetState(foodId) if err != nil {<br>| return nil, fmt.Errorf("Failed to read from world state. %s", err.Error()) Ait if foodAsBytes == nil {<br>return nil, fmt.Errorf("%s does not exist", foodId)  $\text{rand} := \text{new}(\text{Final})$ return food, mit tunc main() { chaincode, err := contractapi.NewChaincode(new(SmartContract)) if err != mil {<br>| fmt.Printf("Error al crear el chaincode: %s", err.Error()) if err := chaincode.Start(); err != nil {<br>fmt.Printf("Error al crear el: %s", err.Error())

Figura 71 - Documento foodcontrol.go

13) Depois cria-se go.mod que identifica as versões e packages necessários para correr o ficheiro .go, neste caso foodcontrol.go.

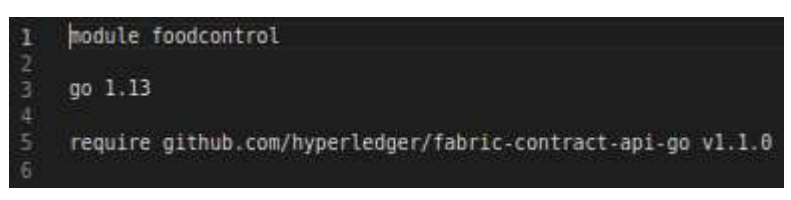

Figura 72 - Documento go.mod

14) Após a criação dos ficheiros fazem-se os seguintes exports no terminal, ainda dentro de cli.

export CHANNEL\_NAME=channel1

export CHAINCODE NAME=foodcontrol

export CHAINCODE VERSION=1

export CC RUNTIME LANGUAGE=golang

export CC\_SRC\_PATH="../../../chaincode/\$CHAINCODE\_NAME/"

export

ORDERER\_CA=/opt/gopath/src/github.com/hyperledger/fabric/peer/crypto /ordererOrganizations/jnvr.com/orderers/orderer.jnvr.com/msp/tlscace rts/tlsca.jnvr.com-cert.pem

```
/opt/gopath/src/github.com/hyperledger/fabric/peer # export CHANNEL NAME=channel1<br>/opt/gopath/src/github.com/hyperledger/fabric/peer # export CHAINCODE NAME=js_chain<br>/opt/gopath/src/github.com/hyperledger/fabric/peer # exp
/opt/gopath/src/github.com/hyperledger/fabric/peer # export CC RUNTIME LANGUAGE=node
opt/gopath/src/github.com/hyperledger/fabric/peer # export CC SRC PATH="../../../chaincod
/$CHAINCODE NAME/"
```
Figura 73 - Execução dos exports dentro de cli

15) Passando para a génese do package com o chaincode a ser instalado em cada peer utiliza-se o seguinte comando, que faz uso dos exports realizados anteriormente.

peer lifecycle chaincode package \${CHAINCODE\_NAME}.tar.gz --path \${CC\_SRC\_PATH} --lang \${CC\_RUNTIME\_LANGUAGE} --label \${CHAINCODE\_NAME}\_\${CHAINCODE\_VERSION} >&log.txt

opt/gopath/src/github.com/hyperledger/fabric/peer # peer lifecycle chaincode package \${CH AINCODE NAME}.tar.gz --path \${CC SRC PATH} --lang \${CC RUNTIME LANGUAGE} --label \${CHAINCO DE NAME} \${CHAINCODE VERSION} >&log.txt

Figura 74 – Criação do package com o chaincode a instalar nos peers

16) Seguidamente pode-se verificar os resultados utilizando o comando ls, de onde se verifica a criação de dois ficheiros, um denominado log.txt (onde estão os logs do funcionamento do comando) e outro chamado <*nome do chaincode>.tar.gz*, neste caso foodcontrol.tar.gz (chaincode a ser instalado em cada peer).

|                          |                 | /opt/gopath/src/github.com/hyperledger/fabric/peer # ls |
|--------------------------|-----------------|---------------------------------------------------------|
| channel-artifacts crypto |                 | log.txt                                                 |
| channel1.block           | js chain.tar.gz |                                                         |

Figura 75 - Verificação da criação do package do chaincode

17) Finalmente instala-se o *chaincode* em cada *peer* com os seguintes comandos.

peer lifecycle chaincode install foodcontrol.tar.gz

CORE\_PEER\_MSPCONFIGPATH=/opt/gopath/src/github.com/hyperledger/fabri c/peer/crypto/peerOrganizations/org2.jnvr.com/users/Admin@org2.jnvr. com/msp/ CORE\_PEER\_ADDRESS=peer0.org2.jnvr.com:7051 CORE\_PEER\_LOCALMSPID="Org2MSP" CORE PEER TLS ROOTCERT FILE=/opt/gopath/src/github.com/hyperledger/f abric/peer/crypto/peerOrganizations/org2.jnvr.com/peers/peer0.org2.j nvr.com/tls/ca.crt peer lifecycle chaincode install foodcontrol.tar.gz

CORE\_PEER\_MSPCONFIGPATH=/opt/gopath/src/github.com/hyperledger/fabri c/peer/crypto/peerOrganizations/org3.jnvr.com/users/Admin@org3.jnvr. com/msp/ CORE\_PEER\_ADDRESS=peer0.org3.jnvr.com:7051 CORE\_PEER\_LOCALMSPID="Org3MSP" CORE\_PEER\_TLS\_ROOTCERT\_FILE=/opt/gopath/src/github.com/hyperledger/f abric/peer/crypto/peerOrganizations/org3.jnvr.com/peers/peer0.org3.j nvr.com/tls/ca.crt peer lifecycle chaincode install foodcontrol.tar.gz

```
CORE_PEER_MSPCONFIGPATH=/opt/gopath/src/github.com/hyperledger/fabri
c/peer/crypto/peerOrganizations/org4.jnvr.com/users/Admin@org4.jnvr.
com/msp/ CORE_PEER_ADDRESS=peer0.org4.jnvr.com:7051 
CORE_PEER_LOCALMSPID="Org4MSP" 
CORE_PEER_TLS_ROOTCERT_FILE=/opt/gopath/src/github.com/hyperledger/f
abric/peer/crypto/peerOrganizations/org4.jnvr.com/peers/peer0.org4.j
nvr.com/tls/ca.crt peer lifecycle chaincode install 
foodcontrol.tar.gz
```
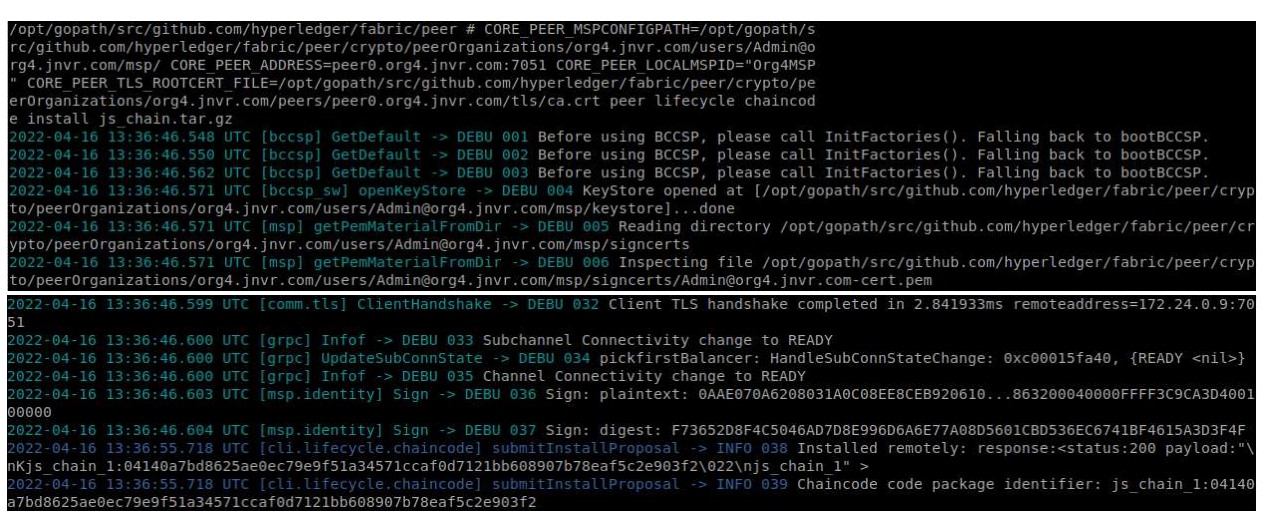

Figura 76 - Excertos da instalação do chaincode em um dos peers

Destes comandos é importante registar o *package identifier* que aparece no final do comando. No caso desta implementação é:

foodcontrol\_1:04140a7bd8625ae0ec79e9f51a34571ccaf0d7121bb608907b78eaf5c2e9 03f2

18) Tendo o package identifier pode-se aprovar a definição do chaincode para cada organização. Neste caso como se pretende manter a Organização 2 em modo readonly, esta organização não irá ter o seu chaincode aprovado. Isto vai ser realizado com os seguintes comandos.

peer lifecycle chaincode approveformyorg --tls --cafile \$ORDERER\_CA --channelID \$CHANNEL\_NAME --name \$CHAINCODE\_NAME --version \$CHAINCODE\_VERSION --sequence 1 --waitForEvent --signature-policy "OR ('Org1MSP.peer','Org3MSP.peer','Org4MSP.peer')" --package-id <package identifier>

```
CORE_PEER_MSPCONFIGPATH=/opt/gopath/src/github.com/hyperledger/fabri
c/peer/crypto/peerOrganizations/org3.jnvr.com/users/Admin@org3.jnvr.
com/msp/ CORE_PEER_ADDRESS=peer0.org3.jnvr.com:7051 
CORE_PEER_LOCALMSPID="Org3MSP" 
CORE PEER TLS ROOTCERT FILE=/opt/gopath/src/github.com/hyperledger/f
abric/peer/crypto/peerOrganizations/org3.jnvr.com/peers/peer0.org3.j
nvr.com/tls/ca.crt peer lifecycle chaincode approveformyorg --tls --
cafile $ORDERER_CA --channelID $CHANNEL_NAME --name $CHAINCODE_NAME 
--version $CHAINCODE_VERSION --sequence 1 --waitForEvent --
signature-policy "OR ('Org1MSP.peer','Org3MSP.peer','Org4MSP.peer')"
```

```
--package-id <package identifier>
```
CORE\_PEER\_MSPCONFIGPATH=/opt/gopath/src/github.com/hyperledger/fabri c/peer/crypto/peerOrganizations/org4.jnvr.com/users/Admin@org4.jnvr.

```
com/msp/ CORE_PEER_ADDRESS=peer0.org4.jnvr.com:7051 
CORE_PEER_LOCALMSPID="Org4MSP" 
CORE PEER TLS ROOTCERT FILE=/opt/gopath/src/github.com/hyperledger/f
abric/peer/crypto/peerOrganizations/org4.jnvr.com/peers/peer0.org4.j
nvr.com/tls/ca.crt peer lifecycle chaincode approveformyorg --tls --
cafile $ORDERER CA --channelID $CHANNEL NAME --name $CHAINCODE NAME
--version $CHAINCODE VERSION --sequence 1 --waitForEvent --
signature-policy "OR ('Org1MSP.peer','Org3MSP.peer','Org4MSP.peer')" 
--package-id <package identifier>
```
Sabendo o valor do package identifier do passo anterior, o comando fica da seguinte forma.

peer lifecycle chaincode approveformyorg --tls --cafile \$ORDERER\_CA --channelID \$CHANNEL\_NAME --name \$CHAINCODE\_NAME --version \$CHAINCODE\_VERSION --sequence 1 --waitForEvent --signature-policy "OR ('Org1MSP.peer','Org3MSP.peer','Org4MSP.peer')" --package-id foodcontrol\_1:04140a7bd8625ae0ec79e9f51a34571ccaf0d7121bb608907b78ea f5c2e903f2

CORE PEER MSPCONFIGPATH=/opt/gopath/src/github.com/hyperledger/fabri c/peer/crypto/peerOrganizations/org3.jnvr.com/users/Admin@org3.jnvr. com/msp/ CORE\_PEER\_ADDRESS=peer0.org3.jnvr.com:7051 CORE\_PEER\_LOCALMSPID="Org3MSP"

CORE\_PEER\_TLS\_ROOTCERT\_FILE=/opt/gopath/src/github.com/hyperledger/f abric/peer/crypto/peerOrganizations/org3.jnvr.com/peers/peer0.org3.j nvr.com/tls/ca.crt peer lifecycle chaincode approveformyorg --tls - cafile \$ORDERER CA --channelID \$CHANNEL NAME --name \$CHAINCODE NAME --version \$CHAINCODE\_VERSION --sequence 1 --waitForEvent - signature-policy "OR ('Org1MSP.peer','Org3MSP.peer','Org4MSP.peer')" --package-id

```
foodcontrol_1:04140a7bd8625ae0ec79e9f51a34571ccaf0d7121bb608907b78ea
f5c2e903f2
```

```
CORE_PEER_MSPCONFIGPATH=/opt/gopath/src/github.com/hyperledger/fabri
c/peer/crypto/peerOrganizations/org4.jnvr.com/users/Admin@org4.jnvr.
com/msp/ CORE_PEER_ADDRESS=peer0.org4.jnvr.com:7051 
CORE_PEER_LOCALMSPID="Org4MSP"
```
CORE\_PEER\_TLS\_ROOTCERT\_FILE=/opt/gopath/src/github.com/hyperledger/f abric/peer/crypto/peerOrganizations/org4.jnvr.com/peers/peer0.org4.j nvr.com/tls/ca.crt peer lifecycle chaincode approveformyorg --tls - cafile \$ORDERER CA --channelID \$CHANNEL NAME --name \$CHAINCODE NAME --version \$CHAINCODE\_VERSION --sequence 1 --waitForEvent - signature-policy "OR ('Org1MSP.peer','Org3MSP.peer','Org4MSP.peer')"

--package-id

foodcontrol\_1:04140a7bd8625ae0ec79e9f51a34571ccaf0d7121bb608907b78ea f5c2e903f2

Para verificar que apenas a Organização 2 não está aprovada corre-se o comando.

```
peer lifecycle chaincode checkcommitreadiness --channelID 
$CHANNEL_NAME --name $CHAINCODE_NAME --version $CHAINCODE_VERSION --
sequence 1 --signature-policy "OR 
('Org1MSP.peer','Org3MSP.peer','Org4MSP.peer')" --output json.
```

| /opt/gopath/src/github.com/hyperledger/fabric/peer # peer lifecycle chaincode checkcommitreadiness --channelID \$CHANNEL NA |
|----------------------------------------------------------------------------------------------------|
| ME --name SCHAINCODE NAME --version SCHAINCODE VERSION --sequence 1 --signature-policy "OR ('Org1MSP.peer','Org3MSP.peer',  |
| 'Org4MSP.peer')" --output json                                                                                              |
| 2022-04-16 14:15:51.001 UTC [bccsp] GetDefault -> DEBU 001 Before using BCCSP, please call InitFactories(). Falling back t  |
| o bootBCCSP.                                                                                                    |
| 2022-04-16 14:15:51.130 UTC [msp.identity] Sign -> DEBU 037 Sign: digest: 50543A9BEB52A606B6F1827F174E1A7F1DEE2822EF518301  |
| 1B86CB319D47C162                                                                                                    |
|                                                                                                    |
| "approvals": {                                                                                                    |
| "Org1MSP": true,                                                                                                    |
| "Org2MSP": false,                                                                                                    |
| "Org3MSP": true,                                                                                                    |
| "Org4MSP": true                                                                                                    |
|                                                                                                    |

Figura 77 - Excertos da verificação da aprovação das organizações

Onde se verifica que a Organização 2 não tem approval.

19) Para fazer o commit do chaincode usa-se o seguinte comando, onde se volta a verificar a ausência da Organização 2 devido a esta ser read-only.

```
peer lifecycle chaincode commit -o orderer.jnvr.com:7050 --tls --
cafile $ORDERER_CA --peerAddresses peer0.org1.jnvr.com:7051 --
tlsRootCertFiles 
/opt/gopath/src/github.com/hyperledger/fabric/peer/crypto/peerOrgani
zations/org1.jnvr.com/peers/peer0.org1.jnvr.com/tls/ca.crt --
peerAddresses peer0.org3.jnvr.com:7051 --tlsRootCertFiles 
/opt/gopath/src/github.com/hyperledger/fabric/peer/crypto/peerOrgani
zations/org3.jnvr.com/peers/peer0.org3.jnvr.com/tls/ca.crt --
peerAddresses peer0.org4.jnvr.com:7051 --tlsRootCertFiles 
/opt/gopath/src/github.com/hyperledger/fabric/peer/crypto/peerOrgani
zations/org4.jnvr.com/peers/peer0.org4.jnvr.com/tls/ca.crt --
channelID $CHANNEL_NAME --name $CHAINCODE_NAME --version 
$CHAINCODE_VERSION --sequence 1 --signature-policy "OR 
('Org1MSP.peer','Org3MSP.peer','Org4MSP.peer')"
```

| /opt/gopath/src/github.com/hyperledger/fabric/peer # peer lifecycle chaincode commit -o orderer.jnvr.com:7050 --tls --cafi<br>le \$ORDERER CA --peerAddresses peer0.org1.jnvr.com:7051 --tlsRootCertFiles /opt/gopath/src/github.com/hyperledger/fabric/p |
|----------------------------------------------------------------------------------------------------|
| eer/crypto/peer0rganizations/orgl.jnvr.com/peers/peer0.orgl.jnvr.com/tls/ca.crt --peerAddresses peer0.org3.jnvr.com:7051 -                                                                                                    |
| -tlsRootCertFiles /opt/gopath/src/github.com/hyperledger/fabric/peer/crypto/peerOrganizations/org3.jnvr.com/peers/peer0.or                                                                                                    |
| q3.jnvr.com/tls/ca.crt --peerAddresses peer0.org4.jnvr.com:7051 --tlsRootCertFiles /opt/qopath/src/qithub.com/hyperledger/                                                                                                    |
| fabric/peer/crypto/peer0rganizations/org4.jnvr.com/peers/peer0.org4.jnvr.com/tls/ca.crt --channelID \$CHANNEL NAME --name \$                                                                                                    |
| CHAINCODE NAME --version \$CHAINCODE VERSION --sequence 1 --signature-policy "OR ('Org1MSP.peer','Org3MSP.peer','Org4MSP.pe                                                                                                    |
| $er'$ )"                                                                                                    |
| 2022-04-16 14:42:42.009 UTC [msp.identity] Sign -> DEBU 081 Sign: digest: 4D702565538E8448E322EF40B8828A65FB1350E05CE4B1AB                                                                                                    |
| F402A12CC4272146                                                                                                    |
| 2022-04-16 14:42:44.298 UTC [chaincodeCmd] ClientWait -> INFO 082 txid [a767edfd001464c7f58a420e06a59787b4fad114b9d94f5a46                                                                                                    |
| 91834263dcfd02] committed with status (VALID) at peer0.org3.jnvr.com:7051                                                                                                    |
| 2022-04-16 14:42:44.614 UTC [chaincodeCmd] ClientWait -> INFO 083 txid [a767edfd001464c7f58a420e06a59787b4fad114b9d94f5a46                                                                                                    |
| 91834263dcfd02] committed with status (VALID) at peer0.org4.jnvr.com:7051                                                                                                    |
| 2022-04-16 14:42:44.676 UTC [chaincodeCmd] ClientWait -> INF0 084 txid [a767edfd001464c7f58a420e06a59787b4fad114b9d94f5a46                                                                                                    |
| 91834263dcfd02] committed with status (VALID) at peer0.org1.jnvr.com:7051                                                                                                    |
|                                                                                                    |

Figura 78 - Excertos do commit do chaincode

20) Após ter o chaincode preparado utiliza-se o seguinte comando para utilizar a função Set definida no chaincode e para criar no ledger o valor de id:3.

peer chaincode invoke -o orderer.jnvr.com:7050 --tls --cafile \$ORDERER\_CA -C \$CHANNEL\_NAME -n \$CHAINCODE\_NAME -c '{"Args":["Set","id:3","jorge","naranja"]}'

/opt/gopath/src/github.com/hyperledger/fabric/peer # peer chaincode invoke -o orderer.jnv<br>DERER\_CA -C \$CHANNEL\_NAME -n \$CHAINCODE\_NAME -c '{"Args":["Set","id:3","jorge","naranja"] --cafile \$0  $-tls$ 

Figura 79 - Utilização da função set do chaincode

21) De modo a observar os resultados deste comando pode-se ir ao url localhost:5984/\_utils/ em qualquer navegador de Internet, podendo assim aceder à base de dados couchdb do peer1.

Nessa página será necessário introduzir o nome de utilizador e password do couchdb, que foram definidos no setup da rede.

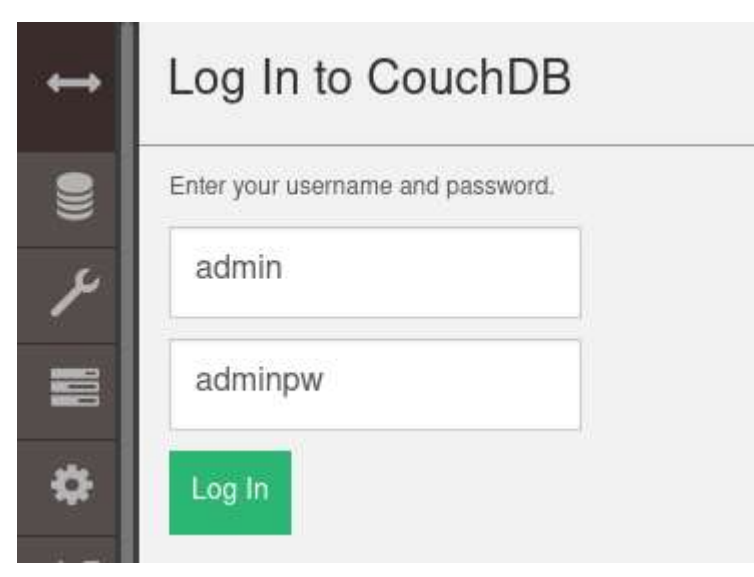

Figura 80 - Página inicial de couchdb
Após o log in no couchdb irá ser apresentada a seguinte página onde se observa o chaincode instalado.

|                               | <b>Databases</b>                                         |           |                |
|-------------------------------|----------------------------------------------------------|-----------|----------------|
| $\bullet$                     | <b>Name</b>                                              | Size      | # of Docs      |
| ۶                             | replicator                                               | 2.3 KB    | $\mathbf{1}$   |
| 〓                             | users                                                    | 2.3 KB    | $\mathbf{1}$   |
| 春                             | channel1                                                 | 155.5 KB  | 3              |
| 400<br><b>D</b> <sub>tt</sub> | channel1 lifecycle                                       | 2.1 KB    | 5              |
| Ô<br>丽                        | channel1 lifecycle\$\$h implicit_org_\$org1\$m\$s<br>\$p | 2.6 KB    | 6              |
| Ø                             | channel1 lifecycle\$\$h implicit org \$org2\$m\$s<br>\$p | 0 bytes   | $\mathbf{0}$   |
| $\mathsf{B}$                  | channel1_lifecycle\$\$h_implicit_org_\$org3\$m\$s<br>\$p | 2.6 KB    | 6              |
|                               | channel1 lifecycle\$\$h implicit org \$org4\$m\$s<br>\$D | 2.6 KB    | 6              |
|                               | channel1 lifecycle\$\$p implicit org \$org1\$m\$s<br>\$p | 2.5 KB    | 6              |
|                               | channel1_foodcontrol                                     | 310 bytes | <b>M</b>       |
|                               | channel1 Iscc                                            | 0 bytes   | $\overline{0}$ |
| Fauxton on<br>v.3.1.2         | fabric internal                                          | 291 bytes | $\overline{1}$ |

Figura 81 - Chaincode em couchdb

Ao entrar em channel1\_foodcontrol observa-se o id:3 e os valores definidos criados com o comando.

| $\overline{\phantom{a}}$ | channel1_foodcon        | $\ddot{i}$ |                                       |                       | Document ID<br>$\cdot$<br><b>Q</b> <sup>0</sup> Options |
|--------------------------|-------------------------|------------|---------------------------------------|-----------------------|---------------------------------------------------------|
| U                        | <b>All Documents</b>    | $\circ$    | Metadata<br>$\Box$<br><b>ED</b> Table | 田<br><b>I</b> {} JSON |                                                         |
| $\mathcal{L}$            | Run A Query with Mango  |            |                                       |                       |                                                         |
| 臺                        | Permissions             |            | $\overline{d}$                        | key                   | value                                                   |
|                          | Changes                 |            | $b$ id:3<br>$\Box$                    | id:3                  | {"rev": "1-923ec60f4d07d33f69891b2221370cf1" }          |
| $\bullet$                | <b>Design Documents</b> | $\circ$    |                                       |                       |                                                         |
| $\frac{4+2}{2+8}$        |                         |            |                                       |                       |                                                         |
| <b>COMPANY</b>           |                         |            |                                       |                       |                                                         |

Figura 82 - Valor previamente criado, guardado em couchdb

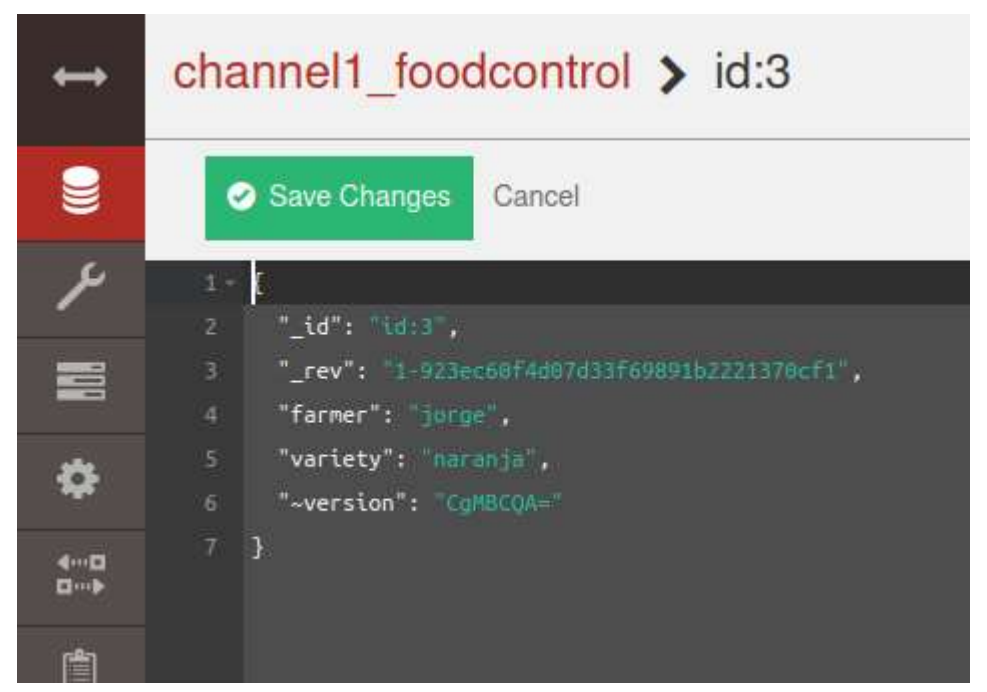

Figura 83 - Detalhes do valor criado, guardado em couchdb

5.2.3.4 Criação de scripts para conceber uma rede com quatro organizações

Neste caso usa-se a estrutura de pastas apresentadas na implementação anterior (secção 5.2.3.3) com os mesmos documentos .yaml de configuração.

 Tendo estes documentos de configuração cria-se scripts de modo a inicializar uma rede com quatro organizações, que é explicada de seguida:

1) Inicialmente irá ser criado o ficheiro script\_jnvr\_network.sh na diretoria jnvr\_network que se pode observar de seguida.

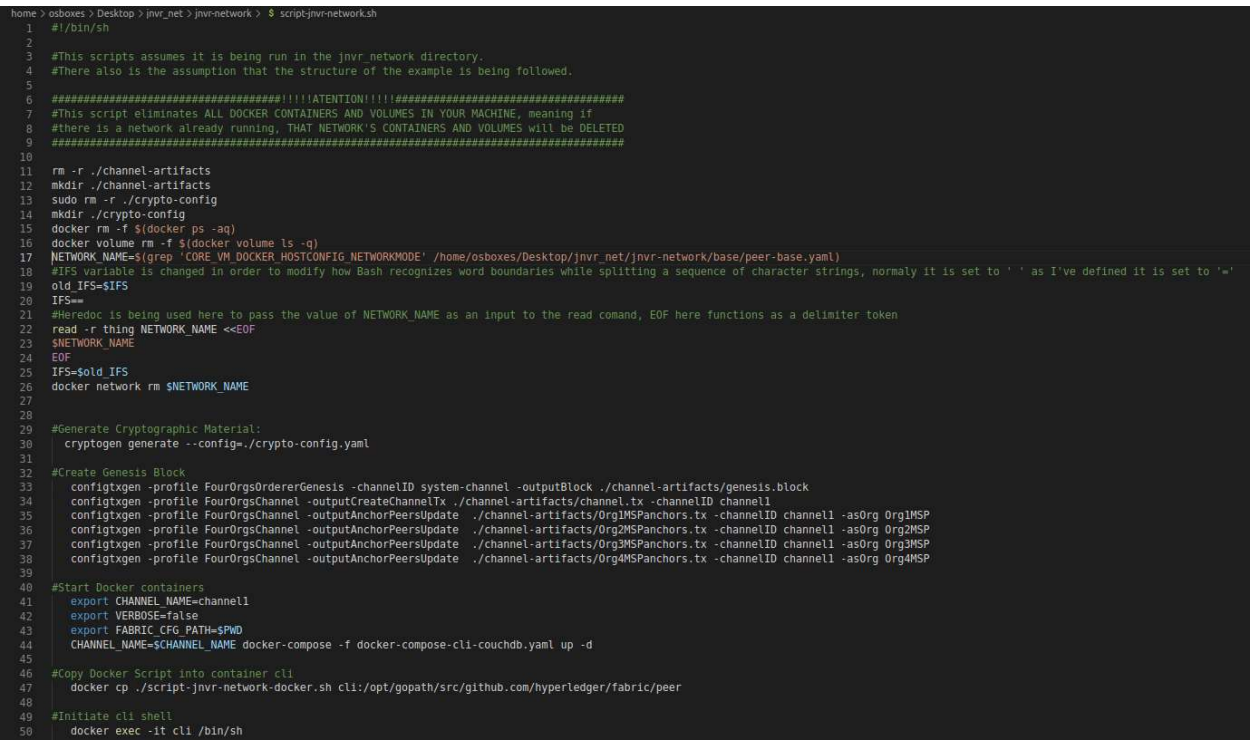

Figura 84 - Documento script-jnvr-network.sh

Neste script removem-se quaisquer ficheiros previamente criados na configuração da jnvr\_network, todos os containers e volumes presentes na máquina e irá ser removida a rede previamente criada com a configuração presente na diretoria. Caso o script corra numa máquina nova, nada será feito nesta fase inicial.

De seguida irão ser corridos os comandos apresentados na implementação anterior (secção 5.2.3.3) até à criação dos containers.

Finalmente, o script jnvr network docker.sh irá ser copiado para o container cli e entra-se no container.

2) Passando para a criação de script jnvr\_network\_docker.sh, que também se encontra na diretoria *jnvr\_network*, observa-se de seguida a sua constituição.

#Create the Channel<br>export CHANNEL\_NAME=channel1<br>peer channel create -o orderer.jnvr.com:7050 -c \$CHANNEL\_NAME -f ./channel-artifacts/channel.tx --tls true --cafile /opt/gopath/src/<br>pithub.com/hyperledger/fabric/peer/cryp

#Join Org1 0rg2 Org3 and Org4 to the Channel<br>peer channel join -b \${CHANNEL\_NAME}.block<br>CORE PEER MSPCONFIGRATH=/opt/gopath/src/github.com/hyperledger/fabric/peer/crypto/peerOrganizations/org2.jnvr.com/users/Admin@org2.j<br>c

EL NAME }. block

EL\_MAME).DLOCK<br>- CORE\_PEER\_MSPCONFIGPATH=/opt/gopath/src/github.com/hyperledger/fabric/peer/crypto/peer0rganizations/org4.jnvr.com/users/Admin@org4.j<br>- nvr.com/msp/\_CORE\_PEER\_ADDRESS=peer0.org4.jnvr.com:7051\_CORE\_PEER\_LOCA

#Set the Anchors Peers in all Orgs<br>peer channel update -o orderer.jnvr.com:7050 -c \$CHANNEL\_NAME -f ./channel-artifacts/Org1MSPanchors.tx --tls --cafile /opt/gopath/sr<br>c/github.com/hyperledger/fabric/peer/crypto/orderer0rg

em<br>
nem<br>
come FeER MSPCONFIGPATH=/opt/gopath/src/github.com/hyperledger/fabric/peer/crypto/orderein.jnvr.com/msp/ttscacerts/ttsca.jnvr.com/estic.<br>
come FeER MSPCONFIGPATH=/opt/gopath/src/github.com/hyperledger/fabric/peer/

ake chaincode package<br>export CHANNEL\_NAME=channel1<br>export CHAINCODE\_NAME=foodcontrol

export CHAINCODE NAME-foodcontrol<br>export CHAINCODE VERSION=1<br>export CC\_RUNTIME\_LANGUAGE=golang<br>export CC\_RUNTIME\_LANGUAGE=golang<br>msp/tlscacerts/tlsca.jnvr.com/ogenth/src/github.com/hyperledger/fabric/peer/crypto/orderer0rg

p/tlscacerts/tlsca.jnvr.com-cert.pem<br>|peer lifecycle chaincode package \${CHAINCODE\_NAME}.tar.gz --path \${CC\_SRC\_PATH} --lang \${CC\_RUNTIME\_LANGUAGE} --label \${CHAINCODE\_NA<br>} \${CHAINCODE VERSION} >&log.txt  $MF<sub>3</sub>$ 

nstall lnaincode<br> **peer lifecycle chaincode install \${CHAINCODE\_NAME}.tar.gz &> pckID.txt<br>
pckID=\${grep -o 'identifier.\*' pckID.txt[cut -f2,3 -d:) #grab sring 'id<br>':' in this case there are 3 parts, where parts 2 and 3 are** ι<br>identifier' and forwards, after, the output is cut with delimet

uolika (CHAINCODE NAME).tar.gz<br>cORE PEER RISONPTIGPATH=/opt/gopath/src/github.com/hyperledger/fabric/peer/views/eere.com/msp/corespressions/orgations/orgations/orgations/orgations/orgations/orgations/orgations/orgations/or

#Endorsing Policies<br>
peer lifecycle chaincode approveformyorg --tls --cafile \$0RDERER\_CA --channelID \$CHANNEL\_NAME --name \$CHAINCODE\_NAME --version \$CHAINCODE<br>
NCODE\_VERSION --sequence 1 --waitForEvent --signature-policy "

### #Check En

....unoursing routies<br>eer lifecycle chaincode checkcommitreadiness --channelID \$CHANNEL AAME --name \$CHAINCODE\_NAME --version \$CHAINCODE\_VERSION --sequen<br>--signature-policy "OR ('Org1MSP.peer','Org3MSP.peer','Org4MSP.pee  $\frac{p}{c}$ e 1

#Commit chaincode commit -o orderer.jnvr.com;7050 --tls --cafile \$ORDERER\_CA --peerAddresses peer0.org1.jnvr.com;7051 --tlsRo<br>peer lifecycle chaincode commit -o orderer.jnvr.com;7050 --tls --cafile \$ORDERER\_CA --peerAddres

### $\frac{47}{49}$

#Using chaincode functions<br>peer chaincode invoke -o orderer.jnvr.com:7050 --tls --cafile \$ORDERER CA -C \$CHANNEL NAME -n \$CHAINCODE NAME -c '{"Args":["Set","i<br>d:3","jorge","naranja"]}'

Figura 85 - Documento script\_jnvr\_network\_docker.sh

Este script irá correr os comandos dentro de cli, presentes na implementação anterior (secção 5.2.3.3). Onde se cria o canal, adicionam-se as organizações ao canal, definem-se os Anchor Peers para cada organização (de modo a poder existir comunicação entre organizações), faz-se o setup do chaincode e coloca-se um valor no ledger utilizando a função Set presente no chaincode.

3) Após ter os ficheiros prontos basta executar script\_jnvr\_network.sh a partir da diretoria jnvr\_network com o comando ./script\_jnvr\_network.sh.

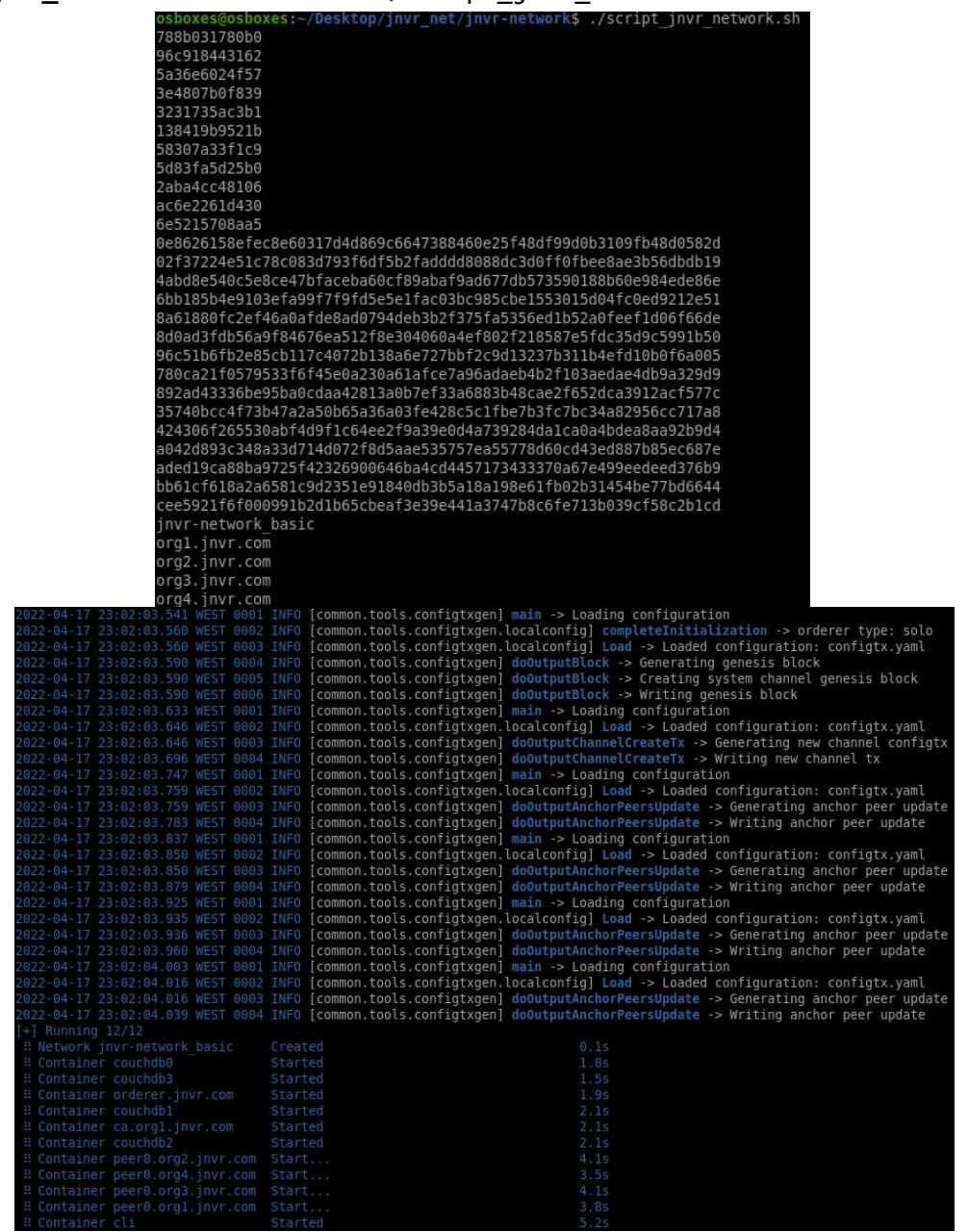

Figura 86 - Excertos da execução de script\_jnvr\_network.sh

4) Depois, verifica-se que o script jnvr\_network\_docker.sh foi enviado para o container utilizando o comando ls.

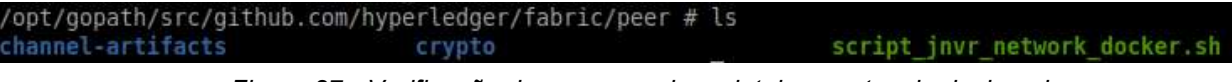

Figura 87 - Verificação da presença de script\_jnvr\_network\_docker.sh

5) Finalmente utilizando o comando ./script jnvr network docker.sh será terminada a configuração da rede, obtendo-se o mesmo resultado da implementação anterior (secção 5.2.3.3).

Durante a criação dos scripts foram encontrados problemas de acesso quando se utilizava o comando

docker exec --user root cli /opt/gopath/src/github.com/hyperledger/fabric/peer/script\_jnvr\_netwo rk\_docker.sh

Este comando iria permitir a execução automática de script *invr* network docker.sh ao executar script jnvr\_network.sh. O facto deste comando não funcionar é a razão de ser necessário correr o script dentro do container cli.

Adicionalmente, é importante ter em conta que os exports estão a ser declarados dentro do script. Caso seja necessário de correr novos comandos que usem variáveis exportadas nos scripts, é necessário voltar a exportá-las.

# 5.2.3.5 Adicionar uma organização a uma rede em funcionamento

A tentativa de implementar a adição de uma organização a uma rede em funcionamento foi baseada no tutorial presente em [30] onde é utilizada a rede descrita na implementação anterior (secção 5.2.3.4), que contém quatro organizações de raiz, tendo-se o objetivo de adicionar uma quinta organização. O processo percorrido é descrito de seguida:

 0) Antes de qualquer passo é necessário inicializar a rede, para isso utiliza-se os scripts descritos anteriormente (secção 5.2.3.4), ou colocar os comandos manualmente (secção 5.2.3.3).

1) Tendo a rede a correr cria-se a diretoria AddOrg5 em jnvr-network. Depois começase por criar o ficheiro *org5-crypto-config.yaml*, que descreve a nova organização a ser criada, como se observa de seguida.

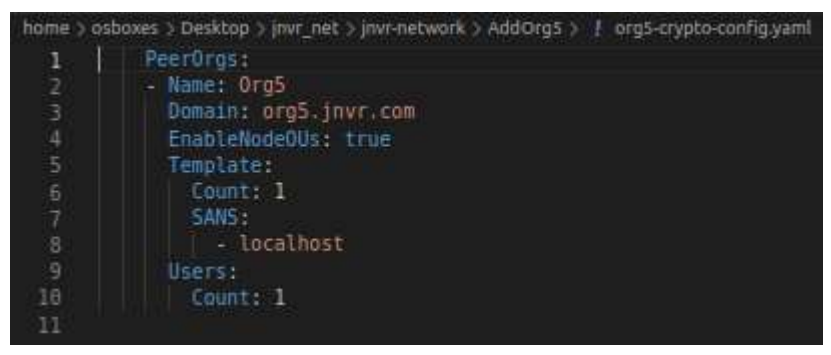

Figura 88 - Ficheiro org5-crypto-config.yaml

2) Com o ficheiro obtido anteriormente utiliza-se o comando cryptogen generate - config=./org5-crypto-config.yaml, na diretoria acabada de criar (AddOrg5) para gerar os materiais chave da organização 5 na diretoria crypto-config.

osboxes@osboxes:~/Desktop/jnvr\_net/jnvr-network\$ cd AddOrg5/ osboxes@osboxes:-/Desktop/jnvr\_net/jnvr-network/AddOrg5\$ cryptogen generate --config=./org5-crypto-config.yaml org5.jnvr.com

Figura 89 - Execução do comando cryptogen generate para a organização 5

3) Depois copia-se a diretoria *crypto-config* da rede inicializada anteriormente para o crypto-config da organização cinco, acabado de criar, com o comando cp -r ../crypto-config/ordererOrganizations crypto-config/.

4) De seguida utiliza-se o seguinte comando para criar o ficheiro org5.json na diretoria channel-artifacts da rede, onde se descreve a configuração da organização cinco em formato json.

```
export FABRIC_CFG_PATH=$PWD && configtxgen -printOrg Org5MSP >
../channel-artifacts/org5.json
```
osboxes@osboxes:~/Desktop/jnvr\_net/jnvr-network/AddOrg5\$ cp -r ../crypto-co nfig/ordererOrganizations crypto-config/. osboxes@osboxes:~/Desktop/jnvr net/jnvr-network/AddOrg5\$ export FABRIC CFG PATH=\$PWD && configtxgen -print0rg Org5MSP > ../channel-artifacts/org5.json 2022-05-27 14:43:17.756 WEST 0001 INFO [common.tools.configtxgen] main -> L oading configuration 2022-05-27 14:43:17.762 WEST 0002 INFO [common.tools.configtxgen.localconfi g] LoadTopLevel -> Loaded configuration: /home/osboxes/Desktop/jnvr net/jnv r-network/AddOrg5/configtx.yaml

Figura 90 - Criação de org5.json

5) Nesta altura, entra-se no container cli (que se encontra a correr na Org1), com docker exec -it cli /bin/sh e correm-se os seguintes comandos.

```
export 
ORDERER_CA=/opt/gopath/src/github.com/hyperledger/fabric/peer/crypto
/ordererOrganizations/jnvr.com/orderers/orderer.jnvr.com/msp/tlscace
rts/tlsca.jnvr.com-cert.pem && export CHANNEL_NAME=channel1
```
peer channel fetch config config\_block.pb -o orderer.jnvr.com:7050 -c \$CHANNEL\_NAME --tls --cafile \$ORDERER\_CA

Este processo irá criar o ficheiro config block.pb que contém o último bloco de configuração do blockchain.

| osboxes@osboxes:-/Desktop/jnvr net/jnvr-network/AddOrg5\$ docker exec -it cli /bin/sh                  |
|----------------------------------------------------------------------------------------------------|
| /opt/gopath/src/github.com/hyperledger/fabric/peer # export ORDERER CA=/opt                            |
| /aopath/src/github.com/hyperledger/fabric/peer/crypto/orderer0rganizations/                            |
| invr.com/orderers/orderer.invr.com/msp/tlscacerts/tlsca.invr.com-cert.pem &                            |
| & export CHANNEL NAME=channel1                                                                         |
| /opt/qopath/src/qithub.com/hyperledger/fabric/peer # peer channel fetch con                            |
| fig config block.pb -o orderer.jnvr.com:7050 -c \$CHANNEL NAME --tls --cafil                           |
| e \$0RDERER CA                                                                                         |
| 2022-05-27 14:01:08.015 UTC [bccsp] GetDefault -> DEBU 001 Before using BCCSP, please call InitFactori |
| es(). Falling back to bootBCCSP.                                                                       |
| 2022-05-27 14:01:08.122 UTC [grpc] Infof -> DEBU 029 Channel Connectivity change to READY              |
| 2022-05-27 14:01:08.124 UTC [channelCmd] InitCmdFactory -> INFO 02a Endorser and orderer connections i |
| nitialized                                                                                             |
| 2022-05-27 14:01:08.126 UTC [msp.identity] Sign -> DEBU 02b Sign: plaintext: 0AE0060A1408051A0608A4B3C |
| 3940622A6EB9AEF819E12080A020A0012020A00                                                                |
| 2022-05-27 14:01:08.126 UTC [msp.identity] Sign -> DEBU 02c Sign: digest: 7B67578CBAE3C5AF560F4B31305F |
| DA999F80683601B9199EBD3804474F695EAB                                                                   |
| 2022-05-27 14:01:08.162 UTC [cli.common] readBlock -> INFO 02d Received block: 9                       |
| 2022-05-27 14:01:08.162 UTC [channelCmd] fetch -> INFO 02e Retrieving last config block: 4             |
| 2022-05-27 14:01:08.163 UTC [msp.identity] Sign -> DEBU 02f Sign: plaintext: 0AE0060A1408051A0608A4B3C |
| 3940622A91C120C0A041A02080412041A020804                                                                |
| 2022-05-27 14:01:08.163 UTC [msp.identity] Sign -> DEBU 030 Sign: digest: 1C13C27C0FF5637C324792558BFF |
| 9806C01E46A03FC7B8C2807D2E446FA9FA3C                                                                   |
| 2022-05-27 14:01:08.170 UTC [cli.common] readBlock -> INFO 031 Received block: 4                       |

Figura 91 - Excertos da criação de config\_block.pb

Como se observa na Figura 91 apresentada anteriormente, o último bloco de configuração é o número quatro. Isto deve-se a nesse momento existirem cinco blocos de configuração na rede, como se observa na seguinte figura (Figura 92).

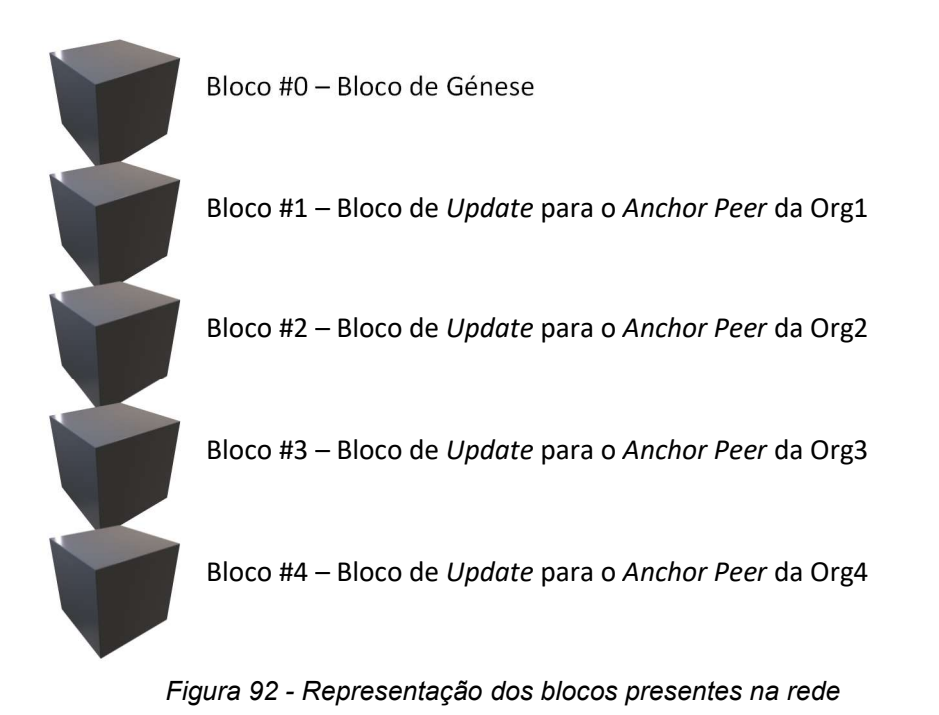

6) Seguidamente usa-se o seguinte comando, para extrair a porção de código relevante para o update, ou seja, a configuração de ORG1MSP, ORG2MSP, ORG3MSP, ORG4MSP, entre outros.

 configtxlator proto\_decode --input config\_block.pb --type common.Block | jq .data.data[0].payload.data.config > config.json

7) Depois corre-se o comando apresentado para adicionar-se a definição de ORG5MSP (presente no org5.json criado anteriormente) antecedida do envelope definido no ficheiro config.json, criando o ficheiro modified config.json.

jq -s '.[0] \* {"channel\_group":{"groups":{"Application":{"groups": {"Org5MSP":.[1]}}}}}' config.json ./channel-artifacts/org5.json > modified\_config.json,

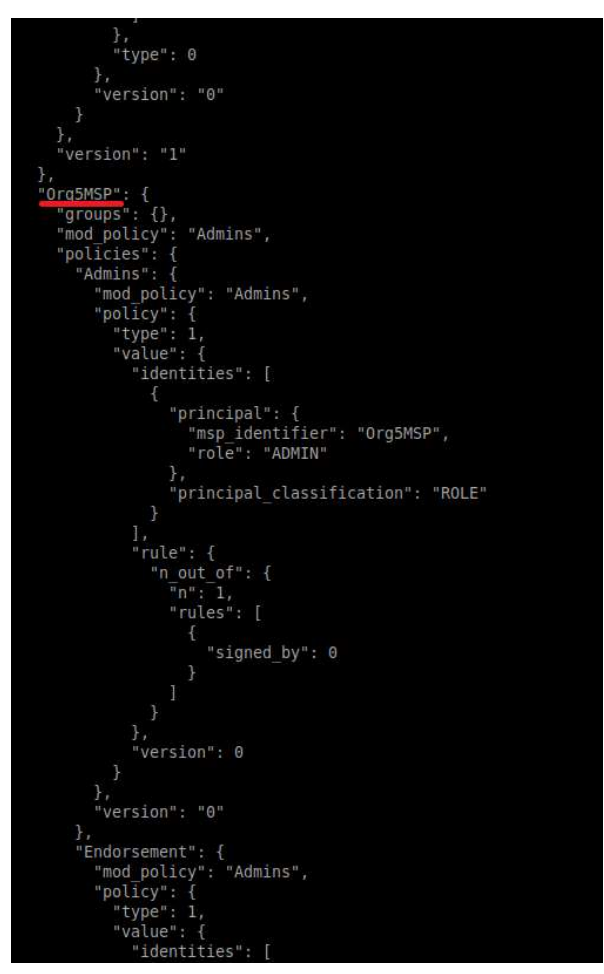

Figura 93 - Excerto de modified\_config.json relativo à organização 5

8) Seguidamente usam-se os seguintes comandos, de modo a transformar os ficheiros config.json e modified config.json para ficheiros do tipo .pb.

configtxlator proto\_encode --input config.json --type common.Config - output config.pb

configtxlator proto encode --input modified config.json --type common.Config --output modified\_config.pb

9) Após ter os ficheiros da configuração inicial e da configuração com a organização cinco, usa-se o comando

configtxlator compute\_update --channel\_id \$CHANNEL\_NAME --original config.pb --updated modified\_config.pb --output org5\_update.pb,

Com o comando apresentado anteriormente, cria-se o ficheiro org5 update.pb, onde se computa a atualização da configuração, usando-se modified config.json.

10) Usam-se os seguintes comandos para criar envelope a rodear *org5* update.pb. Para isso transformou-se org5 update.pb em JSON, criou-se org5 update in envelope.json (já com o envelope) e transformou-se esse ficheiro em .pb.

```
configtxlator proto_decode --input org5_update.pb --type 
common.ConfigUpdate | jq . > org5_update.json
```

```
echo '{"payload":{"header":{"channel header":{"channel id":"channel1",
"type":2}},"data":{"config_update":'$(cat_org5_update.json)'}}}' | jq .
> org5_update_in_envelope.json
```

```
configtxlator proto_encode --input org5_update_in_envelope.json --type 
common.Envelope --output org5_update_in_envelope.pb
```
11) Para terminar a ação da Org1, usa-se o comando peer channel signconfigtx -f org5\_update\_in\_envelope.pb, que assina a modificação à rede, ou seja, declara que está de acordo com esta alteração.

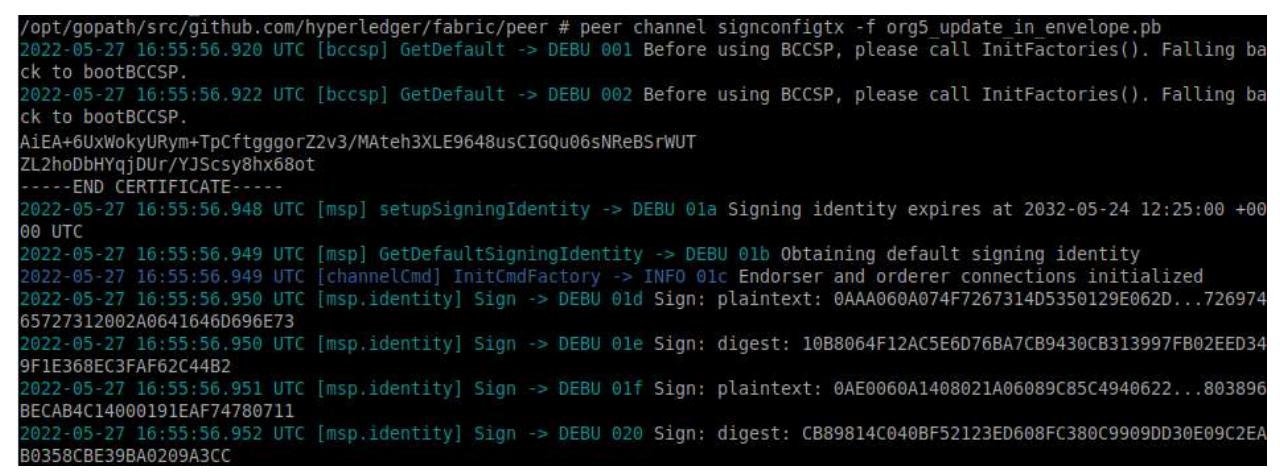

Figura 94 - Excertos da assinatura da modificação aplicada à rede

12) Devido à maneira de como foram definidas as políticas da rede, é necessário uma maioria das organizações autorizar uma alteração para esta entrar em vigor, como se observa na figura apresentada (Figura 95).

|         | home > osboxes > Desktop > jnvr_net > jnvr-network >   configtx.yaml           |
|---------|--------------------------------------------------------------------------------|
| 196     |                                                                                |
| 197     | #                                                                              |
| 198     | #<br>CHANNEL                                                                   |
| 199     | #                                                                              |
| 200     | $\#$<br>This section defines the values to encode into a config transaction or |
| 201     | $\#$<br>genesis block for channel related parameters.                          |
| 202     |                                                                                |
| 203     |                                                                                |
| 204     | Channel: &ChannelDefaults                                                      |
| 205     | # Policies defines the set of policies at this level of the config tree        |
| 206     | # For Channel policies, their canonical path is                                |
| 207     | /Channel/ <policyname><br/>#</policyname>                                      |
| 208     | Potities:                                                                      |
| 209     | # Who may invoke the 'Deliver' API                                             |
| 210     | Readers                                                                        |
| 211     | Type: ImplicitMeta                                                             |
| 212     | Rule: "ANY Readers"                                                            |
| 213     | # Who may invoke the 'Broadcast' API                                           |
| 214     | Writers:                                                                       |
| 215     | Type: ImplicitMeta                                                             |
| 216     | Rule: "ANY Writers"                                                            |
| 217     | # By default, who may modify elements at this config level                     |
| 218     | Admins:                                                                        |
| 219     | Type: ImplicitMeta                                                             |
| 220     | Rule: "MAJORITY Admins"                                                        |
| 221     |                                                                                |
| 222     | # Capabilities describes the channel level capabilities, see the               |
| 223     | # dedicated Capabilities section elsewhere in this file for a full             |
| 224     | # description                                                                  |
| 225     | Capabilities:                                                                  |
| 226     | <<: 'ChannelCapabilities                                                       |
| $m = m$ |                                                                                |

Figura 95 - Excerto da configuração da rede que dita ser necessário existir uma maioria para verificar alterações na rede

Como a rede a correr é constituída por quatro organizações é necessário a alteração ser assinada por pelo menos três organizações (para atingir a maioria). Para isso é necessário entrar em outras organizações e assinar a modificação, como se descreve de seguida:

> a) Usam-se os comandos, para entrar no container cli através da Org2 e assinar a modificação

```
docker exec -e CORE_PEER_LOCALMSPID="Org2MSP" -e 
CORE PEER TLS ROOTCERT FILE=/opt/gopath/src/github.com/hyperledger/f
abric/peer/crypto/peerOrganizations/org2.jnvr.com/peers/peer0.org2.j
nvr.com/tls/ca.crt -e 
CORE PEER MSPCONFIGPATH=/opt/gopath/src/github.com/hyperledger/fabri
c/peer/crypto/peerOrganizations/org2.jnvr.com/users/Admin@org2.jnvr.
com/msp/ -e CORE_PEER_ADDRESS=peer0.org2.jnvr.com:7051 -it cli 
/bin/sh
```

```
peer channel signconfigtx -f org5_update_in_envelope.pb
```
dd0rq5\$ docker exec -e CORE PEER LOCALMSPID="0rq2MSP" ROOTCERT\_FILE=/opt/gopath/src/github.com/hyperledger/fabric/peer/crypto/peerOrganizations/org2.jnvr.com/peers/peer0 .<br>Prg2.jnvr.com/tls/ca.crt -e CORE PEER MSPCONFIGPATH=/opt/gopath/src/github.com/hyperledger/fabric/peer/crypto/peerOrg<br>iizations/org2.jnvr.com/users/Admin@org2.jnvr.com/msp/ -e CORE PEER ADDRESS=peer0.org2.jnvr.com:7051 opt/gopath/src/github.com/hyperledger/fabric/peer # peer channel signconfigtx -f org5 update in envelope.pb/ -<br>-27 17:09:14.474 UTC [bccsp] GetDefault -> DEBU 001 Before using BCCSP, please call InitFactories(). Falling ba to bootBCCSP. to bootBCCSP.<br>2-05-27 17:09:14.477 UTC [bccsp] GetDefault -> DEBU 002 Before using BCCSP, please call InitFactories(). Falling ba<br>to bootBCCSP.

Figura 96 - Assinatura da modificação da rede por parte da organização 2

b) Finalmente utilizam-se os comandos apresentados de seguida, para entrar no container cli através da Org3 e fazer update, que automaticamente assina a modificação por parte da Org3.

docker exec -e CORE\_PEER\_LOCALMSPID="Org3MSP" -e CORE PEER TLS ROOTCERT FILE=/opt/gopath/src/github.com/hyperledger/f abric/peer/crypto/peerOrganizations/org3.jnvr.com/peers/peer0.org3.j nvr.com/tls/ca.crt -e CORE\_PEER\_MSPCONFIGPATH=/opt/gopath/src/github.com/hyperledger/fabri c/peer/crypto/peerOrganizations/org3.jnvr.com/users/Admin@org3.jnvr. com/msp/ -e CORE\_PEER\_ADDRESS=peer0.org3.jnvr.com:7051 -it cli /bin/sh

export

ORDERER\_CA=/opt/gopath/src/github.com/hyperledger/fabric/peer/crypto /ordererOrganizations/jnvr.com/orderers/orderer.jnvr.com/msp/tlscace rts/tlsca.jnvr.com-cert.pem && export CHANNEL\_NAME=channel1

peer channel update -f org5 update in envelope.pb -c \$CHANNEL NAME o orderer.jnvr.com:7050 --tls --cafile \$ORDERER\_CA

| osboxes@osboxes:~/Desktop/jnvr net/jnvr-network/AddOrg5\$ docker exec -e CORE PEER LOCALMSPID="Org3MSP" -e CORE PEER TL |
|----------------------------------------------------------------------------------------------------|
| S ROOTCERT FILE=/opt/gopath/src/github.com/hyperledger/fabric/peer/crypto/peerOrganizations/org3.jnvr.com/peers/peer0.  |
| org3.jnvr.com/tls/ca.crt -e CORE PEER MSPCONFIGPATH=/opt/gopath/src/github.com/hyperledger/fabric/peer/crypto/peerOrga  |
| nizations/org3.jnvr.com/users/Admin@org3.jnvr.com/msp/ -e CORE PEER ADDRESS=peer0.org3.jnvr.com:7051 -it cli /bin/sh    |
| /opt/gopath/src/github.com/hyperledger/fabric/peer # export ORDERER CA=/opt/gopath/src/github.com/hyperledger/fabric/p  |
| eer/crypto/orderer0rganizations/jnvr.com/orderers/orderer.jnvr.com/msp/tlscacerts/tlsca.jnvr.com-cert.pem && export CH  |
| ANNEL NAME=channel1                                                                                                    |
| /opt/qopath/src/qithub.com/hyperledger/fabric/peer # peer channel update -f org5 update in envelope.pb -c \$CHANNEL NAM |
| E -o orderer.jnvr.com:7050 --tls --cafile \$ORDERER CA                                                                  |
| 2022-05-27 17:12:59.689 UTC [bccsp] GetDefault -> DEBU 001 Before using BCCSP, please call InitFactories(). Falling ba  |
| ck to bootBCCSP.                                                                                                    |
| 2022-05-27 17:12:59.721 UTC [grpc] Infof -> DEBU 026 Channel switches to new LB policy "pick first"                     |
| 2022-05-27 17:12:59.721 UTC [qrpc] Infof -> DEBU 027 Subchannel Connectivity change to CONNECTING                       |
| 2022-05-27 17:12:59.721 UTC [grpc] Infof -> DEBU 028 Subchannel picks a new address "orderer.jnvr.com:7050" to connect  |
| 2022-05-27 17:12:59.726 UTC [grpc] UpdateSubConnState -> DEBU 029 pickfirstBalancer: HandleSubConnStateChange: 0xc0000  |
| 2f2b0, {CONNECTING <nil>}</nil>                                                                                         |
| 2022-05-27 17:12:59.726 UTC [grpc] Infof -> DEBU 02a Channel Connectivity change to CONNECTING                          |
| 2022-05-27 17:12:59.734 UTC [comm.tls] ClientHandshake -> DEBU 02b Client TLS handshake completed in 7.254138ms remote  |
| address=172.21.0.7:7050                                                                                                 |
| 2022-05-27 17:12:59.736 UTC [grpc] Infof -> DEBU 02c Subchannel Connectivity change to READY                            |
| 2022-05-27 17:12:59.737 UTC [grpc] UpdateSubConnState -> DEBU 02d pickfirstBalancer: HandleSubConnStateChange: 0xc0000  |
| 2f2b0. {READY <nil>}</nil>                                                                                              |
| 2022-05-27 17:12:59.737 UTC [grpc] Infof -> DEBU 02e Channel Connectivity change to READY                               |
| 2022-05-27 17:12:59.898 UTC [channelCmd] update -> INFO 02f Successfully submitted channel update                       |

Figura 97 - Excertos da execução de update por parte da organização 3

13) Após ter a rede atualizada com a Org5 usa-se o comando docker-compose -f docker-compose-couch-org5.yaml up -d para inicializar um peer da organização, uma base de dados de couchdb e uma linha de comandos denominada Org5cli.

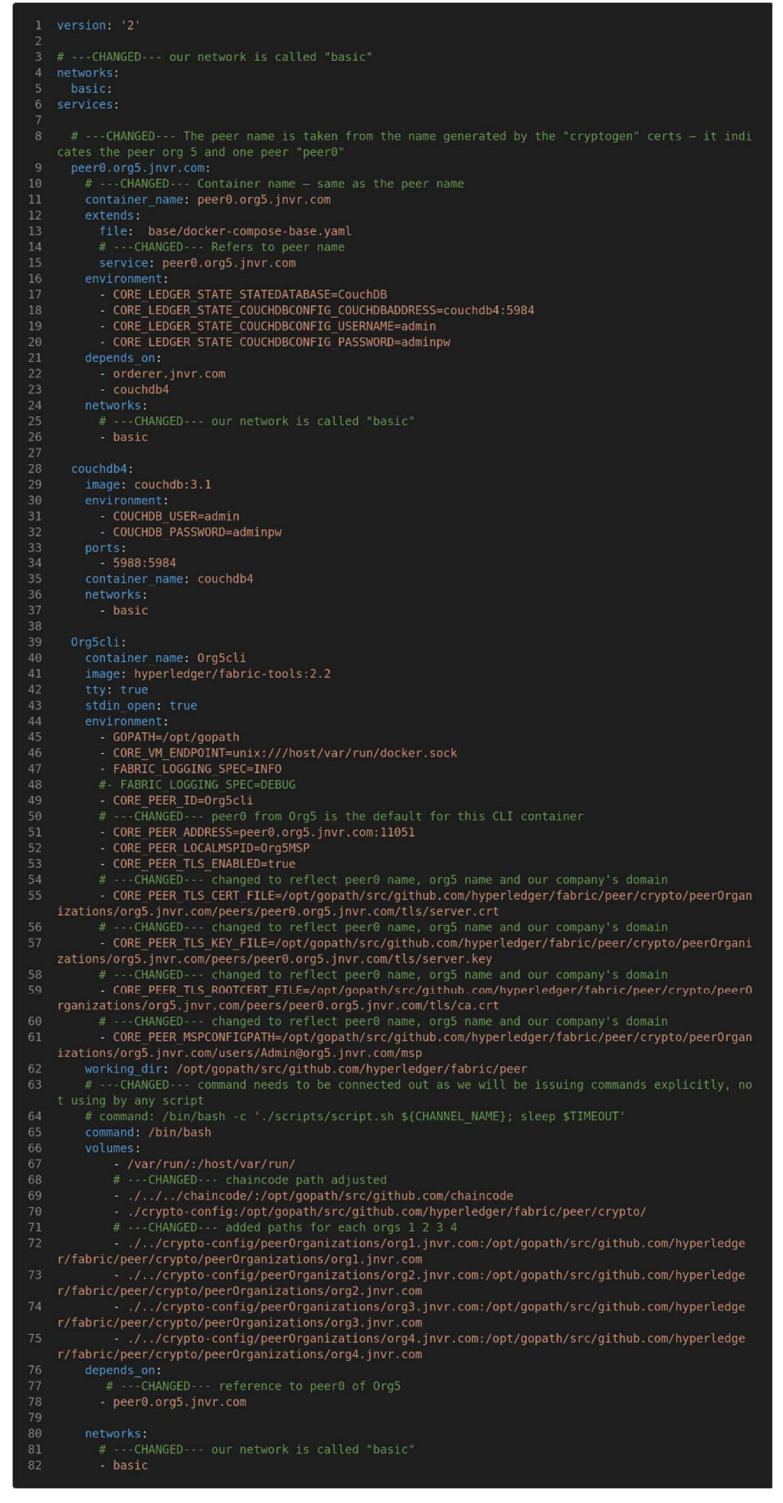

Figura 98 - Definição das configurações do novo peer, novo couchdb e org5cli

| osboxes@osboxes:-/Desktop/jnvr net/jnvr-network/AddOrg5\$ docker-compose -f docker-compose-couch-org5.yaml up -d |                |  |  |  |
|----------------------------------------------------------------------------------------------------|----------------|--|--|--|
| $[+]$ Running $3/3$                                                                                              |                |  |  |  |
| : Container couchdb4                                                                                             | <b>Started</b> |  |  |  |
| : Container peer0.org5.jnvr.com Started                                                                          |                |  |  |  |
| : Container Org5cli                                                                                              | Started        |  |  |  |

Figura 99 - Inicialização dos componentes da organização 5

14) Seguidamente usa-se docker exec -it Org5cli /bin/sh para entrar na linha de comandos acabada de criar e faz-se os seguintes exports.

export

ORDERER\_CA=/opt/gopath/src/github.com/hyperledger/fabric/peer/crypto/or dererOrganizations/jnvr.com/orderers/orderer.jnvr.com/msp/tlscacerts/tl sca.jnvr.com-cert.pem && export CHANNEL NAME=channel1

15) Depois usa-se o comando peer channel fetch 0 channel1.block -o orderer.jnvr.com:7050 -c \$CHANNEL\_NAME --tls --cafile \$ORDERER\_CA para ir trazer o bloco de génese do blockchain, ou seja, para ir buscar o bloco#0.

```
opath/src/github.com/hyperledger/fabric/peer # peer channel fetch 0 channel1.block -o orderer.jnvr.com:7050 -c $CHANN
 NAME -- tls -- cafile $ORDERER CA
  .<br>22-05-27 20:17:53.231 UTC [bccsp] GetDefault -> DEBU 001 Before using BCCSP, please call InitFactories(). Falling back to
bootBCCSP
.<br>022-05-27 20:17:53.234 UTC [bccsp] GetDefault -> DEBU 002 Before using BCCSP, please call InitFactories(). Falling back to
bootBCCSP.
.<br>022-05-27 20:17:53.244 UTC [bccsp] GetDefault -> DEBU 003 Before using BCCSP, please call InitFactories(). Falling back to
bootBCCSP
     -05-27 20:17:53.249 UTC [bccsp sw] openKeyStore -> DEBU 004 KeyStore opened at [/opt/gopath/src/github.com/hyperledger/
:<br>abric/peer/crypto/peerOrganizations/orgl.jnvr.com/users/Admin@orgl.jnvr.com/msp/keystore]...done<br>022-05-27 20:17:53.249 UTC [msp] getPemMaterialFromDir -> DEBU 005 Reading directory /opt/gopath/src/github.com/hyperledge
/fabric/peer/crypto/peerOrganizations/org1.jnvr.com/users/Admin@org1.jnvr.com/msp/signcerts
774011C/peer/cryptor/peer/uganizations/viryi.com/users/authing-balancer to "pick first"<br>2022-05-27 20:17:53.254 UTC [grpc] Infof -> DEBU 020 ClientConn switching balancer to "pick first"<br>2022-05-27 20:17:53.255 UTC [grpc] 
 {CONNECTING <nil>}
-tconnective suice<br>022-05-27 20:17:53.256 UTC [grpc] Infof -> DEBU 025 Channel Connectivity change to CONNECTING<br>022-05-27 20:17:53.267 UTC [comm.tls] ClientHandshake -> DEBU 026 Client TLS handshake completed in 4.311385m
s=172.21.0.7:7050.<br>1022-05-27 20:17:53.269 UTC [grpc] Infof -> DEBU 027 <mark>Subchannel Connectivity change to READY</mark><br>1022-05-27 20:17:53.269 UTC [grpc] UpdateSubConnState -> DEBU 028 pickfirstBalancer: HandleSubConnStateChange: 0xc000020fe0
 {READY <nil>}
 .<br>222-05-27 20:17:53.269 UTC [grpc] Infof -> DEBU 029 Channel Connectivity change to READY
022-05-27 20:17:53.270 UTC [channelCmd] InitCmdFactory -> INFO 02a Endorser and orderer connections initialized<br>022-05-27 20:17:53.271 UTC [msp.identity] Sign -> DEBU 02b Sign: plaintext: 0AE0060A1408051A0608F1E3C4940622..
12080402140012021400
             20:17:53.272 UTC [msp.identity] Sign -> DEBU 02c Sign: digest: C05B2D0A48600E0643164983BAE10B94EB32AA0EA8F29F9B0
C8E4653C44E0CE
                                                                      INFO 02d Received block: 0
```
Figura 100 - Excertos do uso de peer channel fetch 0

16) Passando para o localhost correm-se os seguintes comandos para copiar channel1.block de cli para Org5cli.

```
docker cp 
cli:/opt/gopath/src/github.com/hyperledger/fabric/peer/channel1.block 
./
```
docker cp channel1.block

Org5cli:/opt/gopath/src/github.com/hyperledger/fabric/peer/

17) No passo seguinte, deparou-se com um problema que não se conseguiu resolver devido ao host peer0.prg5.jnvr.com não reconhecido, ao correr o comando peer channel join -b channel1.block.

/opt/gopath/src/github.com/hyperledger/fabric/peer # peer channel join -b chann ell.block Error error getting endorser client for channel: endorser client failed to con nect to peer0.org5.jnvr.com:11051: failed to create new connection: connection error: desc = "transport: error while dialing: dial tcp: lookup peer0.org5.jnvr .com: no such host"

Figura 101 - Erro verificado ao tentar juntar o novo peer da organização 5 ao canal

Concluindo esta implementação, apesar de não ter sido possível completar a implementação e execução, é importante destacar que a operação de adição de uma organização a uma rede em funcionamento operação é algo que deve ser evitado. Isto devese à sua complexidade, implicando bastante tinkering. Esta sofisticação deve-se à natureza permissioned das redes em hyperledger-fabric, onde a entrada a um channel da rede é restringida.

# 5.2.3.6 Implementação de uma rede a correr em várias máquinas

Nesta implementação pretendeu-se criar uma rede com duas organizações, cada uma com dois peers, correndo cada peer numa máquina diferente. A implementação foi baseada no tutorial presente em [31]. Os passos utilizados para implementar uma rede com esta configuração são descritos de seguida:

- 1) Para criar a configuração utilizou-se o comando multipass launch 18.04 –-name vm<#> -d 7G, quatro vezes, de modo a criar VMs de Ubuntu 18.04 onde apenas se especifica o espaço de disco (sete Gigabytes) utilizado de modo a ter espaço suficiente para os documentos que irão ser utilizados no exemplo, sendo os restantes parâmetros colocados nos seus valores prefinidos, para os quatro peers presentes na rede.
- 2) De seguida criou-se uma diretoria local denominada MultipassFolder. Nesta diretoria estão os seguintes ficheiros, que podem ser obtidos com o comando git clone https://github.com/jnvr/MultipassFolder.git (não esquecer de dar permissões aos ficheiros a utilizar posteriormente). Neste caso apenas alguns irão ser utilizados entre os quais:

Administrator: Windows PowerShell

|               | PS C:\Users\2015232235\Documents\GitHub\MultipassFolder> ls |               |             |                                                                 |
|---------------|-------------------------------------------------------------|---------------|-------------|-----------------------------------------------------------------|
|               |                                                             |               |             | Directory: C:\Users\2015232235\Documents\GitHub\MultipassFolder |
| Mode          |                                                             | LastWriteTime | Length Name |                                                                 |
|               |                                                             |               |             |                                                                 |
|               | 25/05/2022                                                  | 21:32         |             | 4host-swarm-clis                                                |
| d - 1 - 1 - 1 | 22/06/2022                                                  | 19:36         |             | config maker script                                             |
|               | 18/05/2022                                                  | 08:59         |             | jnvr net                                                        |
| -a----        | 18/05/2022                                                  | 08:53         |             | 66 .gitattributes                                               |
| -a----        | 04/06/2022                                                  | 16:41         |             | 3554 beginMultiHost.sh                                          |
| -a----        | 22/06/2022                                                  | 22:06         |             | 3013 initSetup.sh                                               |
| -a----        | 18/05/2022                                                  | 09:36         |             | 243 README.md                                                   |

Figura 102 - Ficheiros presentes na diretoria MultipassFolder

initSetup.sh: Usado na instalação de todos os pré-requisitos da implementação.

| 1               | #!/bin/bash                                                                                          |
|-----------------|----------------------------------------------------------------------------------------------------|
| $\overline{2}$  |                                                                                                    |
| 3               |                                                                                                    |
| $\overline{4}$  | echo "---Update and Upgrade---"                                                                      |
| 5               | sudo apt update -y && sudo apt upgrade -y                                                            |
| 6               |                                                                                                    |
| 7               | echo "---Install Git---"                                                                             |
| 8<br>9          | sudo apt-get install git                                                                             |
| 10              |                                                                                                    |
| 11              | echo "---Install Curl---"                                                                            |
| 12 <sup>2</sup> | sudo apt install curl                                                                                |
| 13 <sup>°</sup> | curl --version >versions.txt                                                                         |
| 14              |                                                                                                    |
| 15              |                                                                                                    |
| 16              | echo "---Installing Docker---"                                                                       |
| 17              | sudo apt-get remove docker docker-engine docker.io                                                   |
| 18              | sudo apt install docker.io -y                                                                        |
| 19              | sudo systemctl start docker                                                                          |
| 20              | sudo systemctl enable docker                                                                         |
| 21              | USER NAME=\$(whoami)                                                                                 |
| 22              | sudo usermod -a -G docker \$USER NAME                                                                |
| $23 -$          | docker --version >>versions.txt                                                                      |
| 24              |                                                                                                    |
| 25              |                                                                                                    |
| 26              | echo "---Installing Docker-Compose---"                                                               |
| 27              | sudo curl -L "https://qithub.com/docker/compose/releases/download/1.29.2/docker-compose-\$(uname -s) |
|                 | -\$(uname -m)" -o /usr/local/bin/docker-compose                                                      |
| 28              | sudo chmod +x /usr/local/bin/docker-compose                                                          |
| 29<br>30        | sudo docker-compose --version >>versions.txt                                                         |
| 31              |                                                                                                    |
| 32              | echo "---Install Fabric-Samples---"                                                                  |
| 33              | sudo curl -sSL https://bit.ly/2ysb0FE   sudo bash -s                                                 |
| 34              | export PATH=./fabric-samples/bin:\$PATH                                                              |
| 35              |                                                                                                    |
| 36              | echo "---Install NodeJS---"                                                                          |
| 37              | wqet http://nodejs.org/dist/v16.14.0/node-v16.14.0-linux-x64.tar.qz                                  |
| 38              | sudo tar -C /usr/local --strip-components 1 -xzf node-v16.14.0-linux-x64.tar.gz                      |
| 39              | npm --version >>versions.txt                                                                         |
| 40              |                                                                                                    |
| 41              |                                                                                                    |
| 42              | echo "---Install Go---"                                                                              |
| 43              | wget https://go.dev/dl/gol.18.1.linux-amd64.tar.gz                                                   |
| 44              | sudo rm -rf /usr/local/go && sudo tar -C /usr/local -xzf go1.18.1.linux-amd64.tar.gz                 |
| 45              | export PATH=\$PATH:/usr/local/go/bin                                                                 |
| 46<br>47        | go version >>versions.txt                                                                            |
| 48              | echo "---Install Subversion---"                                                                      |
| 49              | sudo apt-get install subversion -y                                                                   |
| 50              |                                                                                                    |
| 51              | echo "---Install $ya--"$                                                                             |
| 52              | sudo snap install yq                                                                                 |
| 53              |                                                                                                    |
| 54              | rm $node-v16.14.0-linux-x64.tar.gz$                                                                  |
| 55              | rm gol.18.1.linux-amd64.tar.gz                                                                       |
| 56              |                                                                                                    |
| 57              | export PATH=/home/ubuntu/fabric-samples/bin:\$PATH                                                   |
|                 |                                                                                                    |

Figura 103 - Ficheiro initSetup.sh

- Diretoria 4host-swarm-clis: Onde estão os ficheiros utilizados para criar a rede em várias máquinas, que irão ser descritos futuramente. Caso não se pretenda fazer download da totalidade do repositório pode ser utilizado o comando sudo svn checkout https://github.com/jnvr/MultipassFolder/trunk/4host-swarmclis. Seguido de sudo chmod -R 755 4host-swarm-clis, para dar permissões aos ficheiros.
- 3) Após a criação da diretoria MultipassFolder utilizou-se o seguinte comando para cada VM.

multipass mount <MultipassFolder directory location>\MultipassFolder\ vm<#>:/home/ubuntu/sharedFolder

No caso da implementação usa-se o seguinte comando, para criar uma diretoria partilhada entre a VM criada (localizada em ~/sharedFolder) e a máquina local (localizada em C:\Users\2015232235\Documents\Github\MultipassFolder\).

multipass mount C:\Users\2015232235\Documents\Github\MultipassFolder\ vm<#>:/home/ubuntu/sharedFolder

Verifica-se que as VM estão a correr, a versão de ubuntu a ser usada e os seus IPs com o comando multipass ls.

| Administrator: Windows PowerShell                                                 |                    |                   |                                 |       |                                      |  |  |                                                                                                    |  |
|-----------------------------------------------------------------------------------|--------------------|-------------------|---------------------------------|-------|--------------------------------------|--|--|----------------------------------------------------------------------------------------------------|--|
| PS C:\Windows\system32> multipass launch 18.04 -- name vm1 -d 7G<br>Launched: vm1 |                    |                   |                                 |       |                                      |  |  |                                                                                                    |  |
| PS C:\Windows\system32> multipass launch 18.04 --name vm2 -d 7G<br>Launched: vm2  |                    |                   |                                 |       |                                      |  |  |                                                                                                    |  |
| PS C:\Windows\system32> multipass launch 18.04 --name vm3 -d 7G<br>Launched: vm3  |                    |                   |                                 |       |                                      |  |  |                                                                                                    |  |
| PS C:\Windows\system32> multipass launch 18.04 --name vm4 -d 7G<br>Launched: vm4  |                    |                   |                                 |       |                                      |  |  |                                                                                                    |  |
|                                                                                   |                    |                   |                                 |       |                                      |  |  | PS C:\Windows\system32> multipass mount C:\Users\2015232235\Documents\GitHub\MultipassFolder\ vm1:/home/ubuntu/sharedFolder<br>PS C:\Windows\system32> multipass mount C:\Users\2015232235\Documents\GitHub\MultipassFolder\ vm2:/home/ubuntu/sharedFolder |  |
|                                                                                   |                    |                   |                                 |       |                                      |  |  | PS C:\Windows\system32> multipass mount C:\Users\2015232235\Documents\GitHub\MultipassFolder\ vm3:/home/ubuntu/sharedFolder<br>PS C:\Windows\system32> multipass mount C:\Users\2015232235\Documents\GitHub\MultipassFolder\ vm4:/home/ubuntu/sharedFolder |  |
| PS C:\Windows\system32> multipass ls                                              |                    |                   |                                 |       |                                      |  |  |                                                                                                    |  |
| Name<br>vm1                                                                       | State<br>Running   | IP <sub>V</sub> 4 | 172, 31, 118, 1                 | Image | Ubuntu 18.04 LTS                     |  |  |                                                                                                    |  |
| vm2<br>vm3                                                                        | Running<br>Running |                   | 172.31.124.170<br>172.31.123.54 |       | Ubuntu 18.04 LTS<br>Ubuntu 18.04 LTS |  |  |                                                                                                    |  |
| vm4<br>PS C:\Windows\system32>                                                    | Running            |                   | 172.31.118.243                  |       | Ubuntu 18.04 LTS                     |  |  |                                                                                                    |  |

Figura 104 - Inicialização das VM, criação de diretorias partilhadas e listagem de máquinas existentes

Após a criação das VM e das suas ligações à máquina local é fulcral ter bastante cuidado na forma como as VM são utilizadas. Durante as diversas tentativas de uso, estas ficavam bloqueadas ao inicializar, ou os comandos ficavam bloqueados. Nestes casos inicialmente deve-se abrir e fechar o shell. Caso volte a bloquear o comando, deverá pararse a VM, da maneira apresentada na Figura 105.

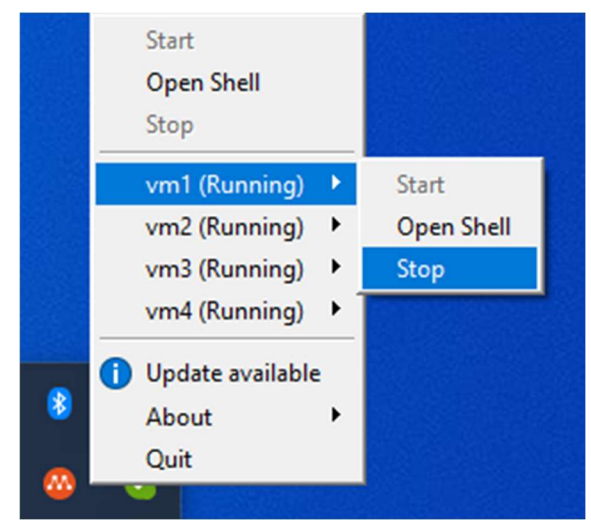

Figura 105 - Demonstração da paragem de uma máquina multipass

Adicionalmente, é de extrema importância não fechar o Shell enquanto este está a inicializar (como se observa na imagem). Isso poderá levar a que a VM fique corrompida não voltando a inicializar mais.

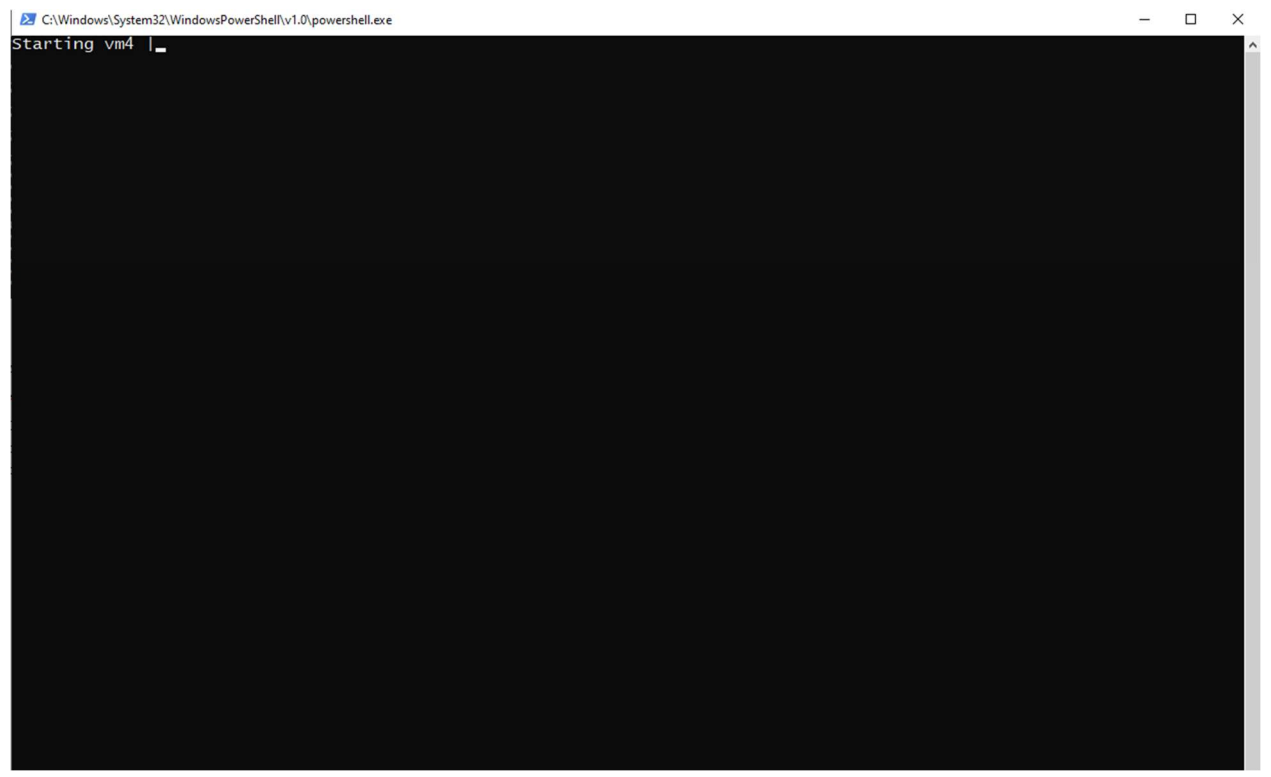

Figura 106 - Inicialização de uma máquina multipass

4) Após a criação das VMs e tendo em conta os cuidados ter, vai-se correr o setup inicial em cada VM. Para isso utiliza-se o seguinte comando, de modo a copiar o script de setup inicial, uma vez que é impossível mudar permissões e executar comandos na diretoria partilhada em Multipass.

cp ./sharedFolder/initSetup.sh ./

De seguida mudam-se as permissões do ficheiro com chmod 755 initSetup.sh e corre-se o script com sudo ./initSetup.sh.

Caso no decorrer da execução do script apareçam erros semelhantes ao apresentado de seguida, deve-se voltar a correr o script.

E: Could not get lock /var/lib/dpkg/lock-frontend - open (11: Resource temporarily unavailable)

E: Unable to acquire the dpkg frontend lock (/var/lib/dpkg/lockfrontend), is another process using it?

Depois de executar initSetup.sh utiliza-se o comando go version. Caso o comando não seja reconhecido, corre-se novamente as linhas do script initSetup.sh relativas ao "--- Install Go---" (ou seja, linhas 43-45).

A linguagem de programação Go estará bem instalada quando se utilizar go version e se obtiver o output: go version go1.18.1 linux/amd64

5) Após correr a configuração inicial em cada VM passa-se para a criação de um overlay de Docker Swarm, que permite a criação de uma rede distribuída em diversos containers de Docker, de modo a ser possível comunicar entre os hosts. Devido às redes de overlay encriptadas não funcionarem em Windows, para se ter uma solução mais flexível não se utilizou encriptação. Tendo isso em conta utilizou-se o comando docker swarm init --advertise-addr <vm1 IP address>.

Pode-se verificar o IP das VMs através do uso do comando ifconfig (dentro da VM) ou do uso de multipass ls (fora da VM, ou seja, na máquina local). Nesta implementação usa-se o comando.

sudo docker swarm init --advertise-addr 172.31.118.1

De modo a iniciar um Docker Swarm com o host da primeira VM. Seguido por sudo docker swarm join-token manager para obter o token para outros hosts entrarem na rede como managers (permite que cada nodo tenha permissões para gerir a rede). Neste exemplo obtém-se o seguinte comando.

```
docker swarm join --token SWMTKN-1-
17mdrwru7onzq9vgx1jb1vd3nsis3iht8ocntj7m1gomwjumgq-
e8cixyzvl8dbt9sz9kivoc4mf 172.31.118.1:2377
```

| ubuntu@vm1:~\$ sudo docker swarm init --advertise-addr 172.31.118.1<br>Swarm initialized: current node (qw99ovm7reowztcq2saeu1yyf) is now a manager. |
|----------------------------------------------------------------------------------------------------|
| To add a worker to this swarm, run the following command:                                                                                            |
| docker swarm join --token SWMTKN-1-17mdrwru7onzq9vgx1jb1vd3nsis3iht8ocntj7m1gomwjumgq-cz9gr5ynaxupxw5wgqspal6p2 172.31.118.1:2377                    |
| To add a manager to this swarm, run 'docker swarm join-token manager' and follow the instructions.                                                   |
| ubuntu@vm1:~\$ sudo docker swarm join-token manager<br>To add a manager to this swarm, run the following command:                                    |
| docker swarm join --token SWMTKN-1-17mdrwru7onzq9vqx1jb1vd3nsis3iht8ocntj7m1qomwjumqq-e8cixyzvl8dbt9sz9kivoc4mf 172.31.118.1:2377                    |

Figura 107 - Obtenção do comando para adicionar um manager à rede

Seguidamente utiliza-se o comando sudo <output from join-token manager> -advertise-addr <VM# IP address> para as outras três VMs. Especificamente, nesta circunstância, usa-se o seguinte comando para vm2.

sudo docker swarm join --token SWMTKN-1- 17mdrwru7onzq9vgx1jb1vd3nsis3iht8ocntj7m1gomwjumgqe8cixyzvl8dbt9sz9kivoc4mf 172.31.118.1:2377 --advertise-addr 172.31.124.170

O seguinte comando para vm3.

sudo docker swarm join --token SWMTKN-1- 17mdrwru7onzq9vgx1jb1vd3nsis3iht8ocntj7m1gomwjumgqe8cixyzvl8dbt9sz9kivoc4mf 172.31.118.1:2377 --advertise-addr 172.31.123.54

E o seguinte comando para vm4.

```
sudo docker swarm join --token SWMTKN-1-
17mdrwru7onzq9vgx1jb1vd3nsis3iht8ocntj7m1gomwjumgq-
e8cixyzvl8dbt9sz9kivoc4mf 172.31.118.1:2377 --advertise-addr 
172.31.118.243
```
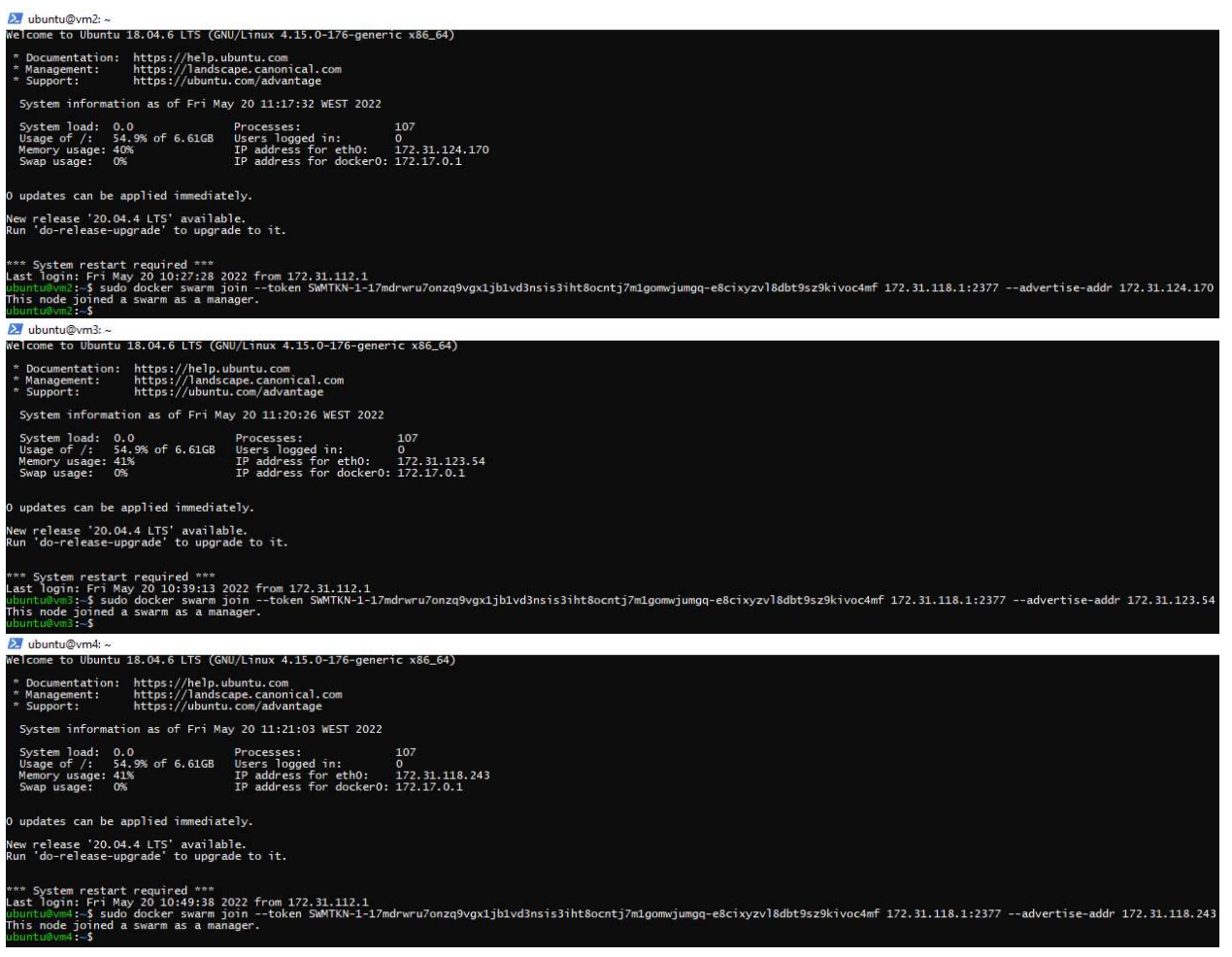

Figura 108 - Junção das VM 2,3,4 ao swarm criado pela máquina 1

Observa-se as máquinas ligadas ao nodo utilizando o comando sudo docker node ls. Este comando pode ser utilizado a partir de qualquer host. Para correr este comando é necessário uma maioria dos hosts do tipo manager estarem acessíveis.

| ubuntu@vm1:~\$ sudo docker node ls |                 |               |              |                |                       |
|------------------------------------|-----------------|---------------|--------------|----------------|-----------------------|
| ΙD                                 | <b>HOSTNAME</b> | <b>STATUS</b> | AVAILABILITY | MANAGER STATUS | <b>ENGINE VERSION</b> |
| qw99ovm7reowztcq2saeu1vyf *        | vm1             | Ready         | Active       | Leader         | 20.10.7               |
| xwtdclriynnkww1do0hvi66g0          | vm <sub>2</sub> | Ready         | Active       | Reachable      | 20.10.7               |
| bmy0xckw4a8201163qpa1k8yq          | vm <sub>3</sub> | Ready         | Active       | Reachable      | 20.10.7               |
| wbxixbynv67npziaof005ufv4          | vm4             | Ready         | Active       | Reachable      | 20.10.7               |
| ubuntu@vm1:~\$                     |                 |               |              |                |                       |

Figura 109 - Listagem de máquinas ligadas a nodo

Caso seja necessário modificar o leader utilizar sudo docker node demote <VMs que não se quer como leader> a partir da VM que se quer como leader. Seguido de sudo docker node promote <as mesmas VMs introduzidas anteriormente>.

Finalmente passa-se para a criação da rede de overlay em si, usando sudo docker network create --attachable --driver overlay first-network, no primeiro host. Com o comando sudo docker network 1s, observa-se que foi criada a rede de overlay denominada first-network em cada host.

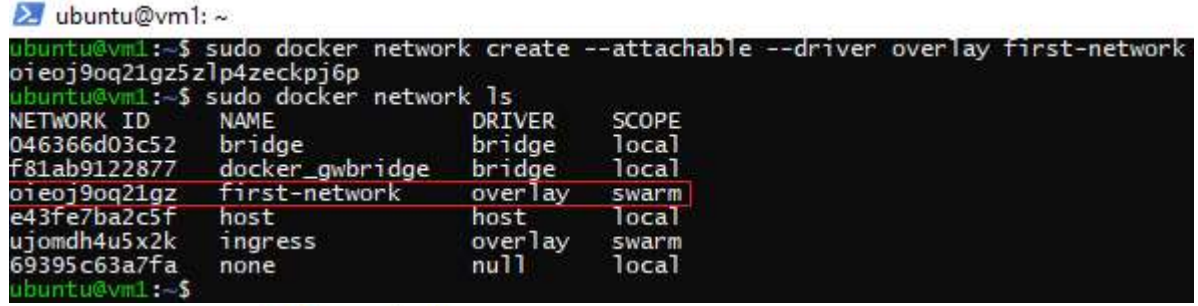

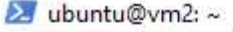

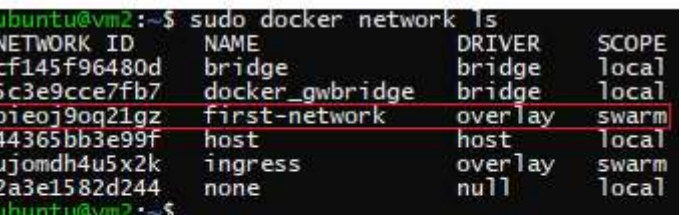

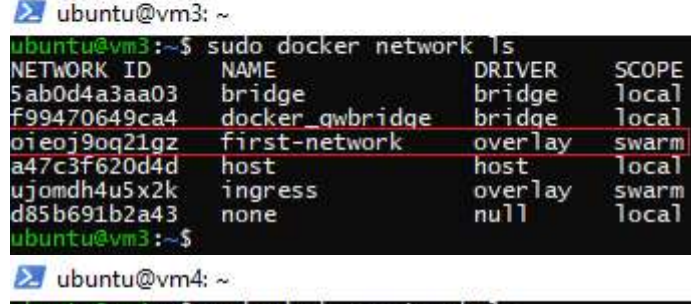

|                                                                | ubuntu@vm4:~\$ sudo docker network 1s |                         |                         |
|----------------------------------------------------------------|---------------------------------------|-------------------------|-------------------------|
| NETWORK ID<br>ce095ce49c9e                                     | NAME<br>bridge                        | DRIVER<br>bridge        | SCOPE<br>local          |
| a768997d6db8                                                   | docker_gwbridge                       | bridge                  | local                   |
| oieoi9og21gz                                                   | first-network                         | over lay                | swarm                   |
| 460b33562db5<br>ujomdh4u5x2k<br>7322cdd494a4<br>ubuntu@vm4:~\$ | host<br>ingress<br>none               | host<br>overlay<br>nu11 | local<br>swarm<br>local |

Figura 110 - Listagem de redes presentes a partir de cada máquina

6) Seguidamente, utiliza-se cd fabric-samples/4host-swarm-clis/ para entrar na diretoria onde se encontram ficheiros de configuração da rede.

| buntu@vm1: ~/fabric-samples/4host-swarm-clis          |             |  |  |                        |                                                         |
|-------------------------------------------------------|-------------|--|--|------------------------|---------------------------------------------------------|
| ubuntu@vml:~\$ cd fabric-samples/4host-swarm-clis/    |             |  |  |                        |                                                         |
| ubuntu@vm1:~/fabric-samples/4host-swarm-clis\$ ls -la |             |  |  |                        |                                                         |
| total 100                                             |             |  |  |                        |                                                         |
| drwxr-xr-x 6 root root                                |             |  |  | 4096 May 22 19:30      |                                                         |
| drwxr-xr-x 32 root root                               |             |  |  | 4096 May 22 19:29      |                                                         |
| -rwxr-xr-x 1 root root                                |             |  |  | 17 May 22 19:29 . env  |                                                         |
| drwxr-xr-x 4 root root                                |             |  |  | 4096 May 22 19:29 SVn  |                                                         |
| drwxr-xr-x 2 root root                                |             |  |  | 4096 May 22 19:29 base |                                                         |
| drwxr-xr-x 3 root root                                |             |  |  |                        | 4096 May 22 19:30 channel-artifacts                     |
|                                                       |             |  |  |                        | -rwxr-xr-x 1 root root 16021 May 22 19:29 configtx.yaml |
| drwxr-xr-x 4 root root                                |             |  |  |                        | 4096 May 22 19:30 crypto-config                         |
| -rwxr-xr-x 1 root root                                |             |  |  |                        | 4015 May 22 19:29 crypto-config.yaml                    |
| -rwxr-xr-x 1 root root                                |             |  |  |                        | 2994 May 22 19:29 host1. vaml                           |
| -rwxr-xr-x 1 root root                                |             |  |  |                        | 101 May 22 19:29 host1down.sh                           |
| -rwxr-xr-x 1 root root                                |             |  |  |                        | 35 May 22 19:29 host1up.sh                              |
| -rwxr-xr-x 1 root root                                |             |  |  |                        | 3060 May 22 19:29 host2 yami                            |
| -rwxr-xr-x 1 root root                                |             |  |  |                        | 101 May 22 19:29 host2down.sh                           |
| -rwxr-xr-x 1 root root                                |             |  |  |                        | 35 May 22 19:29 host2up.sh                              |
| -rwxr-xr-x 1 root root                                |             |  |  |                        | 3063 May 22 19:29 host3 yaml                            |
| -rwxr-xr-x 1 root root                                |             |  |  |                        | 101 May 22 19:29 host3down.sh                           |
| -rwxr-xr-x 1 root root                                |             |  |  |                        | 35 May 22 19:29 host3up sh                              |
| -rwxr-xr-x 1 root root                                |             |  |  |                        | 3071 May 22 19:29 host4 yami                            |
| -rwxr-xr-x 1 root root                                |             |  |  |                        | 101 May 22 19:29 host4down.sh                           |
| -rwxr-xr-x 1 root root                                |             |  |  |                        | 35 May 22 19:29 host4up.sh                              |
| $-rw xr - xr - x$                                     | 1 root root |  |  |                        | 2518 May 22 19:29 mychannelup.sh                        |

Figura 111 - Listagem dos ficheiros presentes na directoria 4hostswarm-clis

Os ficheiros denominados host<#>up.yaml iniciam os containers de Docker para cada host (ou seja, cada VM). Cada um destes documentos utiliza o host <#>> yaml correspondente, definindo a configuração de cada host, que se encontra caracterizado na Figura 112.

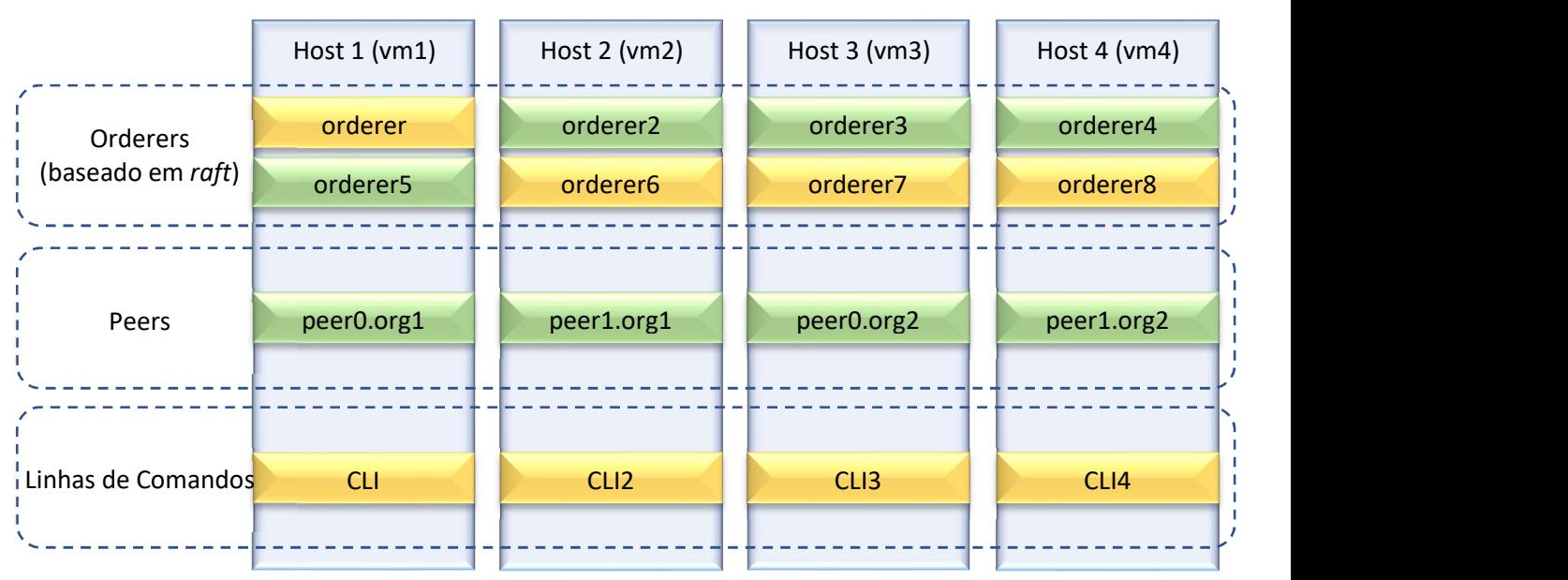

Figura 112 - Caracterização da configuração da rede

Cada VM tem então uma linha de comandos, um peer e dois orderers (um para o peer e outro para a linha de comandos) baseados em raft que significa que qualquer orderer pode ser acedido por qualquer host.

Caso seja necessário modificar a configuração, basta alterar os ficheiros configtx.yaml, crypto-config.yaml, base/docker-compose-base.yaml e base/peer-base.yaml, podendo modificar as organizações, número de peers, linhas de comandos, organizações, entre outros.

Após ter as novas configurações utilizam-se os comandos:

## -----Geração material criptográfico-----

cryptogen generate --config=./crypto-config.yaml

export FABRIC\_CFG\_PATH=\$PWD

-----Criação do bloco de génese-----

configtxgen -profile SampleMultiNodeEtcdRaft -channelID systemchannel -outputBlock ./channel-artifacts/genesis.block

configtxgen -profile TwoOrgsChannel -outputCreateChannelTx ./channelartifacts/channel.tx -channelID mychannel

configtxgen -profile TwoOrgsChannel -outputAnchorPeersUpdate ./channel-artifacts/Org1MSPanchors.tx -channelID mychannel -asOrg Org1MSP

configtxgen -profile TwoOrgsChannel -outputAnchorPeersUpdate ./channel-artifacts/Org2MSPanchors.tx -channelID mychannel -asOrg Org2MSP

É de salientar que os comandos a serem corridos podem ser diferentes consoante a configuração. Pode-se desejar mais que dois anchor peers e ter o nome do profiles (presentes em configtx.yaml) diferentes.

7) Empregando-se o comando ./host<#>up.sh para cada respetiva VM, são inicializados os containers de Docker em cada host.

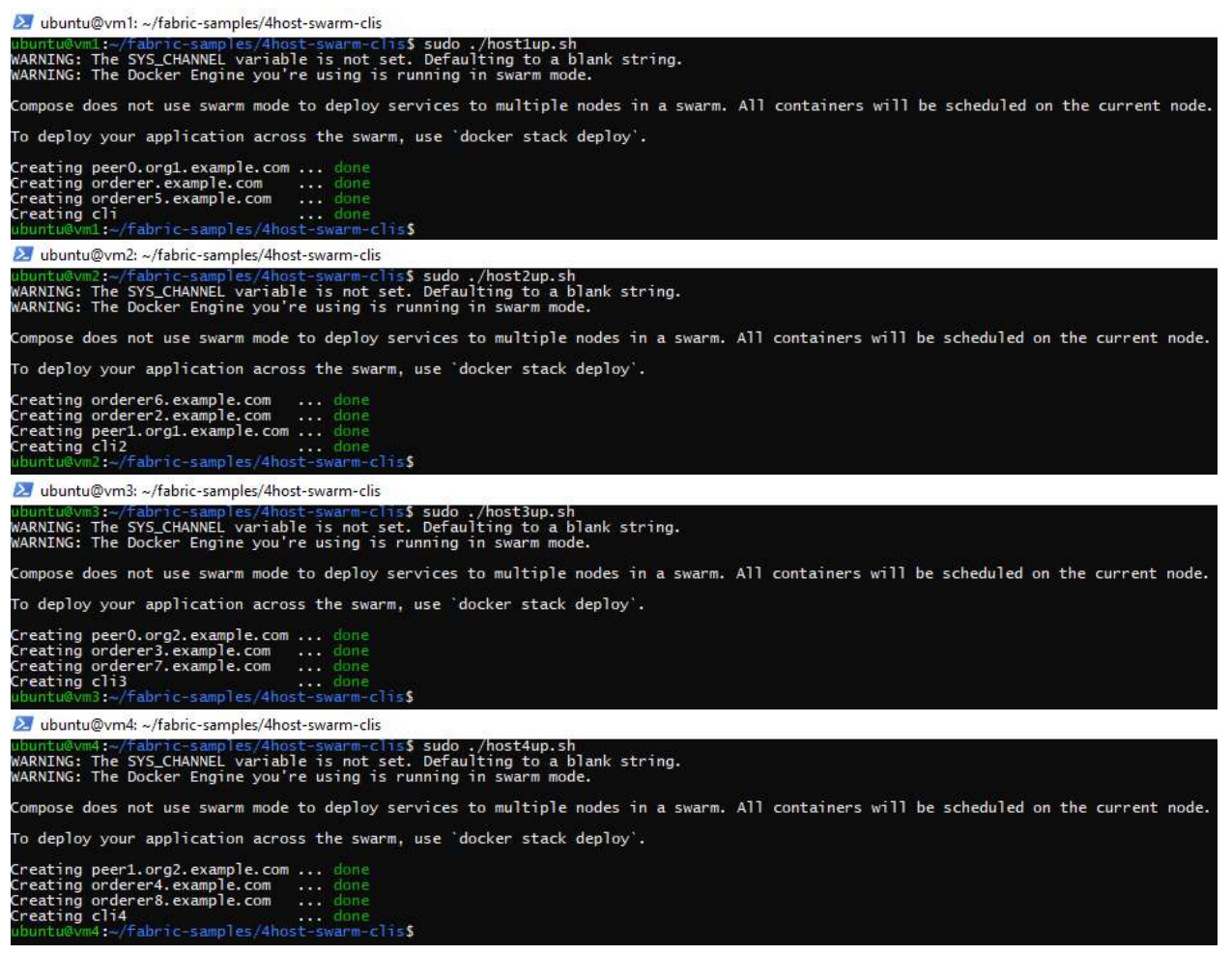

Figura 113 - Inicialização dos componentes em cada peer

Caso dê erro devido a um dos clis não conseguir ligar-se à rede com ID igual ao da first-network criada anteriormente, deverá parar-se e reinicializar a VM e tentar correr o script novamente.

- 8) Seguidamente usa-se o script mychannelup.sh para:
	- Criar o canal denominado mychannel, fazendo uso do comando:

docker exec cli peer channel create -o orderer.example.com:7050 -c mychannel -f ./channel-artifacts/channel.tx --tls --cafile /opt/gopath/src/github.com/hyperledger/fabric/peer/crypto/ordererOrg anizations/example.com/orderers/orderer.example.com/msp/tlscacerts/t lsca.example.com-cert.pem

 Juntar as organizações ao canal criado, que é realizado através dos seguintes comandos:

-----peer0.org1-----

-----peer1.org1-----

-----peer0.org2-----

docker exec -e

-----peer1.org2-----

docker exec -e

CORE\_PEER\_LOCALMSPID="Org2MSP" -e

CORE\_PEER\_LOCALMSPID="Org2MSP" -e

apresentados de seguida:

CORE\_PEER\_LOCALMSPID="Org2MSP" -e

lsca.example.com-cert.pem

docker exec -e

docker exec cli peer channel join -b mychannel.block

docker exec -e CORE\_PEER\_ADDRESS=peer1.org1.example.com:8051 -e

CORE PEER TLS ROOTCERT FILE=/opt/gopath/src/github.com/hyperledger/f abric/peer/crypto/peerOrganizations/org1.example.com/peers/peer1.org 1.example.com/tls/ca.crt cli peer channel join -b mychannel.block

CORE\_PEER\_MSPCONFIGPATH=/opt/gopath/src/github.com/hyperledger/fabri c/peer/crypto/peerOrganizations/org2.example.com/users/Admin@org2.ex ample.com/msp -e CORE PEER ADDRESS=peer0.org2.example.com:9051 -e

CORE PEER TLS ROOTCERT FILE=/opt/gopath/src/github.com/hyperledger/f abric/peer/crypto/peerOrganizations/org2.example.com/peers/peer0.org 2.example.com/tls/ca.crt cli peer channel join -b mychannel.block

CORE\_PEER\_MSPCONFIGPATH=/opt/gopath/src/github.com/hyperledger/fabri c/peer/crypto/peerOrganizations/org2.example.com/users/Admin@org2.ex ample.com/msp -e CORE PEER ADDRESS=peer1.org2.example.com:10051 -e

CORE\_PEER\_TLS\_ROOTCERT\_FILE=/opt/gopath/src/github.com/hyperledger/f abric/peer/crypto/peerOrganizations/org2.example.com/peers/peer1.org 2.example.com/tls/ca.crt cli peer channel join -b mychannel.block

Definir os Anchor Peers, um para cada organização, com os comandos

docker exec cli peer channel update -o orderer.example.com:7050 -c mychannel -f ./channel-artifacts/Org1MSPanchors.tx --tls --cafile /opt/gopath/src/github.com/hyperledger/fabric/peer/crypto/ordererOrg anizations/example.com/orderers/orderer.example.com/msp/tlscacerts/t

CORE\_PEER\_MSPCONFIGPATH=/opt/gopath/src/github.com/hyperledger/fabri c/peer/crypto/peerOrganizations/org2.example.com/users/Admin@org2.ex ample.com/msp -e CORE\_PEER\_ADDRESS=peer0.org2.example.com:9051 -e

CORE PEER TLS ROOTCERT FILE=/opt/gopath/src/github.com/hyperledger/f abric/peer/crypto/peerOrganizations/org2.example.com/peers/peer0.org

2.example.com/tls/ca.crt cli peer channel update -o

88

orderer.example.com:7050 -c mychannel -f ./channelartifacts/Org2MSPanchors.tx --tls --cafile /opt/gopath/src/github.com/hyperledger/fabric/peer/crypto/ordererOrg anizations/example.com/orderers/orderer.example.com/msp/tlscacerts/t lsca.example.com-cert.pem

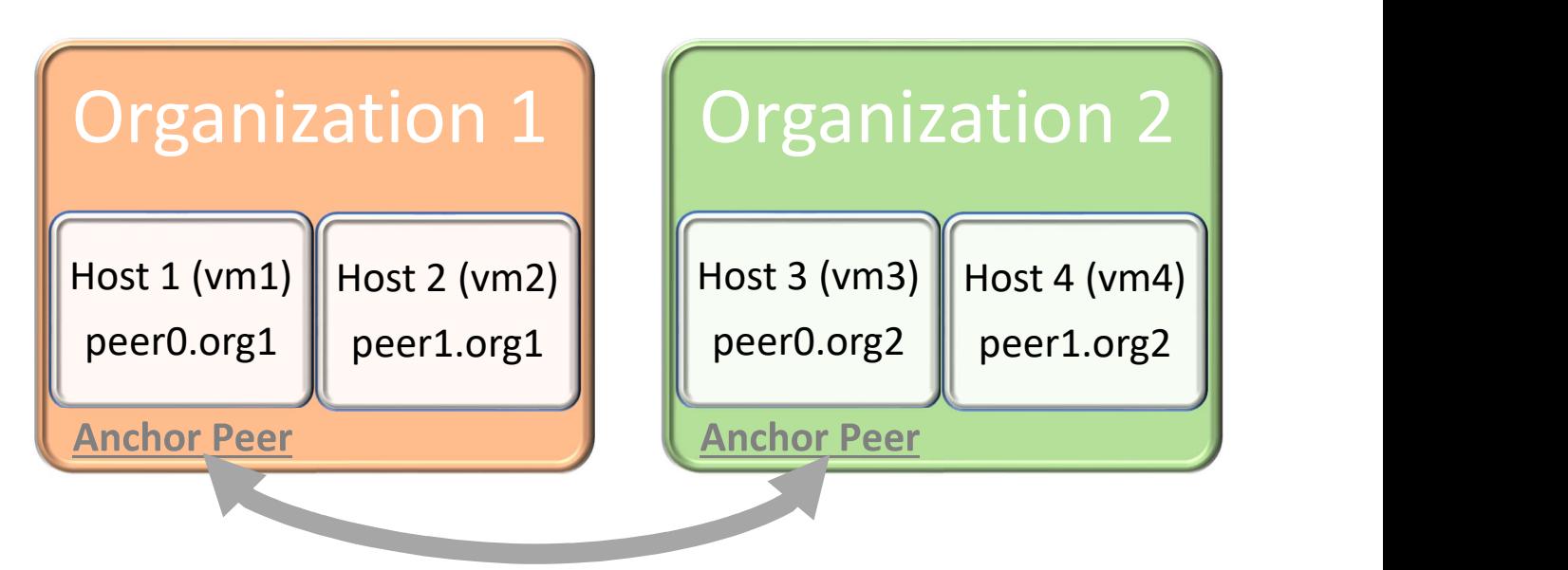

Figura 114 - Representação do funcionamento da rede

Utilizando então o comando sudo ./mychannelup.sh corre-se o script obtendo-se o seguinte resultado.

|                             | -clis\$ sudo ./mychannelup.sh                                                                                                    |
|-----------------------------|----------------------------------------------------------------------------------------------------|
| 0001 INFO                   | [channelCmd] InitCmdFactory -> Endorser and orderer connections initialized                                                                                                    |
| 0002 INFO                   | [cli.common] readBlock -> Expect block, but got status: &{NOT_FOUND}                                                                                                    |
| 0003 INFO                   | [channelCmd] InitCmdFactory -> Endorser and orderer connections initialized                                                                                                    |
| [cli.common]<br>0004        | readBlock -> Expect block, but got status: &{SERVICE_UNAVAILABLE}                                                                                                    |
|                             |                                                                                                    |
| 06.                         | [channelCmd] InitCmdFactory -> Endorser and orderer connections initialized<br>[channelCmd] InitCmdFactory -> Endorser and orderer connections initialized<br>[cli.common] readBlock -> Expect block, but got status: &{SERVICE_UNAV |
| 0007 INFO                   | [channelCmd] InitCmdFactory -> Endorser and orderer connections initialized                                                                                                    |
| <b>INFO</b>                 | [cli.common] readBlock -> Expect block, but got status: &{SERVICE_UNAVAILABLE}                                                                                                    |
| 0009 INFO                   | [channelCmd] InitCmdFactory -> Endorser and orderer connections initialized                                                                                                    |
| 000a INFO                   | [cli.common] readBlock -> Expect block, but got status: &{SERVICE_UNAVAILABLE}                                                                                                    |
|                             |                                                                                                    |
| <b>INFO</b>                 | [channelCmd] InitCmdFactory -> Endorser and orderer connections initialized                                                                                                    |
| [cli.common]                | readBlock -> Expect block, but got status: &{SERVICE_UNAVAILABLE}                                                                                                    |
| [channe]Cmd]                | InitCmdFactory -> Endorser and orderer connections initialized                                                                                                    |
| [cli.common]                | readBlock -> Expect block, but got status: &{SERVICE_UNAVAILABLE}                                                                                                    |
| [channelCmd]<br><b>INFO</b> | InitCmdFactory -> Endorser and orderer connections initialized                                                                                                    |
| 0010<br>INFO                | [cli.common] readBlock -> Expect block, but got status: &{SERVICE_UNAVAILABLE}                                                                                                    |
| 0011<br><b>INFO</b>         | [channelCmd] InitCmdFactory -> Endorser and orderer connections initialized                                                                                                    |
| INFO                        | [cli.common] readBlock -> Expect block, but got status: &{SERVICE_UNAVAILABLE}                                                                                                    |
| 0013<br>INFO                | [channelCmd] InitCmdFactory -> Endorser and orderer connections initialized                                                                                                    |
| 0014                        | [cli.common] readBlock -> Expect block, but got status: &{SERVICE_UNAVAILABLE}                                                                                                    |
|                             | [channelCmd] InitCmdFactory -> Endorser and orderer connections initialized                                                                                                    |
| [cli.common]<br>016         | readBlock -> Expect block, but got status: &{SERVICE_UNAVAILABLE}                                                                                                    |
| 019<br><b>INFO</b>          | [channelCmd] InitCmdFactory -> Endorser and orderer connections initialized                                                                                                    |
| <b>INFO</b><br>0018         | [cli.common] readBlock -> Expect block, but got status: &{SERVICE_UNAVAILABLE}                                                                                                    |
| 0019 INFO                   | [channelCmd] InitCmdFactory -> Endorser and orderer connections initialized                                                                                                    |
| <b>TNFC</b>                 | [cli.common] readBlock -> Expect block, but got status: &{SERVICE_UNAVAILABLE}                                                                                                    |
| INFO                        | [channelCmd] InitCmdFactory -> Endorser and orderer connections initialized                                                                                                    |
| <b>INFO</b>                 |                                                                                                    |
|                             |                                                                                                    |
|                             | readBlock -> Expect block, but got status: &{SERVICE_UNAVAILABLE}                                                                                                    |
|                             | [cli.common] readBlock -> Expect block, but got status: &{SERVICE_UNAVAILABI<br>[channelCmd] InitCmdFactory -> Endorser and orderer connections initialized                                                                          |
| <b>TNEO</b>                 | [cli.common] readBlock -> Expect block, but got status: &{SERVICE_UNAVAILABLE}                                                                                                    |
| 0021                        | [channelCmd] InitCmdFactory -> Endorser and orderer connections initialized                                                                                                    |
| <b>TNFO</b>                 | [cli.common] readBlock -> Expect block, but got status: &{SERVICE_UNAVAILABLE}                                                                                                    |
| 0023 INFO                   | [channelCmd] InitCmdFactory -> Endorser and orderer connections initialized                                                                                                    |
| 0024 INFO                   | [cli.common] readBlock -> Expect block, but got status: &{SERVICE_UNAVAILABLE}                                                                                                    |
|                             | [channelCmd] InitCmdFactory -> Endorser and orderer connections initialized                                                                                                    |
| [cli.common]                | readBlock -> Expect block, but got status: &{SERVICE_UNAVAILABLE}                                                                                                    |
|                             | [channelCmd] InitCmdFactory -> Endorser and orderer connections initialized                                                                                                    |
| 0028 INFO                   | [cli.common] readBlock -> Expect block, but got status: &{SERVICE_UNAVAILABLE}                                                                                                    |
| 0029 INFO                   | [channelCmd] InitCmdFactory -> Endorser and orderer connections initialized                                                                                                    |
|                             | [cli.common] readBlock -> Expect block, but got status: &{SERVICE_UNAVAILABLE}                                                                                                    |
| 002b INFO                   | [channelCmd] InitCmdFactory -> Endorser and orderer connections initialized                                                                                                    |
| <b>INFO</b>                 | [cli.common] readBlock -> Expect block, but got status: &{SERVICE_UNAVAILABLE}                                                                                                    |
|                             | [channelCmd] InitCmdFactory -> Endorser and orderer connections initialized                                                                                                    |
|                             | readBlock -> Expect block, but got status: &{SERVICE_UNAVAILABLE}                                                                                                    |
|                             | cli.common] readBlock -> Expect block, but got status: &{SERVICE_UNAVAILABI<br>[channelCmd] InitCmdFactory -> Endorser and orderer connections initialized                                                                           |
| 0030<br><b>TNEO</b>         | [cli.common] readBlock -> Expect block, but got status: &{SERVICE_UNAVAILABLE}                                                                                                    |
| 0031<br><b>INFO</b>         | [channelCmd] InitCmdFactory -> Endorser and orderer connections initialized                                                                                                    |
|                             | [cli.common] readBlock -> Expect block, but got status: &{SERVICE_UNAVAILABLE}                                                                                                    |
| <b>INFO</b>                 | [channelCmd] InitCmdFactory -> Endorser and orderer connections initialized                                                                                                    |
| 0034 INFO                   | [cli.common] readBlock -> Expect block, but got status: &{SERVICE_UNAVAILABLE}                                                                                                    |
|                             | [channelCmd] InitCmdFactory -> Endorser and orderer connections initialized                                                                                                    |
| 36.                         | readBlock -> Expect block, but got status: &{SERVICE_UNAVAILABLE}                                                                                                    |
|                             |                                                                                                    |
|                             | [cli.common] readBlock -> Expect block, but got status: &{SERVICE_UNAVAILABLE}                                                                                                    |
|                             | [channelCmd] InitCmdFactory -> Endorser and orderer connections initialized                                                                                                    |
|                             | [cli.common] readBlock -> Received block: 0                                                                                                    |
| 0001 INFO                   | [channelCmd] InitCmdFactory -> Endorser and orderer connections initialized                                                                                                    |
| <b>INFO</b>                 | [channelCmd] executeJoin -> Successfully submitted proposal to join channel                                                                                                    |
| [channe]Cmd]                | InitCmdFactory -> Endorser and orderer connections initialized                                                                                                    |
| [channelCmd]                | executeJoin -> Successfully submitted proposal to join channel                                                                                                    |
| [channelCmd]                | InitCmdFactory -> Endorser and orderer connections initialized                                                                                                    |
| [channe]Cmd]                | executeJoin -> Successfully submitted proposal to join channel                                                                                                    |
|                             | [channelCmd] InitCmdFactory -> Endorser and orderer connections initialized                                                                                                    |
|                             | [channelCmd] executeJoin -> Successfully submitted proposal to join channel                                                                                                    |
|                             | [channelCmd] InitCmdFactory -> Endorser and orderer connections initialized                                                                                                    |
| 0002                        | [channelCmd] update -> Successfully submitted channel update                                                                                                    |
|                             |                                                                                                    |
|                             | -<br>[channe]Cmd] InitCmdFactory -> Endorser and orderer connections initialized<br>[channe]Cmd] undate -> Successfully submitted channel undate                                                                                     |

Figura 115 - Inicialização do canal

Como se observa na Figura 115, quando se correu o comando ocorreram algumas falhas de conexão, mas acabou por se realizar o pretendido. Para confirmar a inicialização do canal usa-se sudo docker exec peer<#>.org<#>.example.com peer channel getinfo -c mychannel, em cada host, consoante o peer presente.

Este comando deverá retornar a mesma height de Blockchain e o mesmo BlockHash em todos os hosts. Tem-se height igual a três devido ao primeiro bloco ser o bloco de génese, o segundo reter o update realizado para adicionar o anchor peer da organização 1 e o terceiro ter sido criado com o update realizado para adicionar o anchor peer da organização 2.

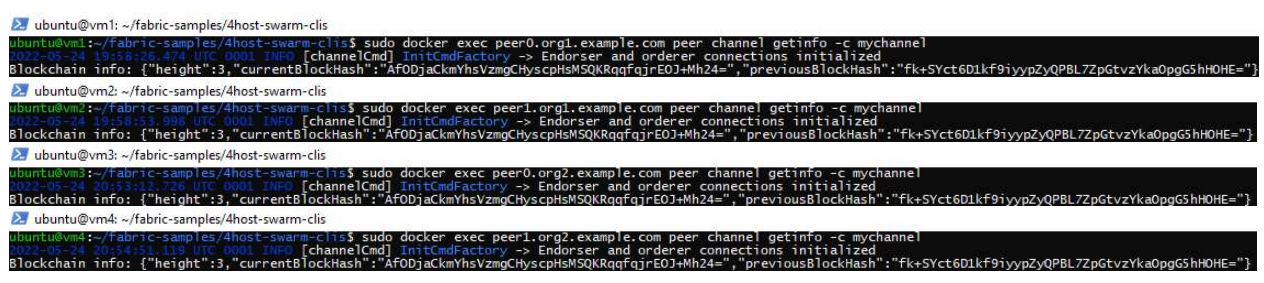

Figura 116 - Verificação das informações do blockchain a correr em cada máquina

9) Passando para o chaincode, utiliza-se fabcar que vem com fabric-samples. Caso se quisesse um chaincode diferente, utilizava-se os passos referentes ao chaincode realizados à implementação anterior da secção 5.2.3.2.

No host 1 usa-se sudo chmod -R 777 ./../chaincode/fabcar/go, a partir da diretoria fabric-samples/4host-swarm-clis, para evitar problemas de acesso.

Com os seguintes comandos ainda no host 1. pushd ../chaincode/fabcar/go GO111MODULE=on go mod vendor popd

Muda-se a diretoria para a localização do chaincode, coloca-se a variável de estado GO111MODULE em on (para poder modificar a maneira como o go importa pacotes), usa-se go mod vendor (para criar uma diretoria localizada onde go será invocado, que contem cópias dos packages necessários para a build e testa-os) e volta-se para a diretoria inicial (neste caso fabric-samples/4host-swarm-clis).

Caso o comando go volte a não ser reconhecido utilizar novamente os comandos referidos no final do quarto passo desta implementação.

2. ubuntu@wm1:-/fabric-samples/4host-swarm-clis<br>hunture.white :-amples/4host-swarm-clis<br>hunture.white :-amples/chaincode/fabcar/go -/fabric-samples/4host-swarm-clis<br>//fabric-samples/chaincode/fabcar/go -/fabric-samples/4ho ball ubuntu@vm1: ~/fabric-samples/4host-swarm-clis  $\overline{a}$ do: go: downloading golang.org/x/sys v0.0.0-20190/10143415-6ec/0d6a5542<br>downloading github.com/PuerkitoBio/urlesc v0.0.0-20170810143723-de5bf2ad4578<br>downloading golang.org/x/text v0.3.2 ode/fabcar/go\$ popd<br>~/fabric-samples/4host-swarm /4host-swarm-clis  $c$ lis

Figura 117 - Geração de packages necessários para a execução do chaincode

Estando a preparações em go terminadas passa-se para a criação do pacote do chaincode, utilizando o seguinte comando no primeiro host.

sudo docker exec cli peer lifecycle chaincode package fabcar.tar.gz - -path /opt/gopath/src/github.com/chaincode/fabcar/go --label fabcar 1

Utilizando o pacote criado instala-se o chaincode em todas as VMs através do primeiro host, com os comandos.

-----peer0.org1-----

sudo docker exec cli peer lifecycle chaincode install fabcar.tar.gz

-----peer1.org1-----

sudo docker exec -e CORE PEER ADDRESS=peer1.org1.example.com:8051 -e CORE PEER TLS ROOTCERT FILE=/opt/gopath/src/github.com/hyperledger/f abric/peer/crypto/peerOrganizations/org1.example.com/peers/peer1.org 1.example.com/tls/ca.crt cli peer lifecycle chaincode install fabcar.tar.gz

-----peer0.org2-----

sudo docker exec -e

CORE\_PEER\_MSPCONFIGPATH=/opt/gopath/src/github.com/hyperledger/fabri c/peer/crypto/peerOrganizations/org2.example.com/users/Admin@org2.ex ample.com/msp -e CORE\_PEER\_ADDRESS=peer0.org2.example.com:9051 -e CORE\_PEER\_LOCALMSPID="Org2MSP" -e

CORE PEER TLS ROOTCERT FILE=/opt/gopath/src/github.com/hyperledger/f abric/peer/crypto/peerOrganizations/org2.example.com/peers/peer0.org 2.example.com/tls/ca.crt cli peer lifecycle chaincode install fabcar.tar.gz

-----peer1.org2-----

sudo docker exec -e

CORE\_PEER\_MSPCONFIGPATH=/opt/gopath/src/github.com/hyperledger/fabri c/peer/crypto/peerOrganizations/org2.example.com/users/Admin@org2.ex ample.com/msp -e CORE\_PEER\_ADDRESS=peer1.org2.example.com:10051 -e CORE\_PEER\_LOCALMSPID="Org2MSP" -e

CORE PEER TLS ROOTCERT FILE=/opt/gopath/src/github.com/hyperledger/f abric/peer/crypto/peerOrganizations/org2.example.com/peers/peer1.org 2.example.com/tls/ca.crt cli peer lifecycle chaincode install fabcar.tar.gz

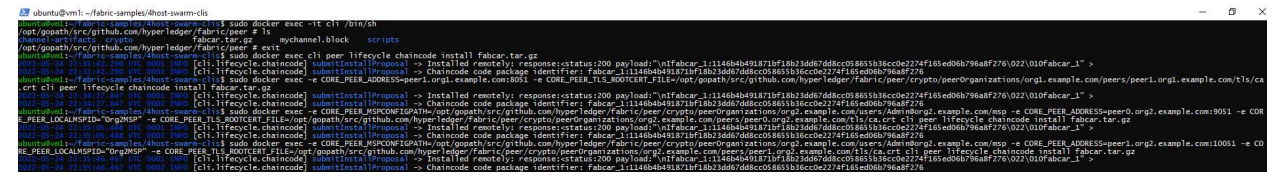

Figura 118 - Instalação do chaincode em cada peer

Seguidamente aprova-se o chaincode em ambas as organizações, utilizando os seguintes comandos ainda na vm1.

```
sudo docker exec cli peer lifecycle chaincode approveformyorg --tls 
--cafile 
/opt/gopath/src/github.com/hyperledger/fabric/peer/crypto/ordererOrg
anizations/example.com/orderers/orderer.example.com/msp/tlscacerts/t
lsca.example.com-cert.pem --channelID mychannel --name fabcar --
version 1 --sequence 1 --waitForEvent --package-id <package-id 
obtido nos comandos anteriores> 
sudo docker exec -e 
CORE_PEER_MSPCONFIGPATH=/opt/gopath/src/github.com/hyperledger/fabri
c/peer/crypto/peerOrganizations/org2.example.com/users/Admin@org2.ex
ample.com/msp -e CORE_PEER_ADDRESS=peer0.org2.example.com:9051 -e 
CORE_PEER_LOCALMSPID="Org2MSP" -e 
CORE PEER TLS ROOTCERT FILE=/opt/gopath/src/github.com/hyperledger/f
abric/peer/crypto/peerOrganizations/org2.example.com/peers/peer0.org
2.example.com/tls/ca.crt cli peer lifecycle chaincode 
approveformyorg --tls --cafile 
/opt/gopath/src/github.com/hyperledger/fabric/peer/crypto/ordererOrg
anizations/example.com/orderers/orderer.example.com/msp/tlscacerts/t
lsca.example.com-cert.pem --channelID mychannel --name fabcar --
version 1 --sequence 1 --waitForEvent --package-id <package-id 
obtido nos comandos anteriores>
```

```
Nesta implementação o package-id obtido foi:
```

```
fabcar_1:1146b4b491871bf18b23dd67dd8cc058655b36cc0e2274f165ed06b796a
8f276
```
Usando-se então os comandos apresentados.

```
sudo docker exec cli peer lifecycle chaincode approveformyorg --tls 
--cafile
```

```
/opt/gopath/src/github.com/hyperledger/fabric/peer/crypto/ordererOrg
anizations/example.com/orderers/orderer.example.com/msp/tlscacerts/t
lsca.example.com-cert.pem --channelID mychannel --name fabcar --
version 1 --sequence 1 --waitForEvent --package-id
```

```
fabcar_1:1146b4b491871bf18b23dd67dd8cc058655b36cc0e2274f165ed06b796a
8f276
```

```
sudo docker exec -e
```

```
CORE_PEER_MSPCONFIGPATH=/opt/gopath/src/github.com/hyperledger/fabri
c/peer/crypto/peerOrganizations/org2.example.com/users/Admin@org2.ex
ample.com/msp -e CORE_PEER_ADDRESS=peer0.org2.example.com:9051 -e 
CORE_PEER_LOCALMSPID="Org2MSP" -e
```

```
CORE_PEER_TLS_ROOTCERT_FILE=/opt/gopath/src/github.com/hyperledger/f
abric/peer/crypto/peerOrganizations/org2.example.com/peers/peer0.org
2.example.com/tls/ca.crt cli peer lifecycle chaincode 
approveformyorg --tls --cafile
```

```
/opt/gopath/src/github.com/hyperledger/fabric/peer/crypto/ordererOrg
anizations/example.com/orderers/orderer.example.com/msp/tlscacerts/t
lsca.example.com-cert.pem --channelID mychannel --name fabcar --
```
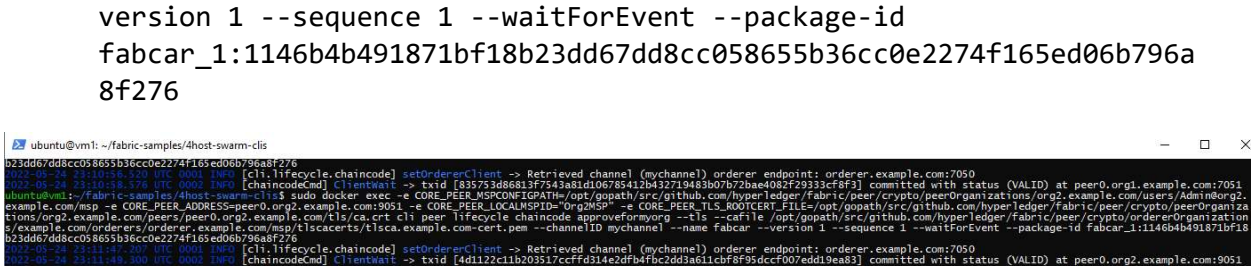

Figura 119 – Aprovação do chaincode em ambas as organizações

Para verificar que as organizações aprovaram o chaincode, corre-se o comando.

sudo docker exec cli peer lifecycle chaincode checkcommitreadiness - -channelID mychannel --name fabcar --version 1 --sequence 1

m1: ~/fabric-samples/4ho! lifecycle chaincode checkcommitreadiness .<br>Finition for chaincode 'fabcar', version '1', sequence '1' on channel 'mychannel' approval status by org:

Figura 120 - Verificação da aprovação do chaincode

Finalmente falta apenas fazer commit do chaincode, que é feito com o comando, no host 1.

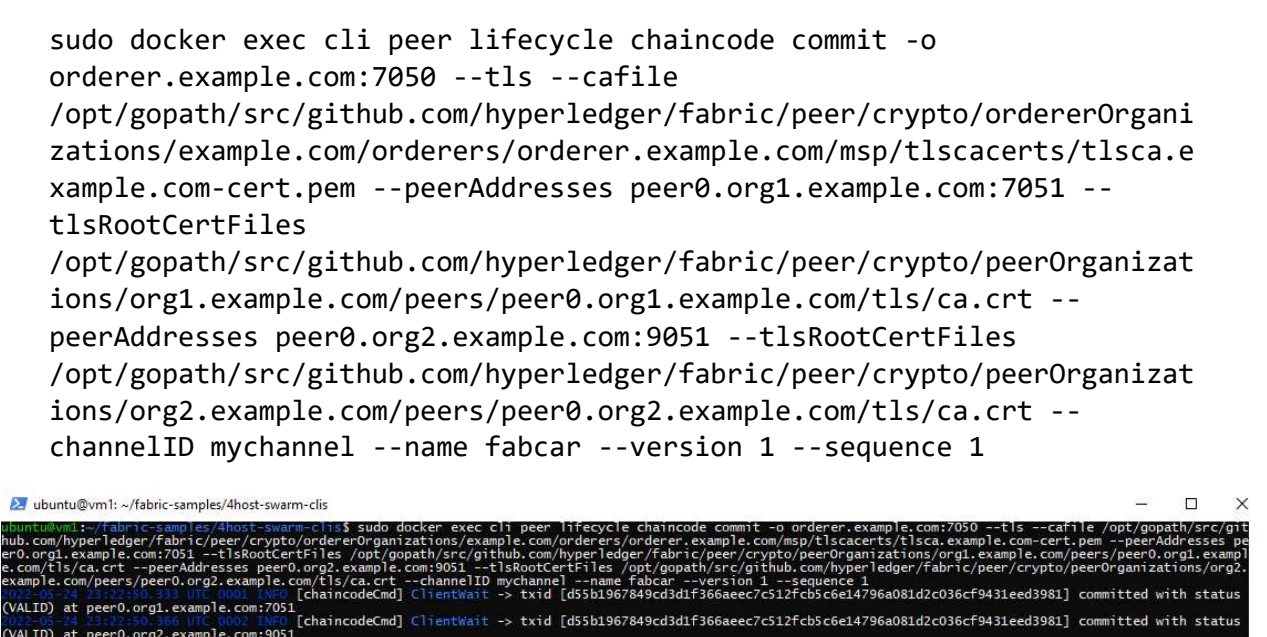

Figura 121 - Aprovação do chaincode

10) Passando à avaliação da rede, começa-se por utilizar a função do chaincode denominada initLedger, utilizada para popular o ledger, com o comando apresentado, no primeiro host.

```
sudo docker exec cli peer chaincode invoke -o 
orderer3.example.com:9050 --tls true --cafile
```

```
/opt/gopath/src/github.com/hyperledger/fabric/peer/crypto/ordererOrg
anizations/example.com/orderers/orderer3.example.com/msp/tlscacerts/
tlsca.example.com-cert.pem -C mychannel -n fabcar --peerAddresses 
peer0.org1.example.com:7051 --tlsRootCertFiles 
/opt/gopath/src/github.com/hyperledger/fabric/peer/crypto/peerOrgani
zations/org1.example.com/peers/peer0.org1.example.com/tls/ca.crt --
peerAddresses peer0.org2.example.com:9051 --tlsRootCertFiles 
/opt/gopath/src/github.com/hyperledger/fabric/peer/crypto/peerOrgani
zations/org2.example.com/peers/peer0.org2.example.com/tls/ca.crt -c 
'{"Args":["initLedger"]}'
```
Seguido pelo comando a utilizar a função queryCar, usada na procura de *items* no ledger, retornando a informação desse item, no host 1.

```
sudo docker exec cli peer chaincode query -n fabcar -C mychannel -c 
       '{"Args":["queryCar","CAR0"]}' 
ba ubuntu@vm1: ~/fabric-samples/4host-swarm-clis
```
Figura 122 - Inicialização de dados no ledger e invocação da função queryCar

Para verificar que as linhas de comando definidas na configuração funcionam, correse o seguinte comando, em vm2.

sudo docker exec cli2 peer chaincode query -n fabcar -C mychannel -c '{"Args":["queryCar","CAR0"]}'

O seguinte comando em vm3.

sudo docker exec cli3 peer chaincode query -n fabcar -C mychannel -c '{"Args":["queryCar","CAR0"]}'

O seguinte comando em vm4.

sudo docker exec cli4 peer chaincode query -n fabcar -C mychannel -c '{"Args":["queryCar","CAR0"]}'

| $\geq$ ubuntu@vm2: ~                                                                                                    |  |
|----------------------------------------------------------------------------------------------------|--|
| ubuntu@vm2:-\$ sudo docker exec cli2 peer chaincode query -n fabcar -C mychannel -c '{"Args":["queryCar","CARO"]}'<br>{"make":"Tovota","model":"Prius","colour":"blue","owner":"Tomoko"} |  |
| 2 ubuntu@vm3: ~                                                                                                    |  |
| ubuntu@vm3:~\$ sudo docker exec cli3 peer chaincode query -n fabcar -C mychannel -c '{"Args":["queryCar","CARO"]}'<br>{"make":"Toyota","model":"Prius","colour":"blue","owner":"Tomoko"} |  |
| $\geq$ ubuntu@vm4: ~                                                                                                    |  |
| ubuntu@vm4:-\$ sudo docker exec cli4 peer chaincode query -n fabcar -C mychannel -c '{"Args":["queryCar","CARO"]}'<br>{"make":"Tovota","model":"Prius","colour":"blue","owner":"Tomoko"} |  |

Figura 123 - Testagem da funcionalidade da rede em todos os hosts

Onde observa-se que o valor invocado pelo host 1 está presente em todos os outros hosts, usando as linhas de comando de cada organização.

5.2.3.7 Criação de um script para gerar redes consoante o número de Peers e Organizações são definidos pelo utilizador

Nesta implementação pretendeu-se criar um script que cria documentos de configuração de acordo com o número de organizações e peers definidos pelo utilizador.

Para simplificar a execução da implementação, é escolhida a configuração com duas organizações e dois peers em cada organização tal como foi usado na prévia implementação (secção 5.2.3.6). Os passos utilizados na implementação são descritos de seguida:

- 0) Antes da criação da implementação é necessário, tal como na secção 5.2.3.6, ter os documentos da directoria MultipassFolder prontos. Para tal usa-se o comando git clone https://github.com/jnvr/MultipassFolder.git. Após o download do repositório mudar as permissões de acesso na directoria ./MultipassFolder/config\_maker\_script\_com o comando sudo chmod -R 777 ./MultipassFolder/config\_maker\_script.
- 1) A criação dos documentos de configuração, irá ocorrer com a execução do script presente na diretoria config maker script denominado makeConfigFiles.sh, script este que utiliza uma mistura de comandos yq (para editar ficheiros .yaml e adicionar estruturas) e sed (para editar valores nos ficheiros .yaml). O script encontra-se dividido em várias secções, que são descritas de seguida:
	- Inicialização dos valores de peer e organizações: nesta secção é pedido ao utilizador para declarar o número de organizações e peers por organização
	- Configuração de configtx.yaml: inicialmente faz-se reset de configtx.yaml. Depois introduzem-se estruturas template por cada organização (presente em OrgStructureConftx.yaml) e editam-se os valores do template consoante a organização a ser declarada. Adicionam-se as novas organizações ao profile TwoOrgsChannel. Depois adiciona-se a estrutura template de orderer (presente em OrdererStructureConftx.yaml) para cada peer e editam-se os valores tendo em conta os peers. Seguidamente criam-se novos orderers no profile SampleMultiNodeEtcdRaft.Orderer e SampleMultiNodeEtcdRaft.EtcdRaft para cada peer e para cli (linha de

Figura 124 - Script makeConfigFiles.sh, inicialização dos valores de peer e organizações

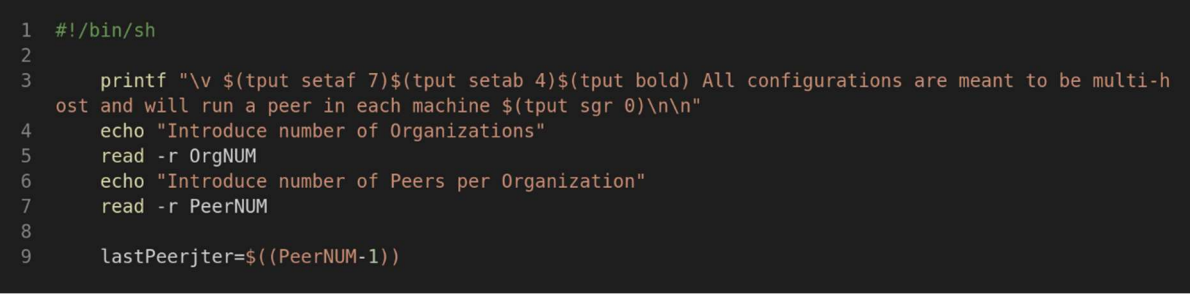

SampleMultiNodeEtcdRaft.

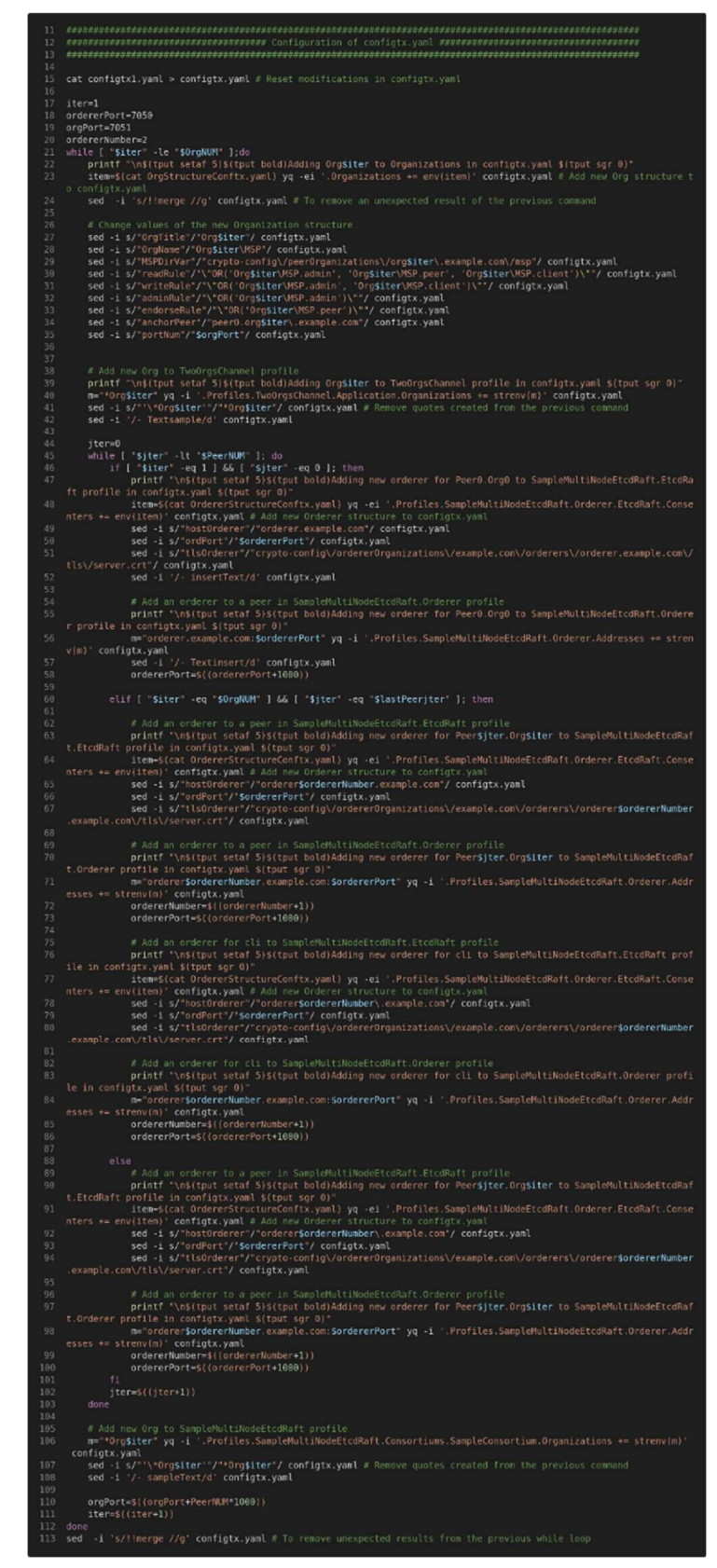

Figura 125 - Script makeConfigFiles.sh, configuração de configtx.yaml
Configuração de crypto-config.yaml: inicialmente faz-se reset de cryptoconfig.yaml. Depois adicionam-se os valores de orderer consoante o número de peers. Finalmente, adiciona-se a estrutura template (presente em createOrgCryCon.yaml) para cada organização e editam-se os valores do template conforme a organização.

| 116        |                                                                                                    |
|------------|----------------------------------------------------------------------------------------------------|
| 117        |                                                                                                    |
| 118        |                                                                                                    |
| 119        |                                                                                                    |
| 120        | cat crypto-configl.yaml > crypto-config.yaml $#$ Reset modifications in crypto-config.yaml                            |
| 121        |                                                                                                    |
| 122        | lastPortOrderer=\$((ordererPort-1000))                                                                                |
| 123        | ordererNumber=\$((ordererNumber-1))                                                                                   |
| 124        | iter=2                                                                                                    |
| 125        | while [ "\$iter" -le "\$ordererNumber" ]; do                                                                          |
| 126        | printf "\n\$(tput setaf 6)\$(tput bold)Adding orderer\$iter to crypto-config.yaml \$(tput sgr 0)"                     |
| 127        | m="Hostname: orderer\$iter" yq -i '.OrdererOrgs[0].Specs += strenv(m)' crypto-config.yaml                             |
| 128        | sed -i s/"'\Hostname: orderer\$iter'"/"Hostname: orderer\$iter"/ crypto-config.yaml # Remove quotes created           |
|            | from the previous command                                                                                             |
| 129        | $iter=(iter+1))$                                                                                                    |
| 130        | done                                                                                                    |
| 131        |                                                                                                    |
| 132        | printf "\n\$(tput setaf 6)\$(tput bold)Adding Org1 to crypto-config.yaml \$(tput sqr 0)"                              |
| 133        | $yq - i$ ".PeerOrgs[0].Template.Count = \$PeerNUM" crypto-config.yaml # Edit peer number of Org1                      |
| 134<br>135 | $yq - i$ ".PeerOrgs[0].Users.Count = \$lastPeerjter" crypto-config.yaml # Edit user number of Org1                    |
| 136        | iter=1                                                                                                    |
| 137        | while [ "\$iter" -lt "\$OrgNUM" ];do                                                                                  |
| 138        | $i = $((iter+1))$                                                                                                    |
| 139        | printf "\n\$(tput setaf 6)\$(tput bold)Adding Org\$i to crypto-config.yaml \$(tput sgr 0)"                            |
| 140        | item=\$(cat createOrgCryCon.yaml) yq -ei '.PeerOrgs += env(item)' crypto-config.yaml # Add new Org structur           |
|            | e to crypto-config.yaml "https://stackoverflow.com/questions/68321476/insert-multiple-lines-of-one-attribute-i        |
|            | $n$ -yaml-file-with-yq-v4-x"                                                                                          |
| 141        | yq -ei ".PeerOrgs[\${iter}].Template.Count = $\frac{1}{2}$ {PeerNUM}" crypto-config.yaml # Edit peer number of Org<#> |
| 142        | $\gamma q$ -ei ".PeerOrgs[\${iter}].Users.Count = \${lastPeeriter}" crypto-config.yaml # Edit user number of Org<#>   |
| 143        |                                                                                                    |
| 144        | # First try where there were problems passing strings: "Error: parsing expression: Lexer error: could not             |
|            | match text"                                                                                                    |
| 145        | # yq -i ".PeerOrgs[\${iter}].Domain = ""org\$i.example.com""" crypto-config.yaml #                                    |
| 146        | # yq -ei ".PeerOrgs[\${iter}].Name  = Org\$i" crypto-config.yaml                                                      |
| 147        |                                                                                                    |
| 148        | sed -i s/"nameInput"/"Org\$i"/ crypto-config.yaml # Changing organization Name                                        |
| 149        | sed -i s/"domainInput"/"org\$i.example.com"/ crypto-config.yaml # Changing organization Domain                        |
| 150        | $iter=(iter+1))$                                                                                                    |
|            | 151 done                                                                                                    |

Figura 126 - Script makeConfigFiles.sh, configuração de crypto-config.yaml

 Configuração de docker-compose-base.yaml: inicialmente apagam-se as modificações realizadas previamente. Depois adiciona-se a estrutura template (presente em peerStructureDocker.yaml) todos peers na rede e editam-se os valores para cada peer.

| 154        |                                                                                                    |
|------------|----------------------------------------------------------------------------------------------------|
| 155        |                                                                                                    |
| 156        |                                                                                                    |
| 157        |                                                                                                    |
| 158        | sed -i '22,\$d' docker-compose-base.yaml # Reset docker-compose-base.yaml file to its original form            |
| 159        |                                                                                                    |
| 160        | iter=1                                                                                                    |
| 161        | peerPort=7051                                                                                                  |
| 162        | initpeerPort=7051                                                                                              |
| 163        | while [ "\$iter" -le "\$0rgNUM" ]; do                                                                          |
| 164        | $bootOrgIter=$((iter-1))$                                                                                      |
| 165        | jter=0                                                                                                    |
| 166        | while [ "\$jter" -lt "\$PeerNUM" ]; do                                                                         |
| 167        | # Add peers to the Organization                                                                                |
| 168        | printf "\n\$(tput setaf 3)\$(tput bold)Adding peer\$jter.Org\$iter to docker-compose-base.yaml \$(tput sgr 0)" |
| 169        | item=\$(cat peerStructureDocker.yaml) yq -ei '.services += env(item)' docker-compose-base.yaml                 |
| 170        | sed -i s/"peerName"/"peer\$jter"/ docker-compose-base.yaml                                                     |
| 171        | sed -i s/"orgName"/"org\$iter.example.com"/ docker-compose-base.yaml                                           |
| 172        | sed -i s/"peerPort"/"\$peerPort"/g docker-compose-base.yaml #In this command it is necessary to use 'g' mod    |
|            | ifier due to sed only replacing the first instance in a line by default                                        |
| 173        | sed -i s/"peerchainPort"/"\$((peerPort+1))"/ docker-compose-base.yaml                                          |
| 174        |                                                                                                    |
| 175        | # Define CORE PEER GOSSIP BOOTSTRAP as every other peer in the Organization                                    |
| 176        | $bootIter=0$                                                                                                   |
| 177        | bootPeerPort=\$((initpeerPort+1000*PeerNUM*bootOrgIter))                                                       |
| 178        | while [ "\$bootIter" -lt "\$PeerNUM" ]; do                                                                     |
| 179        | if [ "\$bootIter" -eq "\$jter" ]; then                                                                         |
| 180        | bootIter=\$((bootIter+1))                                                                                      |
| 181        | bootPeerPort=\$((bootPeerPort+1000))                                                                           |
| 182        | else                                                                                                    |
| 183        | sed -i s/"peerBoot"/"peer\$bootIter"/ docker-compose-base.yaml                                                 |
| 184        | sed -i s/"orgBoot"/"org\$iter.example.com"/ docker-compose-base.yaml                                           |
| 185        | sed -i s/"portBoot"/"\$bootPeerPort peerBoot.orgBoot:portBoot"/ docker-compose-base.yaml                       |
| 186        | bootIter=\$((bootIter+1))                                                                                      |
| 187<br>188 | bootPeerPort=\$((bootPeerPort+1000))<br>fi                                                                     |
| 189        | done                                                                                                    |
| 190        | sed -i 's/ peerBoot.orgBoot:portBoot//' docker-compose-base.yaml                                               |
| 191        |                                                                                                    |
| 192        | sed -i s/"orgMSP"/"0rg\$iter\MSP"/ docker-compose-base.yaml                                                    |
| 193        | sed -i s/"mspVolume"/"\/crypto-config\/peerOrganizations\/org\$iter.example.com\/peers\/peer\$jter.org\$ite    |
|            | r.example.com\/msp:\/etc\/hyperledger\/fabric\/msp"/ docker-compose-base.yaml                                  |
| 194        | sed -i s/"tlsVolume"/"\/crypto-config\/peerOrganizations\/org\$iter.example.com\/peers\/peer\$jter.org\$ite    |
|            | r.example.com\/tls:\/etc\/hyperledger\/fabric\/tls"/ docker-compose-base.yaml                                  |
| 195        | peerPort=\$((peerPort+1000))                                                                                   |
| 196        | $jter=\$((jter+1))$                                                                                            |
| 197        | done                                                                                                    |
| 198        | $iter = $((iter + 1))$                                                                                         |
| 199        | done                                                                                                    |
|            |                                                                                                    |

Figura 127 - Script makeConfigFiles.sh, configuração de docker-compose-base.yaml

 Criação dos host<#>.yaml de cada peer: inicialmente faz-se reset dos documentos de host<#>.yaml previamente criados. Depois utiliza-se a estrutura presente em host. yaml para criar cada um do documentos e editamse os valores consoante o host.

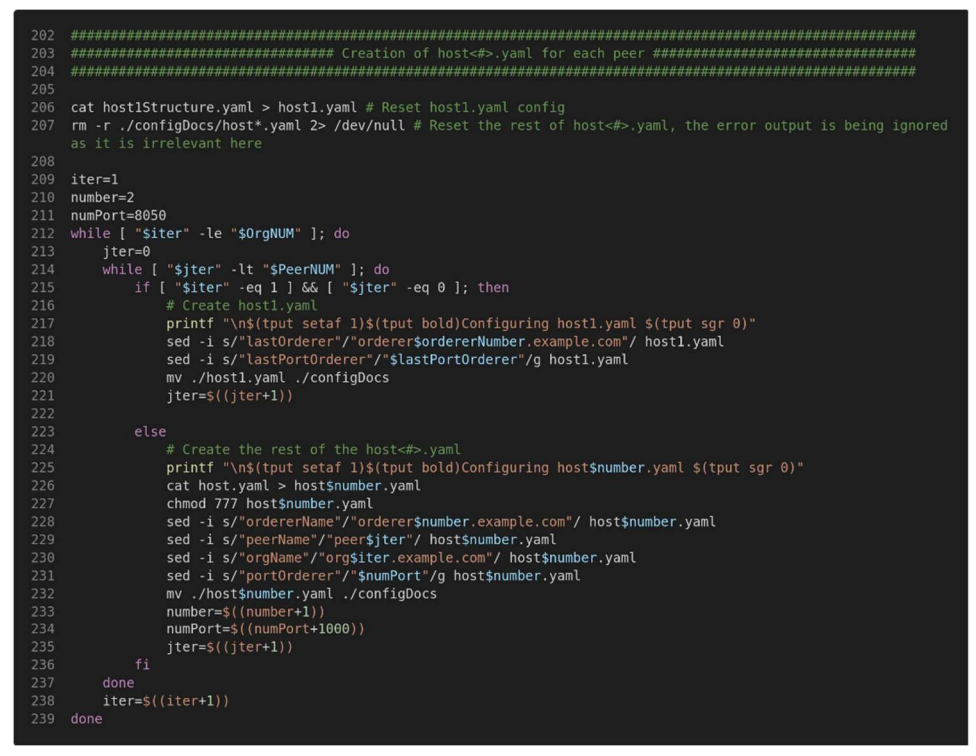

Figura 128 - Script makeConfigFiles.sh, criação dos ficheiros host<#>.yaml

• Criação de *mychannel.sh*: inicialmente apagam-se as modificações realizadas previamente. Depois adicionam-se os comandos de juntar todos os peers ao canal, conforme os peers existentes e os comandos de adicionar anchor peers, um por organização.

| 242 |                                                                                                    |
|-----|----------------------------------------------------------------------------------------------------|
| 243 |                                                                                                    |
| 244 |                                                                                                    |
| 245 |                                                                                                    |
| 246 | sed -i '5.5d' mychannel.sh # Reset mychannel.sh to its inicial form                                               |
| 247 |                                                                                                    |
| 248 | # Join all peers to channel                                                                                       |
| 249 | printf "\n\$(tput setaf 4)\$(tput bold)Configuring mychannel.sh \$(tput sqr 0)"                                   |
| 250 | iter=2                                                                                                    |
| 251 | ordPort=9051                                                                                                    |
| 252 | while [ "\$iter" -le "\$OrgNUM" ]; do                                                                             |
| 253 | $iter=0$                                                                                                    |
| 254 | while [ "\$jter" -lt "\$PeerNUM" ]; do                                                                            |
| 255 | if $\lceil$ "siter" -eq $1$ ]; then                                                                               |
| 256 | echo "docker exec -e CORE PEER ADDRESS=peer\$jter.org\$iter.example.com:\$ordPort -e CORE PEER TLS RO             |
|     | OTCERT FILE=/opt/gopath/src/github.com/hyperledger/fabric/peer/crypto/peerOrganizations/org\$iter.example.com/p   |
|     | eers/peer\$jter.org\$iter.example.com/tls/ca.crt cli peer channel join -b mychannel.block" >> mychannel.sh        |
| 257 | ordPort=\$((ordPort+1000))                                                                                        |
| 258 | $iter=$ \$ $((iter+1))$                                                                                           |
| 259 | else                                                                                                    |
| 260 | echo "docker exec -e CORE PEER MSPCONFIGPATH=/opt/gopath/src/github.com/hyperledger/fabric/peer/cr                |
|     | ypto/peerOrganizations/org\$iter.example.com/users/Admin@org\$iter.example.com/msp -e CORE PEER ADDRESS=peer\$jte |
|     | r.org\$iter.example.com:\$ordPort -e CORE PEER LOCALMSPID="\"Org\$iter\MSP\"" -e CORE PEER TLS ROOTCERT FILE=/op  |
|     | t/gopath/src/github.com/hyperledger/fabric/peer/crypto/peer0rganizations/org\$iter.example.com/peers/peer\$jter.  |
|     | org\$iter.example.com/tls/ca.crt cli peer channel join -b mychannel.block" >> mychannel.sh                        |
| 261 | ordPort=\$((ordPort+1000))                                                                                        |
| 262 | $iter=$ \$ $((iter+1))$                                                                                           |
| 263 | fi.                                                                                                    |
| 264 | done                                                                                                    |
| 265 | $iter=$((iter+1))$                                                                                                |
| 266 | done                                                                                                    |
| 267 |                                                                                                    |
| 268 | echo "docker exec cli peer channel update -o orderer.example.com:7050 -c mychannel -f ./channel-artifacts/Org1    |
|     | MSPanchors.tx --tls --cafile /opt/gopath/src/github.com/hyperledger/fabric/peer/crypto/orderer0rganizations/ex    |
|     | ample.com/orderers/orderer.example.com/msp/tlscacerts/tlsca.example.com-cert.pem" >> mychannel.sh                 |
| 269 | $iter=2$                                                                                                    |
| 270 | corePeerOrg=7051                                                                                                  |
| 271 | while [ "\$iter" -le "\$0rgNUM" ]; do                                                                             |
| 272 | corePeerOrg=\$((corePeerOrg+PeerNUM*1000))                                                                        |
| 273 | echo "docker exec -e CORE PEER MSPCONFIGPATH=/opt/gopath/src/github.com/hyperledger/fabric/peer/crypto/pee        |
|     | rOrganizations/orgsiter.example.com/users/Admin@orgsiter.example.com/msp -e CORE PEER ADDRESS=peer0.org2.examp    |
|     | le.com:\$corePeerOrg -e CORE PEER LOCALMSPID="\"Org\${iter}MSP\"" -e CORE PEER TLS ROOTCERT FILE=/opt/gopath/sr   |
|     | c/github.com/hyperledger/fabric/peer/crypto/peerOrganizations/orgsiter.example.com/peers/peer0.orgsiter.exampl    |
|     | e.com/tls/ca.crt cli peer channel update -o orderer.example.com:7050 -c mychannel -f ./channel-artifacts/Org\$i   |
|     | ter MSPanchors.tx --tls --cafile /opt/gopath/src/github.com/hyperledger/fabric/peer/crypto/orderer0rganization    |
|     | s/example.com/orderers/orderer.example.com/msp/tlscacerts/tlsca.example.com-cert.pem" >> mychannel.sh             |
| 274 | $iter = $((iter+1))$                                                                                              |
| 275 | done                                                                                                    |
|     |                                                                                                    |

Figura 129 - Script makeConfigFiles.sh, criação de mychannel.sh

 Criação de host<#>up.sh e host<#>down.sh de cada peer: inicialmente eliminam-se os documentos previamente criados. Seguidamente criam-se e movem-se os scripts para a directoria ./MultipassFolder/config\_maker\_script/configDocs.

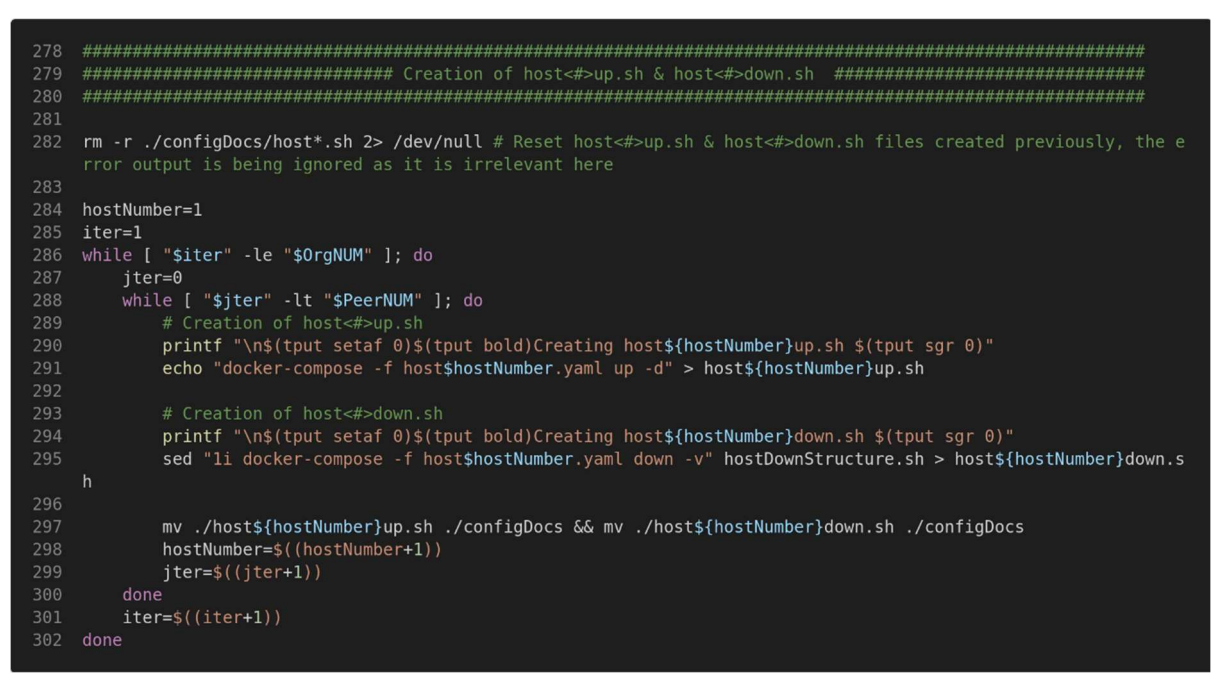

Figura 130 - Script makeConfigFiles.sh, criação dos ficheiros host<#>up.sh e host<#>down.sh

 Envio de documentos de configuração modificados para configDocs: finalmente enviam-se os ficheiros criados que restam para a diretoria configDocs.

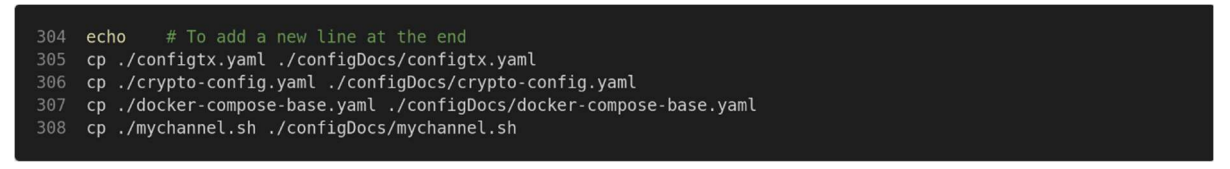

Figura 131 - Script makeConfigFiles.sh, envio de documentos de configuração modificados para configDocs

2) Passa-se então para a execução em si do script makeConfigFiles.sh.

| ubuntu@vm1:~/MultipassFolder/config_maker_script\$ ./makeConfigFiles.sh                                                                                                    |
|----------------------------------------------------------------------------------------------------|
| 1 All configurations are meant to be multi-host and will run a peer in each machine                                                                                                    |
| Introduce number of Organizations<br>Introduce number of Peers per Organization                                                                                                    |
|                                                                                                    |
| to Organizations in configtx va<br>Orgl to Organizations in configix.yaml<br>orgl to Organizations in configix.yaml<br>new orderer for PeerO.OrgO to SampleWultiNodeEtcdRaft.EtcdRaft profile in configix.ya<br>new orderer for PeerO.OrgO to SampleWultiNodeEtcdRaft.E |
| Adding orderer2 to crypto-config.yaml                                                                                                    |
| Adding orderer3 to crypto-config.yaml                                                                                                    |
| Adding orderer4 to crypto-config.yaml                                                                                                    |
| Adding orderer5 to crypto-config.yaml                                                                                                    |
| Adding Org1 to crypto-config.yaml                                                                                                    |
| Adding Org2 to crypto-config.yaml                                                                                                    |
| Adding peerO.Org1 to docker-compose-base.yaml                                                                                                    |
| Adding peer1. Org1 to docker-compose-base. yaml                                                                                                    |
| Adding peerO.Org2 to docker-compose-base.yaml<br>Adding peer1.Org2 to docker-compose-base.yaml                                                                                                    |
| Configuring host1 yaml                                                                                                    |
| Configuring host2.yaml                                                                                                    |
| Configuring host3.yaml                                                                                                    |
| Configuring host4.yaml                                                                                                    |
| Configuring mychannel.sh                                                                                                    |
| Creating hostlup.sh                                                                                                    |
| Creating host1down.sh                                                                                                    |
| Creating host2up.sh                                                                                                    |
| Creating host2down.sh                                                                                                    |
| Creating host3up.sh                                                                                                    |
| Creating host3down.sh                                                                                                    |
| Creating host4up.sh                                                                                                    |
| Creating host4down.sh                                                                                                    |

Figura 132 - Execução do script makeConfigFiles.sh

Criando os ficheiros obtém-se a configuração de hosts presente na Figura 133.

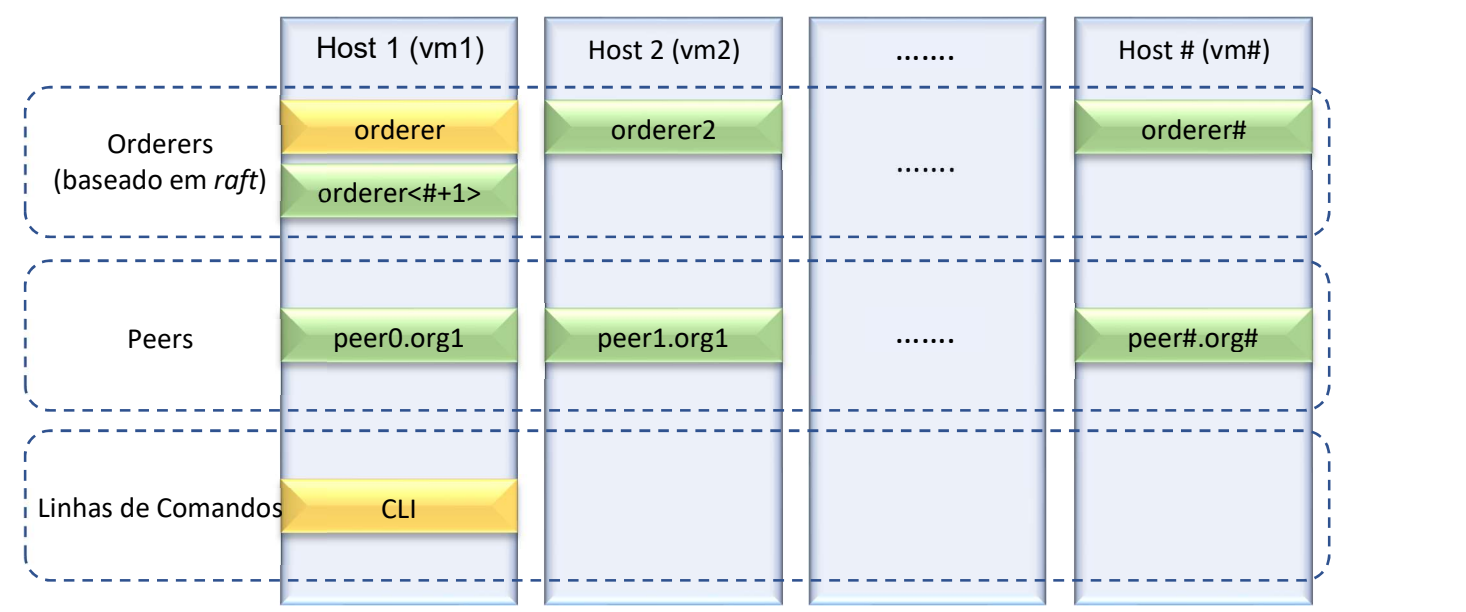

Figura 133 - Configuração de hosts obtida utilizando makeConfigFiles.sh

- 3) Finalmente, em todas as máquinas, substituem-se os ficheiros em configDocs na diretoria 4host-swarm-clis mencionada na secção 5.2.3.6, exceto o documento docker-compose-base.yaml que irá substituir para a directoria 4host-swarm-clis/base.
- 4) Para fazer a testagem basta voltar a percorrer os passos da secção 5.2.3.6, obtendose os mesmos resultados.

### 5.3 Ethereum-Geth

A opção do uso de Ethereum foi apenas apresentada e reconhecida numa fase bastante tardia no processo da realização da dissertação, pelo que não foi possível fazer uma implementação aprofundada da ideia descrita na secção 4.2 deste documento.

A implementação realizada baseia-se na realização o tutorial presente em [32], de seguida ir-se-á descrever o sistema operativo utilizado, o pré-requisito e a implementação.

#### 5.3.1 Sistema operativo

5.3.1.1 Multipass - Ubuntu

Nesta implementação, tal como na secção 5.2.1.2, utiliza-se multipass que corre Ubuntu 20.04. Neste caso são criadas duas máquinas virtuais, machine1 e machine2.

> PS C:\Users\Develop> multipass launch -n machine1 Launched: machine1 PS C:\Users\Develop> multipass launch -n machine2 Launched: machine2

Figura 134 - Criação de máquinas virtuais

### 5.3.2 Pré-requisito

Na implementação é adquirido que se está a utilizar um sistema atualizado. Para isso corre-se o comando sudo apt update && sudo apt upgrade.

5.3.1.1 Geth

Tal como foi mencionado anteriormente na secção 2.2.6, Geth é um standalone client empregado para poder usar a implementação em linguagem go do protocolo Ethereum. Para instalar existem diversas possibilidades presentes em [33]. Neste caso usaram-se os seguintes comandos.

```
sudo add-apt-repository -y ppa:ethereum/Ethereum 
sudo apt-get update 
sudo apt-get install Ethereum
```
#### 5.3.3 2.1.1 Implementação de uma rede privada com dois peers em máquinas diferentes

Nesta implementação pretendeu-se criar uma rede privada com dois peers, cada um numa VM. De seguida são descritos os passos necessários.

1) Inicialmente, na VM machine1 ir-se-á criar a diretoria /tmp/eth/60 onde irá correr o comando apresentado de seguida.

```
geth --datadir="/tmp/eth/60/01" -verbosity 6 --ipcdisable --port 
30301 --http.port 8101 console 2>> /tmp/eth/60/01.log
```
 Com este comando inicia-se a consola de JavaScript do Geth, no comando descrevese onde a instância corre, os portos a serem utilizados, entre outros. No final os erros são enviados para a diretoria /tmp/eth/60/01.log.

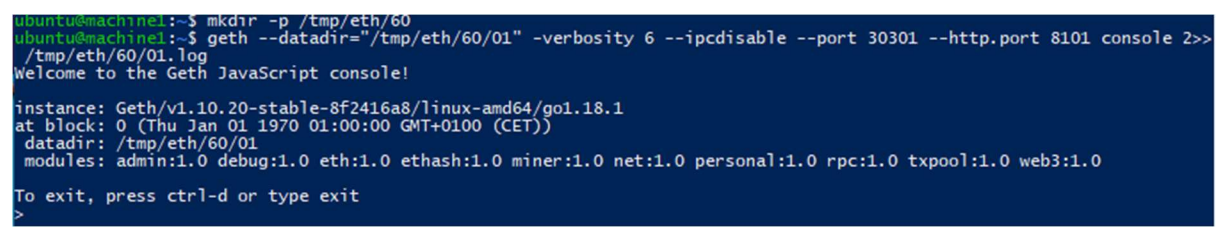

Figura 135 - Inicialização da consola de geth na VM machine1

2) Seguidamente utiliza-se o comando apresentado de seguida para obter o enode, que identifica o nodo de *Ethereum* onde se está presentemente.

admin.nodeInfo.enode

No caso desta implementação obtém-se o seguinte valor.

"enode://a0f8152465752aa0b5d3b2b8de5b45c94ae057291684b8a25452de82cc4 033f35ad505f3466cdedba51401c04dac815759dadf3c73335db104073505f13e5d7 d@127.0.0.1:30301"

admin.nodeInfo.enode

Figura 136 - Execução do comando admin.nodeInfo.enode

3) Posteriormente repete-se o passo 1 na VM machine2.

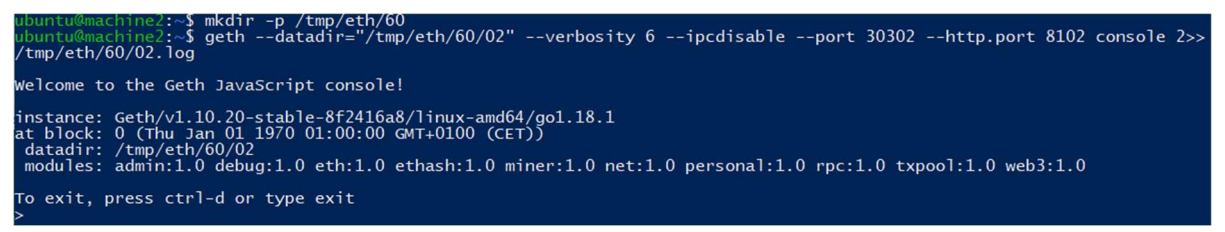

Figura 137 - Inicialização da consola geth na VM machine2

4) Ainda na VM machine2, corre-se o comando apresentado de seguida para criar a rede privada constituída por machine1 e machine2. Neste comando vai-se utilizar o enode obtido no passo 2, substituindo-se o valor de localhost (127.0.0.1) com o IP da VM machine1. Se ambas as máquinas estiverem na mesma rede de internet utiliza-se o IP, caso contrário utiliza-se IP externo (pode ser obtido através de pesquisa na internet). Estando a ser utilizadas VM de multipass, o IP é obtido com o comando multipass ls, executado fora das VM.

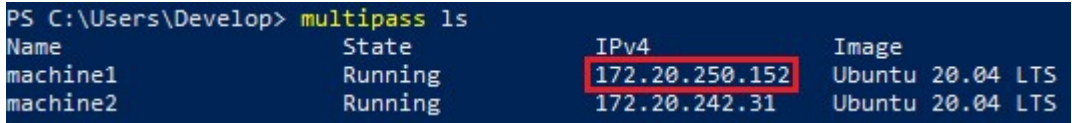

Figura 138 - Execução do comando multipass ls

admin.addPeer(<enode obtido no passo 2 modificado >)

No caso específico da implementação foi usado o seguinte comando.

admin.addPeer("enode://a0f8152465752aa0b5d3b2b8de5b45c94ae057291684b 8a25452de82cc4033f35ad505f3466cdedba51401c04dac815759dadf3c73335db10 4073505f13e5d7d@172.20.250.152:30301")

> admin.addPeer("enode://a0f8152465752aa0b5d3b2b8de5b45c94ae057291684b8a25452de82cc4033f35ad505f3466cdedba51401c04dac815<br>759dadf3c73335db104073505f13e5d7d@172.20.250.152:30301")<br>true

Figura 139 - Execução do comando admin.addPeer

5) Finalmente, observa-se que se criou uma rede com ambas as VM utilizando o comando net.peerCount na VM machine2, onde se observa a presença de dois peers.

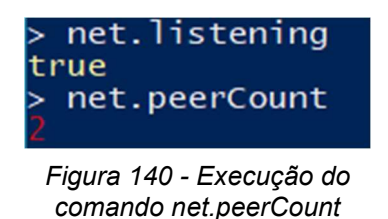

### 5.4 Avaliações

.

Comparando as implementações realizadas usando HF e a pequena implementação realizada em Ethereum, verifica-se que ambas as plataformas têm características interessantes e características desfavoráveis.

Enquanto HF é uma opção bastante interessante devido à segurança inerente de uma rede de natureza permissioned e por se programar os chaincodes com linguagens de programação bastantes conhecidas (java, javascript, go). Esta plataforma também tem alguns problemas relativos à sua falta de flexibilidade (para mudar a configuração da rede é necessários bastantes passos) e falta de recursos existentes derivado da sua relativa obscuridade.

No caso do *Ethereum* tem-se mais flexibilidade (uma vez que foi essa a intenção na sua criação, onde se podem criar diferentes chaincodes e dApps) e, mais importantemente, a grande facilidade de acesso a recursos, de modo a ultrapassar problemas encontrados, devido à enorme comunidade de developers e utilizadores. Porém, para programar em Ethereum tem de se aprender uma nova linguagem de programação, denominada Solidity e é necessário criar nodos dedicados a estabelecer a segurança de uma rede.

Concluindo apesar de ambas as plataformas serem alternativas interessantes, Ethereum seria a melhor opção, muito por causa da abundância de recursos disponíveis.

# 6 Trabalho

## 6.1 Trabalho realizado

Durante a Dissertação este trabalho focou-se maioritariamente na criação das diferentes implementações usando Hyperledger Fabric, seguido por uma breve familiarização e implementação com Ethereum, durante todo este período o documento da dissertação foi sendo escrito.

|                                                |          | Março |                |   | Abril |   |   |                | Maio |   |    |    | Junho |    |    |    |    | Julho |    |
|------------------------------------------------|----------|-------|----------------|---|-------|---|---|----------------|------|---|----|----|-------|----|----|----|----|-------|----|
|                                                | Semanas: |       | $\overline{2}$ | 3 | 4     | 5 | 6 | $\overline{7}$ | 8    | 9 | 10 | 11 | 12    | 13 | 14 | 15 | 16 | 17    | 18 |
| Tarefas de Implementação em Hyperledger Fabric |          |       |                |   |       |   |   |                |      |   |    |    |       |    |    |    |    |       |    |
| Familiarização e implementação com Ethereum    |          |       |                |   |       |   |   |                |      |   |    |    |       |    |    |    |    |       |    |
| Escrita da Dissertação                         |          |       |                |   |       |   |   |                |      |   |    |    |       |    |    |    |    |       |    |

Figura 141 - Tabela do trabalho realizado

## 6.2 Trabalho futuro

 No futuro seria interessante realizar a implementação de Ethereum mencionada na secção 4.2 da dissertação. Adicionalmente penso que seria uma boa ideia acompanhar a evolução de Hyperledger Fabric com novas implementações e configurações ainda mais detalhadas.

# Referências

[1] Rivadeneira-Muñoz, Jorge Eduardo [et al.]; "A Privacy-Aware Framework integration into a Human-inthe-Loop IoT System", ACM Surveys (submitted), June 2021.

[2] Plotly," Dash". Disponível em: https://plotly.com/dash/. Acedido em 30-junho-2021.

[3] Xorum.io, "Cross-platform mobile apps development in 2021: Xamarin vs React Native vs Flutter vs Kotlin Multiplatform". Disponível em: https://medium.com/xorum-io/cross-platform-mobile-appsdevelopment-in-2021-xamarin-vs-react-native-vs-flutter-vs-kotlin-ca8ea1f5a3e0. Acedido em 30-junho-2021.

[4] Microsoft." What is the Xamarin.Forms technology stack?". Disponível em: https://www.microsoft.com/pt-pt/videoplayer/embed/RE4LC7e?postJsllMsg=true&autoCaptions=pt-pt. Acedido em 30-junho-2021.

[5] Wikipedia, "Bitcoin". Disponível em: https://en.wikipedia.org/wiki/Bitcoin. Acedido em 30-junho-2021.

[6] Hyperledger Fabric, "How Fabric networks are structured" Disponível em: https://hyperledgerfabric.readthedocs.io/en/latest/network/network.html. Acedido em 30-junho-2021.

[7] Canonical." Multipass". Disponível em: https://multipass.run/. Acedido em 23-abril-2022

[8] J. Fernandes, D. Raposo, N. Armando, S. Sinche, J. Sá Silva, A. Rodrigues, V. Pereira, H. Oliveira, L. Macedo and F. Boavida, "ISABELA – A Socially-Aware Human-in-the-Loop Advisor System", Journal Online Social Networks and Media, Elsevier, ISSN: 2468-6964, Jan. 2020.

[9] Opencast, "Features". Disponível em: https://opencast.org/features/. Acedido em 30-junho-2021.

[10] Opencast, "Integrations". Disponível em: https://opencast.org/integrations/. Acedido em 30-junho-2021.

[11] Matomo, "What Is Matomo?". Disponível em: https://matomo.org/faq/new-to-piwik/faq\_13/. Acedido em 30-junho-2021.

[12] Matomo, "BigBlueButton". Disponível em: https://docs.bigbluebutton.org/. Acedido em 30-junho-2021.

[13] ALEKS, "About ALEKS". Disponível em: https://www.aleks.com/about\_aleks. Acedido em 30-junho-2021.

[14] Kelly Parke, "Designing AI Solutions". Disponível em: https://www.kellyeparke.com/can-you-reallyfind-friends-on-the-web/. Acedido em 30-junho-2021.

[15] STHEMBrasil, "Quem somos?". Disponível em: https://www.sthembrasil.com/quem-somos/. Acedido em 30-junho-2021.

[16] STHEMBrasil, "Projeto-piloto do STHEM Brasil para o uso da ALEKS é aprovado e elogiado por instituições consorciadas". Disponível em: https://www.sthembrasil.com/projeto-piloto-do-sthem-brasilpara-o-uso-da-aleks-e-aprovado-e-elogiado-por-instituicoes-consorciadas/. Acedido em 30-junho-2021.

[17] Microsoft," Criar aplicações móveis com o Xamarin.Forms". Disponível em: https://docs.microsoft.com/pt-pt/learn/paths/build-mobile-apps-with-xamarin-forms/. Acedido em 30-junho-2021.

[18] OsBoxes, "Linux Mint". Disponível em: https://www.osboxes.org/linux-mint/#linux-mint-20-3-vmware. Acedido em 10-março-2022.

[19] Canonical, "Multipass". Disponível em: https://multipass.run/. Acedido em 23-março-2022.

[20] Hyperledger Fabric, "Install Samples, Binaries, and Docker Images". Disponível em: https://hyperledger-fabric.readthedocs.io/en/release-2.2/install.html. Acedido em 23-março-2022.

[21] Go, "Download and install". Disponível em: https://go.dev/doc/install. Acedido em 23-março-2022.

[22] Karl Broman, "Start a new git repository". Disponível em: https://kbroman.org/github\_tutorial/pages/init.html. Acedido em 23-abril-2022.

[23] GitHub, "GitHub Desktop". Disponível em: https://desktop.github.com/. Acedido em 23-abril-2022.

[24] Github Docs, "Gerar uma nova chave SSH e adicioná-la ao ssh-agent". Disponível em: https://docs.github.com/pt/authentication/connecting-to-github-with-ssh/generating-a-new-ssh-key-andadding-it-to-the-ssh-agent. Acedido em 23-abril-2022.

[25] Github Docs, "Adicionar uma nova chave SSH à sua conta do GitHub". Disponível em: https://docs.github.com/pt/authentication/connecting-to-github-with-ssh/adding-a-new-ssh-key-to-yourgithub-account. Acedido em 23-abril-2022.

[26] Hyperledger-Fabric, "cryptogen". Disponível em: https://hyperledgerfabric.readthedocs.io/en/latest/commands/cryptogen.html. Acedido em 30-junho-2021.

[27] Hyperledger-Fabric, "configtxgen". Disponível em: https://hyperledgerfabric.readthedocs.io/en/latest/commands/configtxgen.html. Acedido em 30-junho-2021.

[28] Hyperledger-Fabric, "peer". Disponível em: https://hyperledgerfabric.readthedocs.io/en/latest/commands/peercommand.html. Acedido em 30-junho-2021.

[29] Hyperledger-Fabric, "Membership Service Provider (MSP)". Disponível em: https://hyperledgerfabric.readthedocs.io/en/release-2.2/membership/membership.html. Acedido em 10-junho-2022.

[30] KC Tam, "Add a New Organization on Existing Hyperledger Fabric Network". Disponível em: https://kctheservant.medium.com/add-a-new-organization-on-existing-hyperledger-fabric-network-2c9e303955b2. Acedido em 15-abril-2022.

[31] KC Tam, "Multi-Host Deployment for First Network (Hyperledger Fabric v2)". Disponível em: https://kctheservant.medium.com/multi-host-deployment-for-first-network-hyperledger-fabric-v2- 273b794ff3d. Acedido em 28-abril-2022.

[32] Go Ethereum, "Private Network Tutorial". Disponível em: https://geth.ethereum.org/docs/gettingstarted/private-net. Acedido em 2-julho-2022.

[33] Go Ethereum, "Installing Geth". Disponível em: https://geth.ethereum.org/docs/install-andbuild/installing-geth. Acedido em 2-julho-2022.